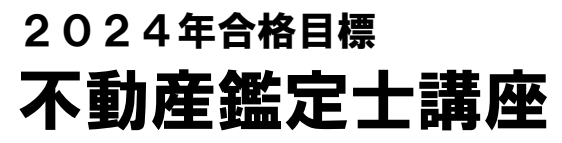

REAL ESTATE APPRAISER マイページ登録↑

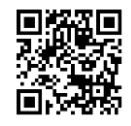

TAC

# 受講ガイド

### 2022 年 6 月~2024 年 8 月

配付対象コース

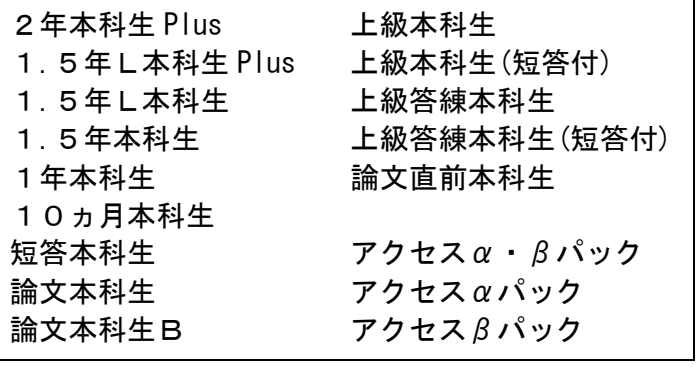

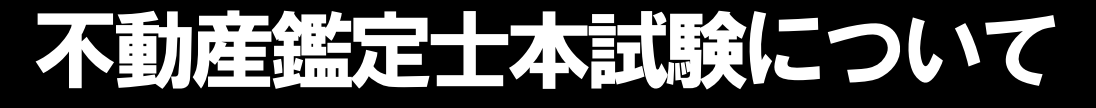

# **…必ずご確認ください**

 本受講ガイドは2022年8月時点における情報をもとに作成しております。2024年度の本試験実施要 項に関しましては2024年1月頃の発表と推測されますが、変更となる場合もございますので、予めご 承知おきください。

#### なお、TACでは受験申込の代行は行っておりません。受験申込手続は必ず皆様方ご自身で行って いただきますようお願い申し上げます。

#### **◎ 試験要項の発表**(令和4年度参考)

2021年11月10日(水)、官報及び国土交通省ホームページにて公告

#### ◎ 試験案内・願書等配布期間 (令和4年度参考)

2022年2月10日(木)~3月11日(金)

#### ◎ 受験願書受付期間 (令和4年度参考)

電子申請 2022年2月10日(木)~3月11日(金)国土交通省オンライン申請システムにて受付 書面申請 2022年2月10日(木)~3月11日(金)国土交通省にて郵送のみ受付(持参不可)

#### ○ 受験料 (令和4年度参考)

13,000 円(オンライン申請の場合 12,800 円)

#### **◎ 試験日** (令和4年度参考)

短答式試験…2022 年5月 15 日(日)/ 論文式試験…2022 年8月6日(土)~8月8日(月)

#### ◎ 合格発表 (令和4年度参考)

短答式試験…2022年6月29日(水) 官報公告…7月8日(金) 論文式試験…2022年10月21日(金) 官報公告…11月4日(金)

#### ◆不動産鑑定士試験に関する詳細は下記までお問い合わせください。

 国土交通省 不動産・建設経済局 地価調査課 不動産鑑定士係 TEL:03-5253-8378 〒100-8918 東京都千代田区霞が関 2-1-3 国土交通省ホームページ http://www.mlit.go.jp/totikensangyo/kanteishi/shiken.html

### はじめに

この度は、TAC不動産鑑定士講座をご受講いただきましてまことにありがとうござい ます。本書は、当講座を受講される方のため教材や各種フォローサービス等に関するご案 内をまとめた"講座別受講ガイド"です。別途お渡ししております『TAC利用ガイド』 と併せてご覧ください。また、受講終了までご利用いただくものとなりますので、大切に 保管していただきますようお願い申し上げます。

TACは合格のために必要な知識や受験テクニックを受講生の皆様に効率よく提供す ることにより、最短距離で合格していただくことを第一の目的と考えております。したが って、本書はこれから不動産鑑定士試験合格を目指すにあたり、受講生の皆様にどのよう に当講座を利用していただくか、その効果的な活用方法を項目ごとに要約しております。

皆様が合格を勝ち取れますよう、TAC不動産鑑定士講座の講師・スタッフ一同、精一 杯サポートさせていただきます。

TAC不動産鑑定士講座

### 不動産鑑定士講座 受講ガイド

### CONTENTS

#### 通学メディア・通信メディア共通編

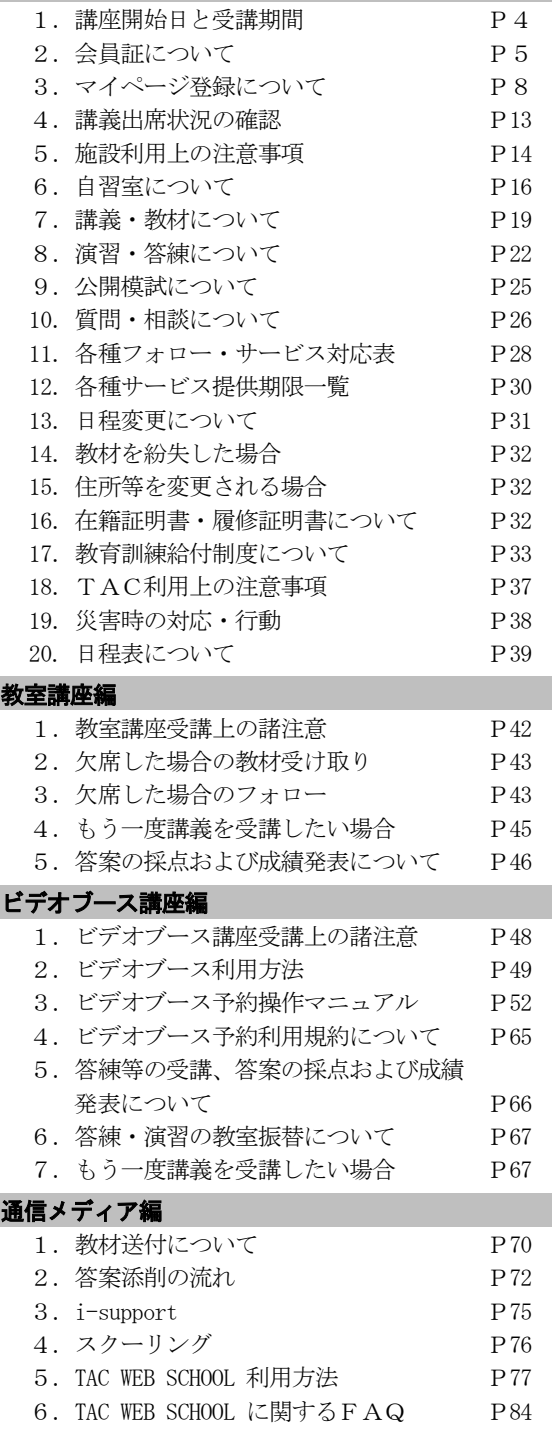

#### 巻末

- 1.住所変更手続き(変更届出書)
- 2.お問い合わせ先一覧
- 3.TAC MAP

# 通学メディア・通信メディア共通編

### 1 講座開始日と受講期間

### ◆講座開始日

教室講座の場合は登録クラス開講日、ビデオブース講座の場合は第1回講義視聴開始日、通 信メディアの場合はTACからの初回発送日といたします。

### ◆受講期間

- ① 教室講座は、登録クラスの第1回講義日の属する月から、最終講義日の属する月までの 期間(月数)といたします。
- ② ビデオブース講座は、第1回講義視聴開始日(同日より後にお申込みの場合は、申込日 の属する月)から、最終講義視聴開始日の属する月までの期間(月数)といたします。
- ③ 通信メディアは、発送予定表第1回発送日の属する月から、最終発送日の属する月まで の期間(月数)といたします。
- ④ ただし、特に講座で期間を定める(各種パンフレット等で別に期間を定める)場合はこ れに準じます。
- ⑤ 上記①、③または④に定める期間は、途中入学の場合も同様といたします。

### ※ご注意

上記、「講座開始日」および「受講期間」は、教育訓練給付制度の「受講開始日」および「受 講期間」とは異なります。教育訓練給付制度の「受講開始日」ならびに「受講期間」指定対象 コースにつきましては、「TAC教育訓練給付制度」パンフレットをご参照ください。

# 2 会員証について

TAC受講生となった方には、「会員証」を発行いたします。

会員証は、皆様がTACの受講生であることを証明する大切なものです。TACご利用の際には、 常に携帯していただき、以下の注意事項を遵守してください。

#### 1.会員証について

- (1)会員証は本人のみに有効であり、他人へ譲渡または貸与することはできません。
- (2)会員証を紛失した場合には、受付窓口にて再発行いたします。なお、再発行には、 別途手数料がかかります。この場合、再発行日以前の講義は欠席分を含めて、日程 表どおりに出席したものとして扱います。また、テキスト等の教材もお渡し済みと して処理いたします。
- (3)会員証を不正に利用させた場合、並びに不正に利用した場合には、当該コース正規受講料 の3倍の料金を申し受けます。
- (4)会員証に表示されている有効期限を過ぎると講義の受講、教材の受取、フォロー制度 や自習室の利用は一切できません。

#### 2. 会員証はこのような場面で使用します

- (1)教室講義への出席時やビデオブースを利用する時には、必ず会員証を提示してください。
	- ・教室での講義を受ける時は、会員証は必ず机の上に出しておいてください。 講師・ スタッフが専用スキャナーによる会員証記載の二次元バーコードのスキャンを行い ます。また、テスト・答練等の演習形式の講義は、教室で教材を配付(教材欄への 押印は無し)するとともにスキャンを行います。(通信メディアの方がスクーリン グを利用する際も同様です)。
	- ・ビデオブースを利用する場合には、視聴前に受付に会員証を提示し教材をお受け取りく ださい。
	- ※もし会員証を忘れてしまったら…

#### 講義を受ける前に、受付にて「仮受講証」の交付を受けてください。 「仮受講証」の交付がない場合には、講義の受講ができません。

- (2)教材を受け取る際に、「教材お渡し印」を押印します。
	- ・テキスト等使用教材につきましては、受付にてお渡しします。 教材を受け取る際には、必ず会員証を提示してください。
- (3)クラス振替出席フォロー・クラス重複出席フォローをご利用の際には、専用スキャナーに よる会員証記載の二次元バーコードのスキャンを行います。
	- ・クラス振替出席フォロー・クラス重複出席フォローをご利用の際は、必ず会員証をお持 ちください。専用スキャナーによる会員証記載の二次元バーコードのスキャンを行いま す。
- (4)自習室利用の際にも必ず携帯してください。
	- ・自習室をご利用の際にも、必ず会員証を携帯してください。スタッフが会員証の提 示を求める場合があります。また、お申込みのコースによっては自習室をご利用できな い場合があります。詳しくは、通学メディア・通信メディア共通編「6自習室について」 をご確認ください。

#### 3.会員証の有効期限

- (1)会員証には、有効期限が表示されています。TACサービスのご利用は、すべて有効 期限内に完了してください。また、自習室のご利用も有効期限内となります。
- (2)会員証の有効期限を過ぎた場合には、教材の受け取りなど「該当する目標年度の各種 サービス」のご利用は一切できなくなりますのでご注意ください。
- (3)会員証の有効期限は、TACサービスの利用期限となります。受講契約の解約・返金 時に算定の基礎となる受講期間とは異なりますのでご注意ください。

#### 4.会員証の書替手続き

お申込みの講座・登録コースによっては、会員証の書替手続き(模擬試験の受験票発行など) が必要となる場合があります。詳しくは専用の案内書をご確認いただくか、受付窓口にてご確認 ください。

#### 5.会員証を紛失した場合

- (1)受付窓口で再発行いたします。その際、身分証明書(運転免許証など)・証明写真(3 cm×2.4cm。紛失した会員証の枚数+1枚)・印鑑が必要となりますので、必ずご用意 ください。 通信メディアの方で近隣にTACがない場合は、巻末の「教材発送に関するお問い合わせ」 までご連絡ください。
- (2)再発行の際は、再発行手数料[会員証1枚につき500円(税込)]がかかります。
- (3)再発行日以前の講義は欠席分を含めて、登録コースの日程表どおりに出席したものと して扱い、教材はお渡し済みとして処理いたします。 また、各講座の無料再受講制度についてはご利用いただけなくなりますので、あらかじめ ご了承ください。
- (4)会員証の再発行には1週間程度の期間を要します。

#### ●会員証についてく会員証見本>

#### 【1.5年L本科生(通学)会員証見本】

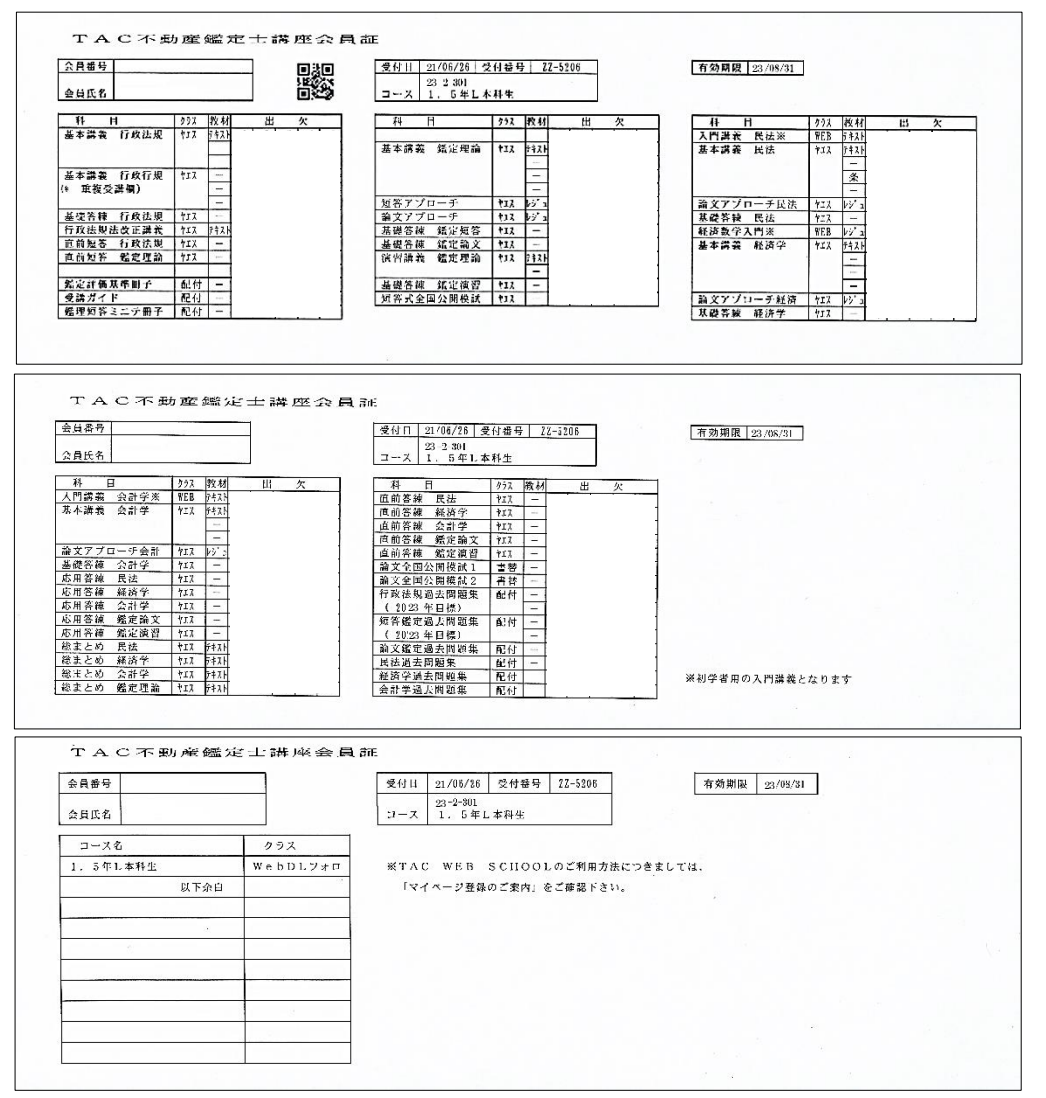

#### 【1.5年L本科生(通信)会員証見本】

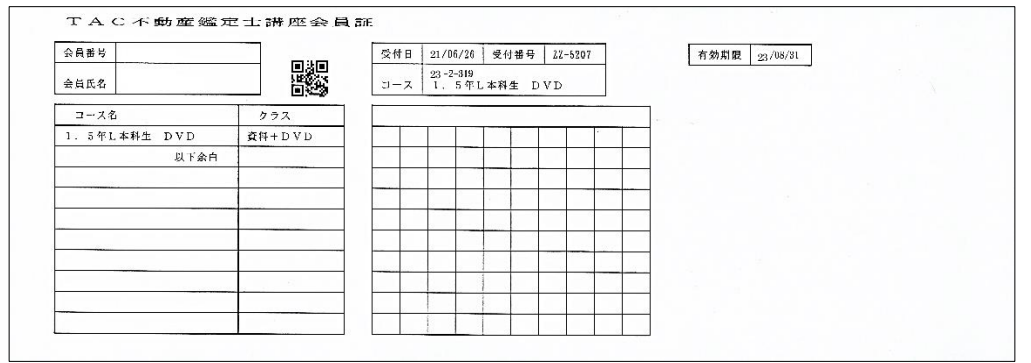

## 3 マイページ登録について

### ◎必ずご登録ください

マイページ登録は、TAC WEB SCHOOLの各種機能※(講義動画の視聴・講義音声のダウンロー ド・質問メール・成績表閲覧等)をご利用いただくために、必須の手続きになります。お申込 みのコース、学習メディアを問わず、全ての受講生の方にご登録いただく必要があります。 ※TAC WEB SCHOOL の各種機能は、お申込みいただいた内容により異なります。 ※TAC WEB SCHOOL のご利用方法につきましては、通信メディア編「 |5|TAC WEB SCHOOL 利用 方法」をご確認ください。

◇過去に、TAC WEB SCHOOL にてマイページ登録を行っていただいた方につきましては、TAC 会員番号(ログインID)と過去にご登録いただいたパスワードでご利用いただけます。 お忘れの方は、ログインページの「パスワードをお忘れの方]より再設定をお願いします。 ◇TAC 会員番号が変更になった(9から始まる会員番号が0から始まる会員番号になった等) 場合は、お手数ですが改めてマイページ登録が必要です。

### ◎マイページ登録方法

マイページ登録には、以下のものが必要となります。

①会員証に記載されているTAC 会員番号 ②有効なメールアドレス ③インターネット環境

※パソコン、スマートフォン、タブレット端末からご登録いただけます。 スマートフォン以外の携帯電話(フィーチャーフォン)からマイページ登録はできません。

1、Yahoo!やGoogle などの検索サイトで「TAC」と検索し、TAC のホームページを開いてい ただき、下記の画面位置にある[TAC WEB SCHOOL (受講生サイト)]をクリックします。

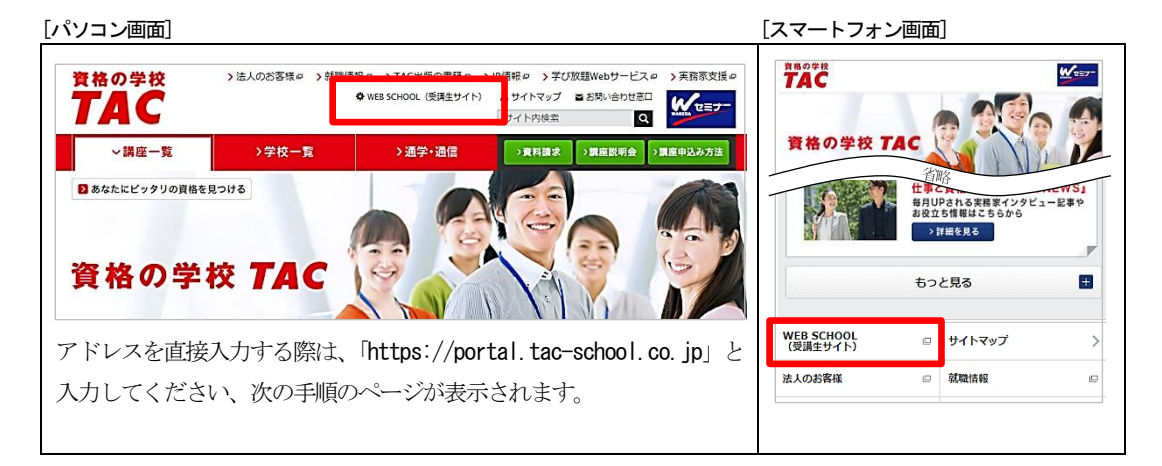

2、[ログインページへ]ボタンをクリックして、TAC WEB SCHOOL ログインページに移動します。

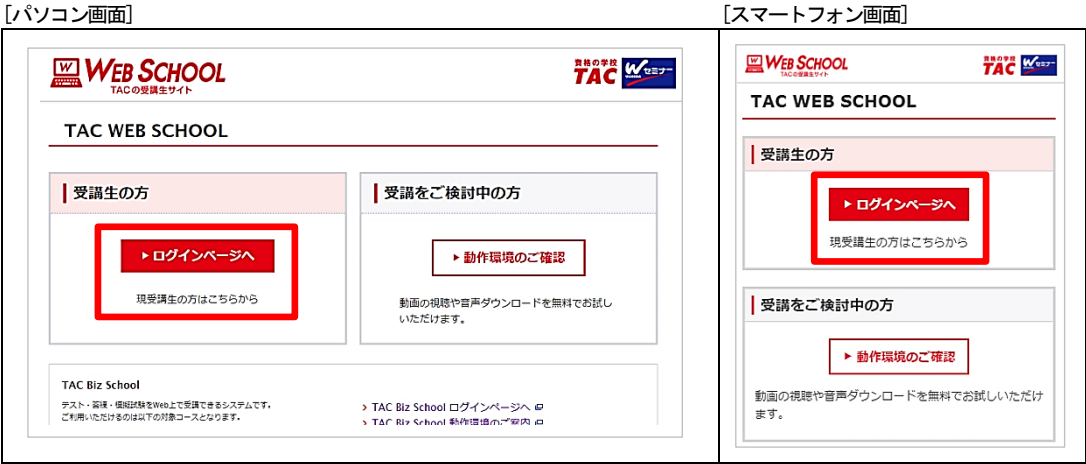

3、TAC WEB SCHOOL ログインページの [マイページ登録]ボタンを、 何も入力しないでクリックします。

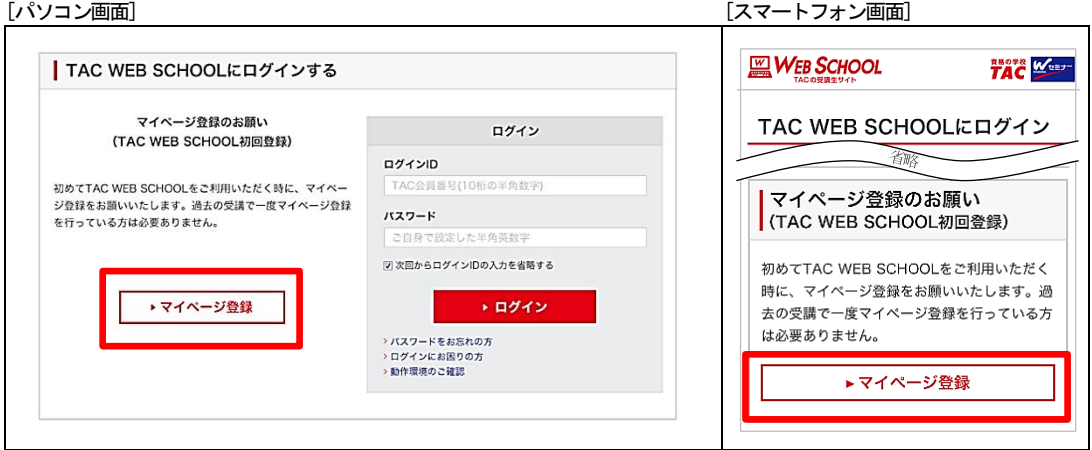

4、利用規約が表示されますので、ご確認のうえ[同意する]にチェックを入れて、[次へ]をク リックします。

※キャンペーン情報などのメール配信を希望されない方は、下段のチェックを外して[次へ]のボタンをクリ ックしてください。(TAC からの重要なお知らせにつきましては、チェックを外してもメールが送信されます)

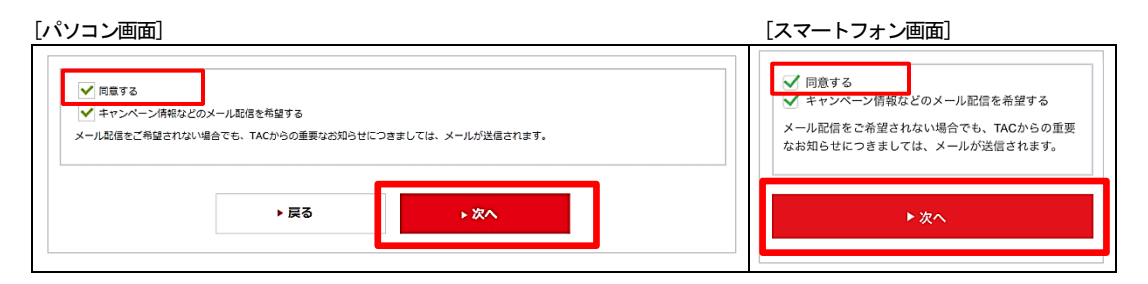

5、画面に従い、マイページ登録内容を入力して[確認]をクリックします。

- [パソコン画面] [スマートフォン画面] **ANOPH West-** $\square\hspace{-0.1cm}\square$  Web SCHOOL 申込者情報の入力 -<br>TAC会員証などをお手元にご用意いただき、申込 者情報を入力してください。 マイページ登録 カナ氏名 必須 A 初めてTAC WEB SCHOOLにログインされる方は、マイページ登録が必要です。以下の情報を入力してください。 全角カタカナ、スペース不要 TACへのお申込み情報を確認して、マイページ登録完了のためのメールを送信いたします。 (例) タックタロウ ※フィーチャーフォン(ガラケー)につきましてはTAC WEB SCHOOL動作対象外となり、マイページ登録はできません。<br>また、一部の機種でメールが文字化けする症状が出ております。その場合は、お手数お掛けいたしますがパソコンなど他のメールア ドレスから再度お問いください。 ログインID 必須 B TAC会員番号 (10桁の半角数 中込者情報の入力 TAC会員証などをお手元に 申込者情報を入力してください。 A パスワード・メールアドレス・ニックネームの 登録 カナ氏名 (必須) 全角カタカナ、スペース不要 (例) ヤマダタロウ TAC WEB SCHOOLをご利用の際に必要となるパ ログインID (必須) TAC会員番号 (10桁の半角数字) スワード・メールアドレス・ニックネームの登録を B 行います。 パスワード「必須 C バスワード・メールアドレス・ニックネームの登録 半角英数8~12文字、大文字小 TAC WEB SCHOOLをご利用の際に必要となるバスワード・メールアドレス・ニックネームの登録を行います。 パスワード (再入力) 必須 バスワード (必須) 半角英数8~12文字、大文字小文字を区別します。 C ※確認のために再入力してください。 [再]パスワード (必須) ※確認のために再えれしてください。 メールアドレス 必須 D (例) abcdefg@mail.com D (例) abcdefg@mail.com  $X = 0.781.7$  (888) ※マイページ登録を完了させるための確認メールや、<br>TACから各種お知らせなどを連絡する際に使用します。 ※マイページ登録を完了させるための確認> ль 、TACから各種お知らせなどを連絡する際に使用 します。 [再]メールアドレス (必須) ※数据のために置き出しティださい。 メールアドレス (再入力) 必須 10文字以内 ニックネーム E -<br>※マイページに表示するニックネームを登録します。<br>※登録しない場合は氏名が表示されます。 ※確認のために再入力してください ニックネーム E > マイページ登録でお困りの場合 (上くある質問) 全角10文字以内 ▶ 戻る ※マイページに表示するニックネームを登録します。 ▶ 確認 ※登録しない場合は氏名が表示されます。 ▶ 確認 > マイページ登録でお困りの場合 (よくある質問)
- A、カナ氏名(必須):全角カタカナで入力してください。(姓名の間にスペースは不要です)
- B、ログインID(必須):会員証記載のTAC 会員番号がログインIDとなります。会員証をご確認いただき、半 角数字(10桁)を入力してください。
- C、パスワード(必須): 8文字以上12 文字以内の半角英数にて、ご自身で好きなものに設定していただき、2 回、同じものを入力してください。(大文字小文字を区別します)
- D、メールアドレス(必須): 実際に受信することができるメールアドレスを半角英数で2回、同じものを入力し てください。TACから各種お知らせなどを連絡する際に使用いたします。
- E、ニックネーム(任意):ニックネームは、マイページに氏名の代わりに表示されるものです。10 文字以内で 設定してください。(ニックネームが空欄の場合は、氏名が表示されます)

6、入力内容をご確認いただき、[登録]ボタンをクリックします。

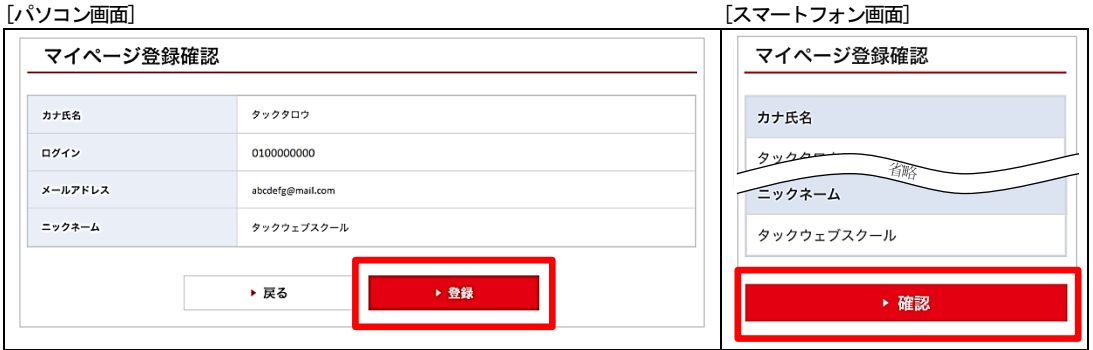

7、入力したメールアドレスに登録完了のためのメールが送信されます。

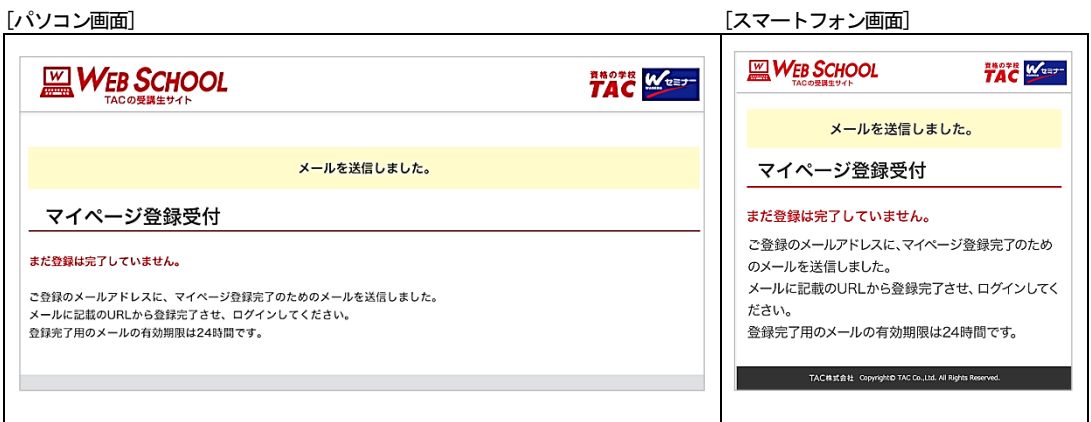

8、メールボックスにTAC WEB SCHOOLからのメールが届いていることを確認してください。 そのメールの本文にあるURLをクリックします。

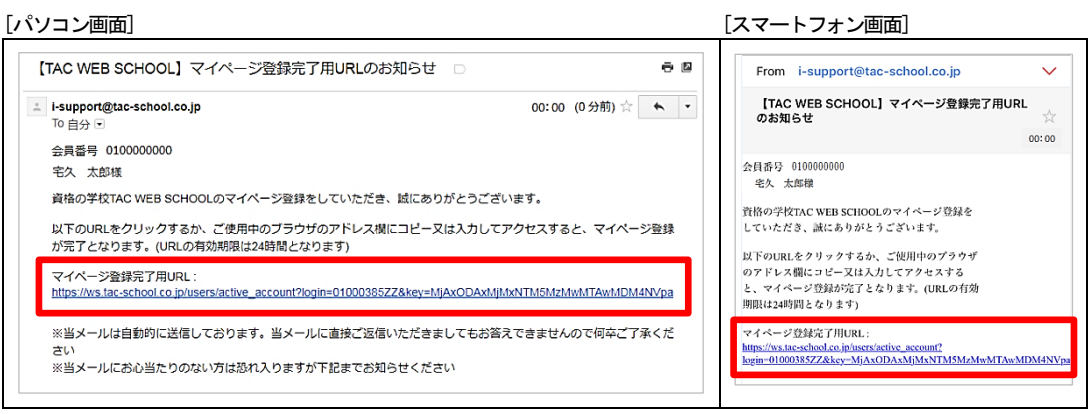

※PCからのメール受信を拒否されている方は、"@tac-school.co.jp"からのメールを受信する設定に 変更しください。

※入力したメールアドレスが正しいのにTAC WEB SCHOOLからのメールが1時間待って届いていない方 は、迷惑メールとして分類されていないか、 ゴミ箱などに入っていないかをご確認ください。 ※メールが届いていない方は再度マイページ登録をおこない、メールの再送信をお試しください。

9. このページが表示されたら登録完了です。[ログインページへ]ボタンをクリックします。

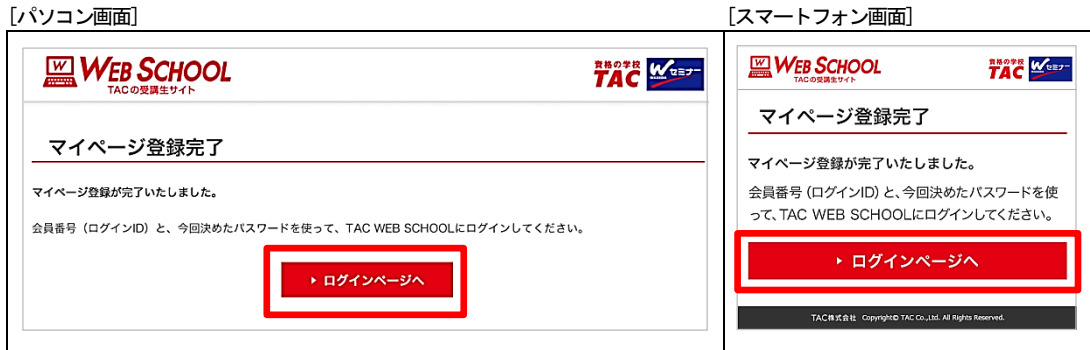

10、ログインページが表示されます。TAC 会員番号(ログインID)と今回登録したパスワー ドを入力してログインしてください。

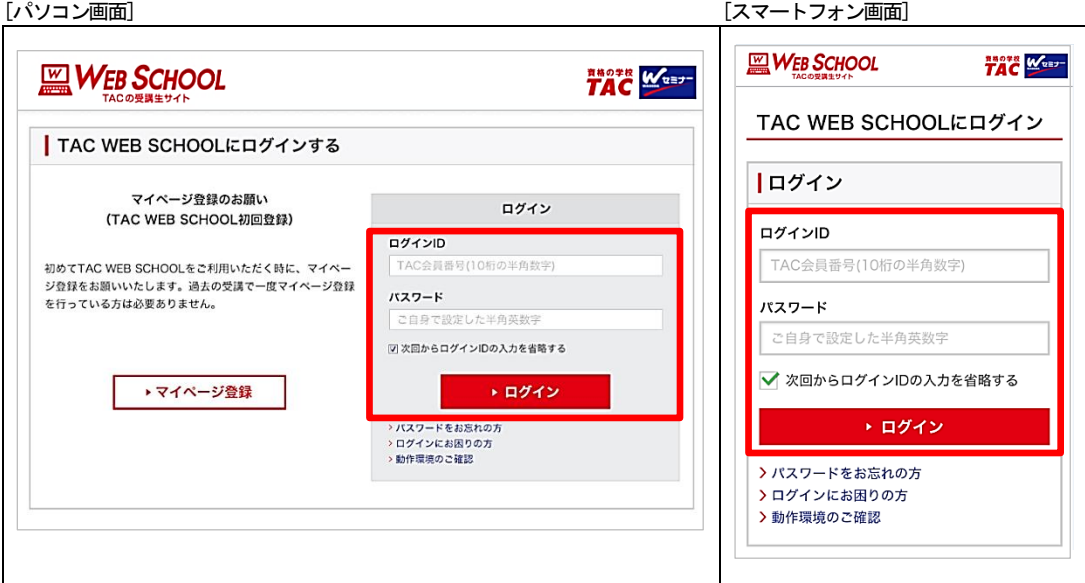

今回、ご自身で設定したパスワードはお忘れにならないよう大切に保管をお願いいたします。 その他、マイページ登録に関して不明点のある方は下記までお問い合せください。

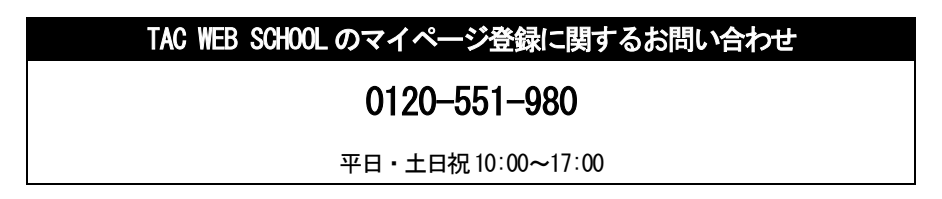

### 4 講義出席状況の確認

TAC 各校の講義に出席した際、会員証に印字されている2 次元バーコードを講師やスタッフが専用 スキャナーで読み取ります。この出席データが翌日TAC WEB SCHOOL に反映され、ご自身の出席状況 を確認することができます。マイページへログイン後、学習記録の[出席状況]メニューをクリッ クし、学習の進捗を確認してください。

また、講義出席の際は、2次元バーコードの表示された会員証を忘れずにお持ちください。

[パソコン画面] [スマートフォン画面] **WEB SCHOOL** ل<br>פלפו **HAZ MODEL**  $\overline{w}$ *WEB SCHOOL* 学習フォロー<br>|i-support| <sub>学習をはじめる</sub><br>- [講義視聴] ▼ 学習記録 ▲ 学習をはじめる 学習フォロー ビデオブース予約・ 学習記録 ▲ 2 出席状況 2 成績表 [講義視聴] [i-support] 教室情報 2 出席状況 閉じる TACからのお知らせ (現在1777人か → 一覧を見る ○ 講座変更 2 成績表 晒 学習進捗 キャンペーン ○○目標 △△講座 ◇◇コース  $3.2019/05/22$ 

#### ◇出席状況確認画面

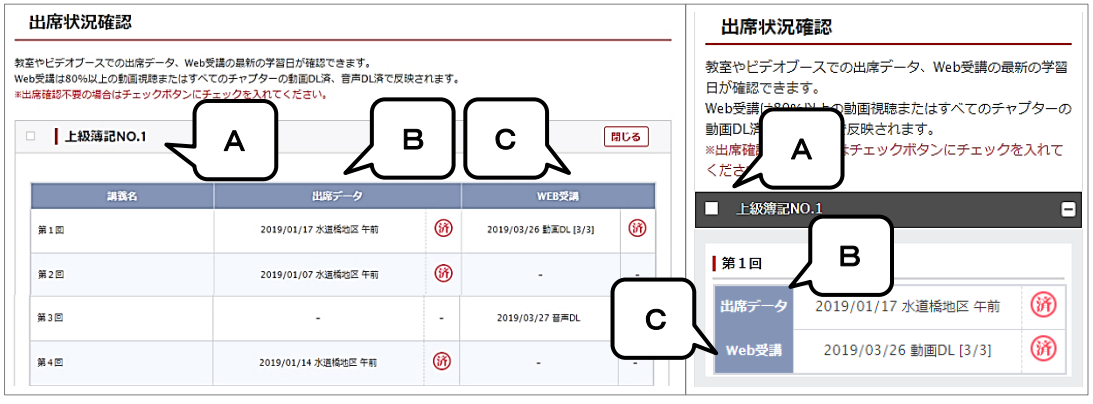

- A、科目名を表示しています、最初は閉じていますがクリックすると下に講義名が表示されます。 出席管理が不要の場合はチェックボタンにチェックを入れるとグレーに変わり、講義名が表示されなくなり ます。チェックを外すと再度出席状況を確認できます。
- B、教室講義への出席状況と、ビデオブースの出席状況が表示されます。出席すると(済)印、出席した校舎と時 間帯、出席日が表示されます。同じ講義に重複で出席するとプルダウンでそれぞれの出席日が表示されます。
- C、TAC WEB SCHOOL での講義視聴状況が表示されます、動画視聴は80%視聴すると(済)印と視聴した日が表示 されます。 音声 DL と動画 DL ではすべてのチャプターを DL するとその日付が表示されます。

## 5 施設利用上の注意事項

#### 1.今日のTAC

各校校内に「今日のTAC」(時間・教室割)が掲示されています。 教室講義を受講の際は、必ず「今日のTAC」で教室をご確認ください。教室は講義回に よって変わることがありますので、ご注意ください。

#### 2.掲示板について

TAC各校舎にはそれぞれ掲示板があります。掲示板には、配付物のお知らせや日程変更 等の情報を掲示しております。必ずご確認ください。

#### 3. 食事・喫煙について

- (1)教室での講義中は、食事はご遠慮ください。また、ビデオルーム・自習室も、食事は 禁止です。
- (2)教室・ビデオルームは禁煙です。喫煙は、定められた場所でお願い致します。歩行中 の喫煙は固く禁止します。一部の校舎は全面禁煙になっておりますので、ご協力をお 願いいたします。

#### 4. 携帯電話のマナーについて

- (1)教室内(自習室を含む)・ビデオルーム内では、携帯電話・スマートフォン等の電源 を切るか、マナーモードに設定のうえ、使用はご遠慮ください。
- (2)携帯電話・スマートフォン等は、休憩室でご使用ください。
- (3)廊下、階段、エレベーター前、トイレ等での携帯電話・スマートフォン等の使用は、 講義中および自習中の受講生や他のテナントの迷惑となりますので、ご遠慮ください。

#### 5.コピー機について

- (1)コピー機を利用される方は、券売機または受付窓口にてコピーカードをご購入くださ い。
- (2)コピー機の故障や紙詰まりが発生した際は、受付スタッフまでお知らせください。 なお、コピーカードの返金はいたしかねます。

#### 6.有料貸しロッカーについて

各校舎に有料の貸しロッカーを用意しています。教材の保管にご利用ください。なお、数 に限りがありますのであらかじめご了承ください。

※利用方法など、詳細は各校舎受付スタッフまでお問い合わせください。

#### 7.その他

- (1)忘れ物は全て受付窓口に集められます。お問い合わせは受付窓口にお願いいたします。
- (2)教室や自習室では、カバン等を使っての席取りはなさらないようお願いいたします。
- (3)教室・ビデオルーム・休憩室等にて貴重品等の盗難事故が起こっています。短時間で あっても離席の際は、現金・会員証等の貴重品は必ず携帯するようお願いいたします。 盗難・紛失等に関して、TACでは一切の責任を負いかねます。
- (4) 施設の利用方法等について、校舎によって一部ルールが異なる場合があります。 詳細は各校受付までお問合せください。
- (5)風水害・ストライキ等によって交通機関が一部麻痺した場合であっても、TACが講 義を行う場合があります。欠席した方は、フォロー制度をご利用ください。
- (6)講座・クラスによっては定員になり次第、申込みを締め切らせていただく場合があり ます。また、他の校舎で登録の方の振替フォロー・重複フォローについても、席に余 裕が無い場合は、受講できないことがあります。
- (7)その他、TACのご利用に際して発生した諸問題については、「当受講ガイド」他、 TACの定める諸規定に基づいて対処させていただきます。

# 6 自習室について

TAC各校舎では、講義のない教室を、自習室として開放しています。受講生の皆様一人一 人が自習室を十分に活用し、快適に過ごしていただくために、以下のルールを必ずお守りくだ さい。

#### 1.自習室を利用できる方

受講期間内のTAC本科生・パック生のみとさせていただきます。単科・公開模試・オプ ションのみをお申込みの方は自習室をご利用できません。

 ※「本科生」「パック生」の名称を使っていない講座につきましては、受付窓口までお問い 合わせください。

#### 2. 自習室を利用できる「期間」

本 科 生:学習メディアを問わず、申込コースの講座申込日から会員証有効期限までです。 パック生:本科生と同様、講座申込日から会員証有効期限までです。 ※会員証の有効期限が過ぎた場合や講座のお申込み前の場合は、自習室はご利用できませ ん。また、自習室ご利用の際は会員証を必ず携帯してください。スタッフが提示を求め る場合があります。

#### 3.自習室を利用できる「時間」

自習室の利用時間は、以下のとおりです。ビル管理や防犯の関係上、時間厳守をお願いし ます。

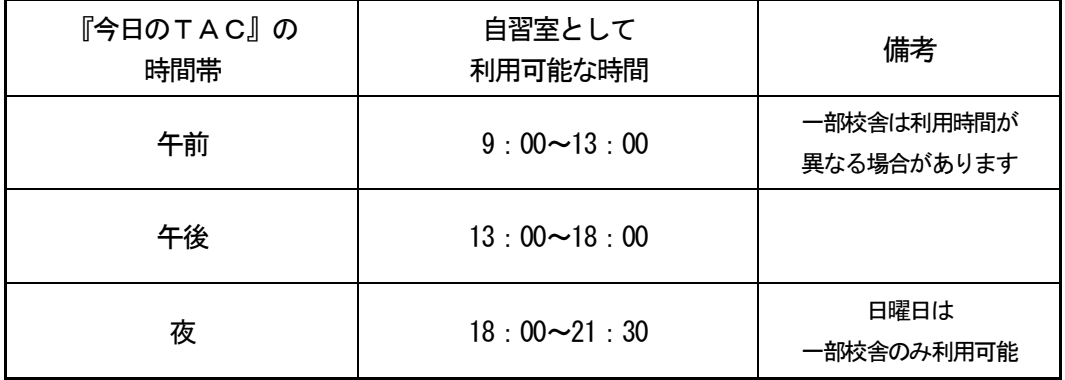

※諸般の事情により、自習室がない場合もございます。また、前後に講義やセミナーなどがあ る場合、上記時間が変更となる場合もございます。

※後ろの時間帯に講義やセミナーがある場合は、開始30分前から自習室としては利用できま せん。

#### 4.使用制限のある自習室

今日のTACにて「理論専用自習室」と表示がある自習室では、電卓使用を不可とさせて いただいております。TAC各校舎の掲示等をご確認の上、ご利用いただきますようお願い 申し上げます。

#### 5.その他利用上の注意事項

- (1)自習室内および自習室入り口付近(廊下)では私語を慎んでください。また、過度な 筆音・雷子音なども避け、入退室もできるだけ静かに行ってください。
- (2)自習室内の電源設備(コンセント)は使用できません。
- (3)自習用の教材類の貸し出しは行っておりません。
- (4)各自が出したゴミは、退室時にゴミ箱へお願いします。
- (5)席は譲り合ってご利用ください。3人掛け席の机は2~3名でご利用いただきますよ うお願いします。
- (6)席取りを目的とした教材や荷物の放置は行わないでください。1時間以上教材や荷物 が放置されていた場合は、教材・荷物を受付窓口で一時預からせていただきます。
- (7)TAC講座に関係のない学習や書類の作成などはご遠慮ください。
- (8)持参されたパソコン、ポータブルDVDプレーヤー(以下、再生機器類といいます) 等は、上記に加え、以下のルールに従ってご利用をお願いいたします。 ①音漏れに十分注意してください。 ②理論専用自習室およびビデオルームでは使用できません。 ③DVDの貸し出しは行っておりません。 ④TAC講座に関係のない目的の利用はご遠慮ください。
	- ⑤パソコン、再生機器類の破損・盗難に関して、TACでは一切の責任を負いかねま す。
	- ⑥パソコン、再生機器類の持ち込みのない方を優先させていただきます。周りの方か らのご指摘により席の移動もしくは視聴の停止をお願いする場合があります。
	- ※校舎によっては、パソコン、再生機器類を持ち込める教室を一部の教室に制限して いる場合や、ご利用できない場合があります。

### 教室・自習室情報について

パソコンやスマートフォン、タブレット端末からTAC各校舎の教室情報(自習室・今日の TAC※)を確認できます。ご自宅や、電車での移動中など、来校前にご活用いただけます。 ※『今日のTAC』とは、校舎に掲示されている教室割表のことです。その日にどの教室で、どの講義が実施 され、自習室としてはどの教室が使えるのか等、掲載した一覧表です。校舎ごと、日によって異なります。

#### ◎教室情報検索利用方法

まずは『TAC WEB SCHOOL マイページ登録』をお済ませください。マイページ登録方法は 当受講ガイド【通学メディア・通信メディア共通編[3マイページ登録について]】をご覧ください。

『TAC WEB SCHOOL』ログイン画面・マイページ登録はこちら>> https://portal.tac-school.co.jp/

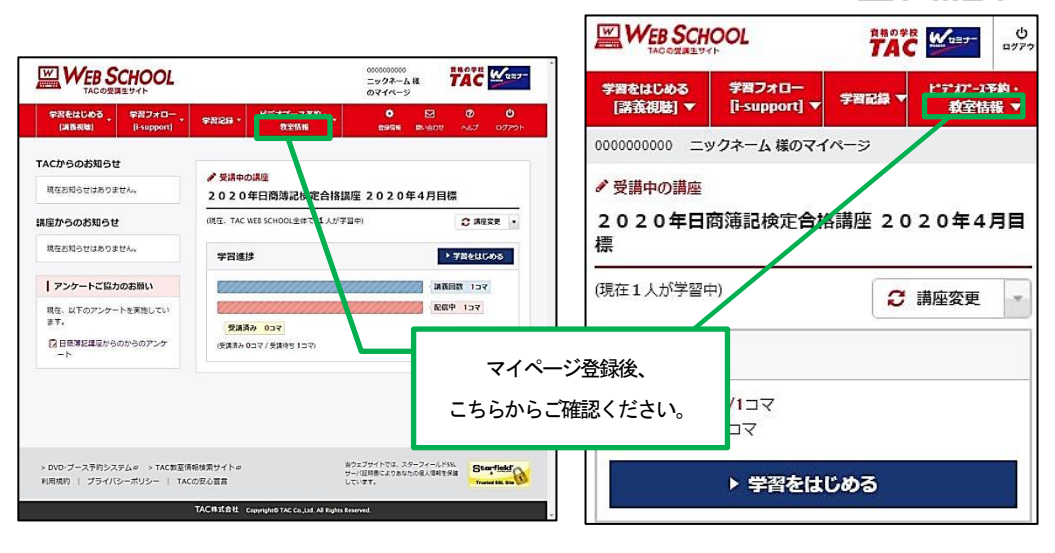

▲パソコン版 ▲スマートフォン版

#### ◎ご利用上の注意事項

- 1.提供する教室情報は変更される場合がありますので、予めご了承ください。
- 2.本サービスは、自習室の空席状況までわかるものではありません。
- 3.本サービスは、ブラウザの設定でJavaScript が無効になっていると利用できません。
- 4.利用する際の通信にかかる費用はお客様負担となります。
- 5. システムメンテナンス等により、予告なく利用できない場合があります。

7 講義・教材について

#### 1.講義一覧

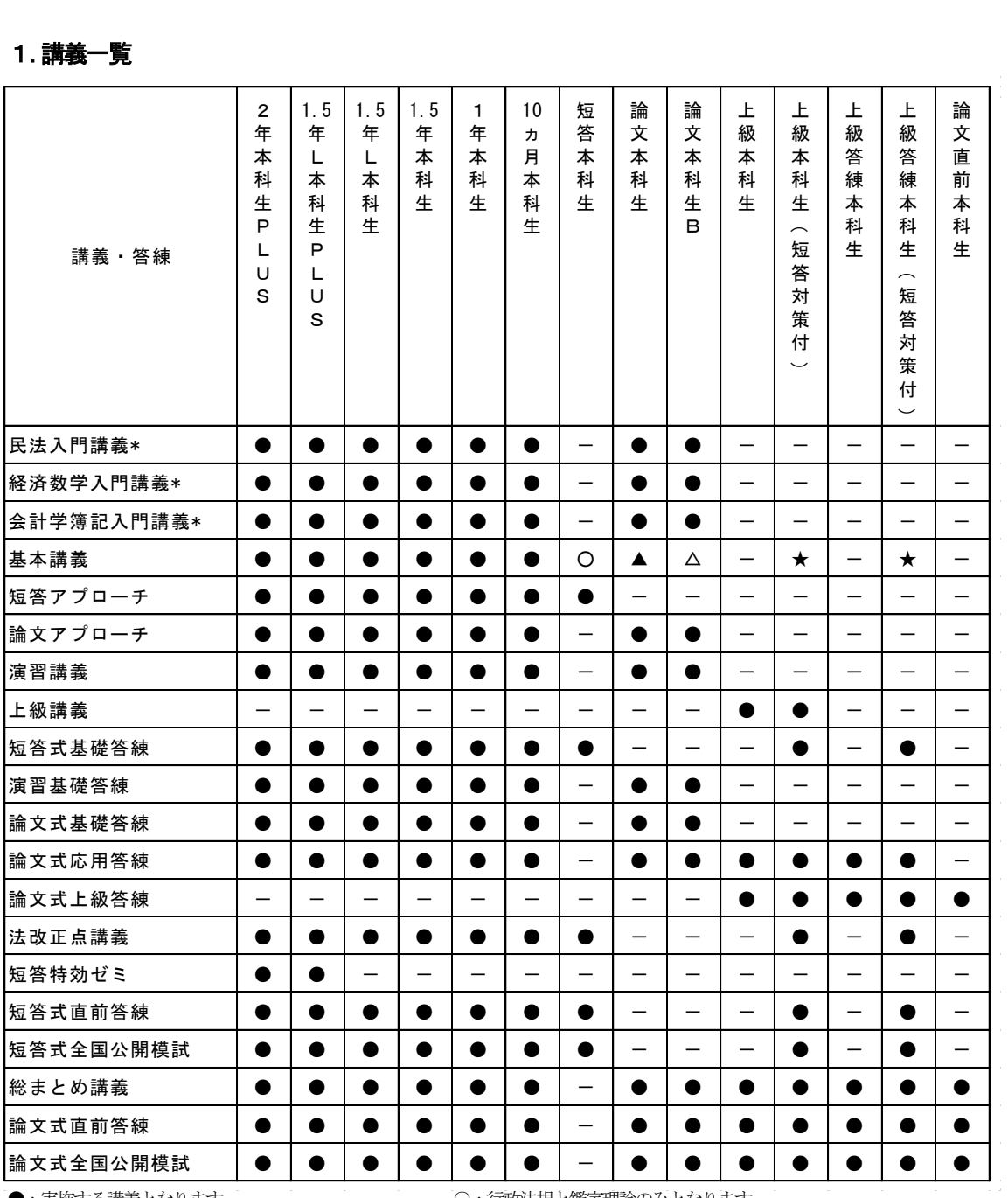

●:実施する講義となります。 ○:行政法規と鑑定理論のみとなります。

▲:鑑定理論、民法、経済学、会計学のみとなります。 △:民法、経済学、会計学のみとなります。

★:行政法規のみとなります。 -:対象外となります。

\*:入門講義はWeb学習となります。

#### 2. コース別配付教材一覧

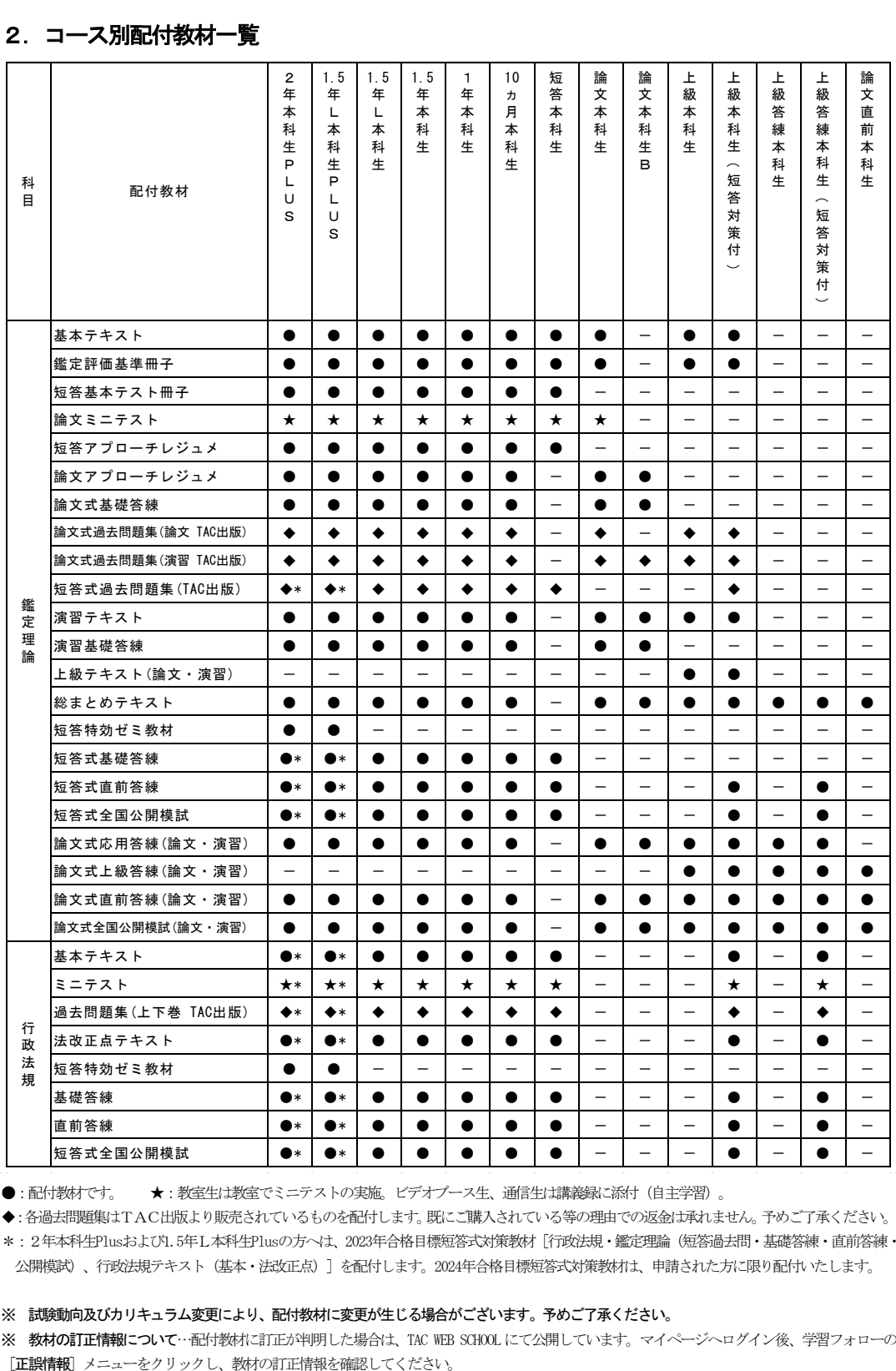

●:配付教材です。 ★:教室生は教室でミニテストの実施。ビデオブース生、通信生は講義録に添付(自主学習)。

◆:各過去問題集はTAC出版より販売されているものを配付します。既にご購入されている等の理由での返金は承れません。予めご了承ください。

\*:2年本科生Plusおよび1.5年L本科生Plusの方へは、2023年合格目標短答式対策教材[行政法規・鑑定理論(短答過去問・基礎答練・直前答練・ 公開模試)、行政法規テキスト(基本・法改正点)]を配付します。2024年合格目標短答式対策教材は、申請された方に限り配付いたします。

※ 試験動向及びカリキュラム変更により、配付教材に変更が生じる場合がございます。予めご了承ください。

※ 教材の訂正情報について…配付教材に訂正が判明した場合は、TAC WEB SCHOOLにて公開しています。マイページへログイン後、学習フォローの

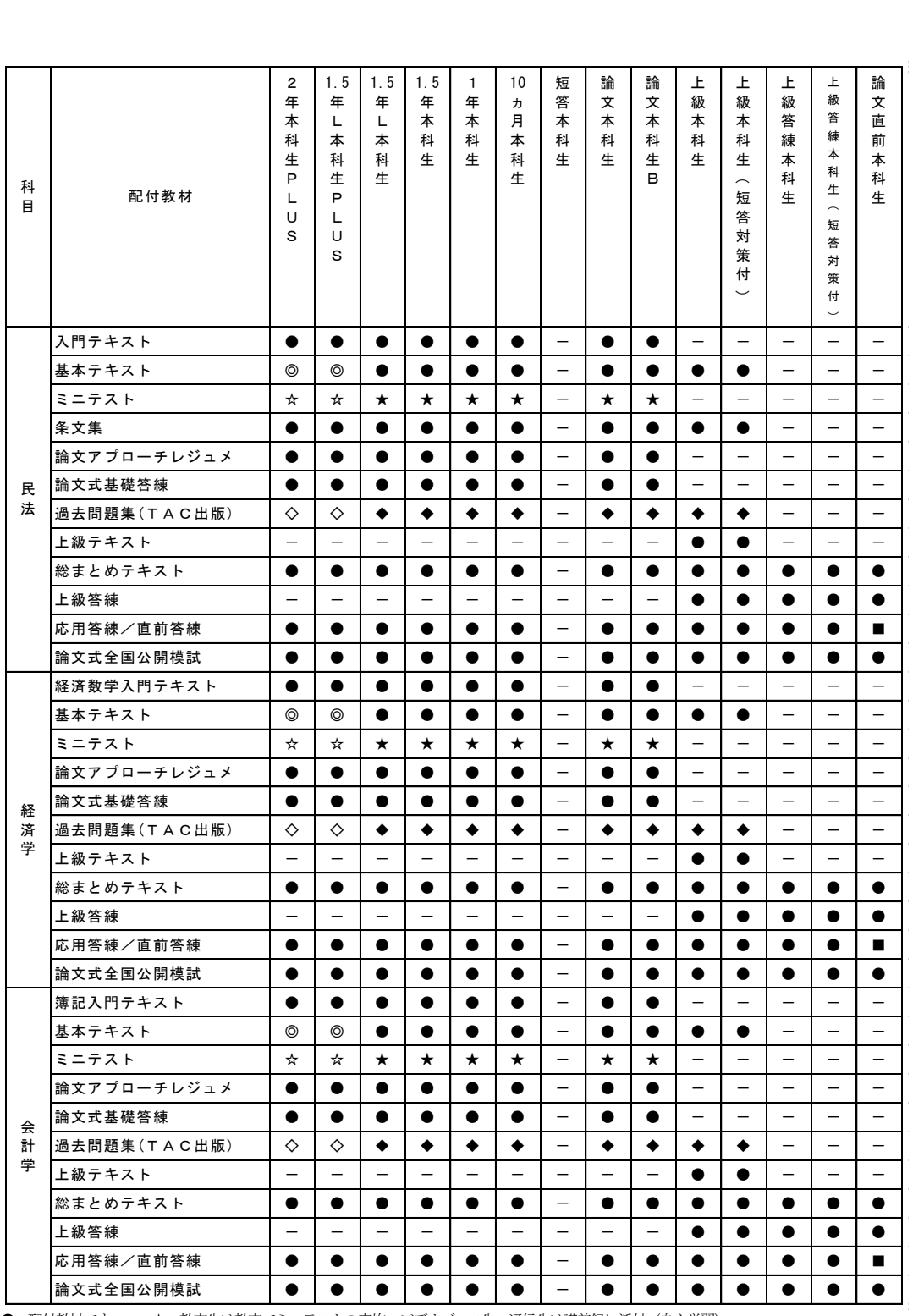

●:配付教材です。 ★:教室生は教室でミニテストの実施。ビデオブース生、通信生は講義録に添付(自主学習)。

■:カリキュラムに含まれるのは直前答練のみとなります。

◆:各過去問題集はTAC出版より販売されているものを配付します。既にご購入されている等の理由での返金は承れません。予めご了承ください。 ◎☆◇:2年本科生Plusの方へは先行学習で選択した1科目は、2023年合格目標、2024年合格目標の教材を配付いたします。

#### ※ 試験動向及びカリキュラム変更により、配付教材に変更が生じる場合がございます。予めご了承ください。

※ 教材の訂正情報について…配付教材に訂正が判明した場合は、TAC WEB SCHOOLにて公開しています。マイページへログイン後、学習フォローの [正誤情報]メニューをクリックし、教材の訂正情報を確認してください。

### 8 演習・答練について

答練の実施方法は、種類によって異なります。採点方法と答案返却方法も合わせてご確認く ださい。

◆実施答練種類一覧

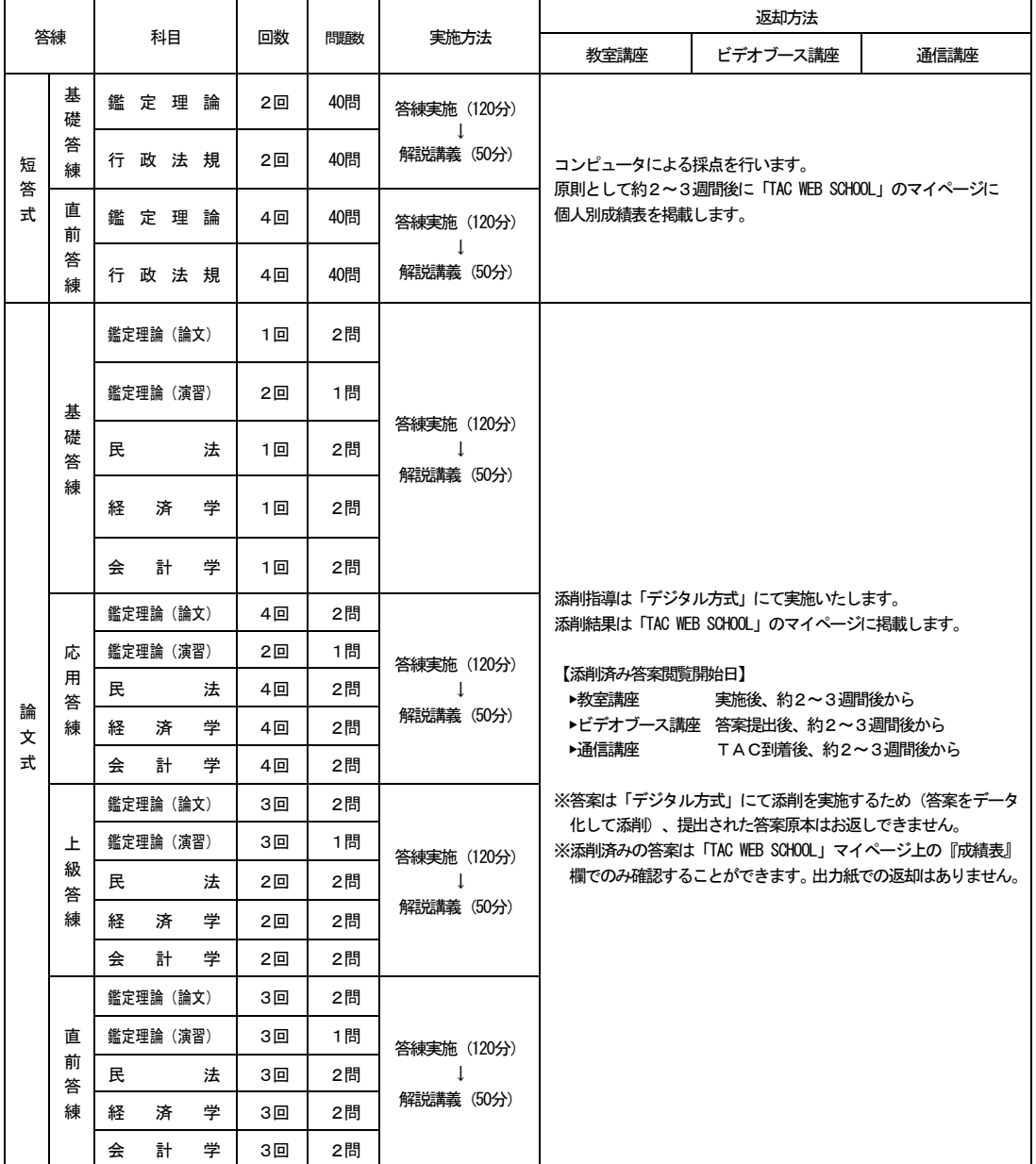

※講師により教材の配付・使用方法が異なる場合がございます。担当講師の指示に従ってください。

※試験動向及びカリキュラム変更により、実施方法が変更になる場合がございます。あらかじめご了承ください。

#### ●答練受講上の注意

- (1)筆記用具などについて
	- ・短答式答練について

短答式答練はマークシート方式による採点となりますので、受講の際は必ずHB又はB の黒の鉛筆、シャープペンシルで解答してください。

・論文式答練について

 論文式答練の答案は必ず黒又は青のインク・ボールペンで作成し、訂正は二重線で行っ てください。修正液・修正テープ・フリクションペン(消せるボールペン)の使用は認め られていません。短答式試験とは異なり、論文式試験では鉛筆での解答は無効となります。 日頃からペンで答案を作成する練習をしておきましょう。その他、鑑定理論(演習)・会 計学で使用する電卓をお持ちください。

(2)答案の提出について

①短答式答練

マークシート所定の欄に氏名、会員番号、答練名などを正確に記入及びマークしてくださ い。不備があると成績処理ができない場合があります。

#### ②論文式答練

 答練を提出する際には、解答用紙所定の欄に氏名、会員番号などを正確に記入してくださ い。不備があると成績処理ができない場合があります。コピーした解答用紙はお受けできま せん。また、問題1・問題2を分けて提出することはできません。

③ミニテスト(教室講座のみ)

 ミニテストは講義実施時のみ提出ができます。欠席時等、後日受付窓口・実施日以外の講 義で提出することはできませんのでご注意ください。ビデオブース講座、通信講座はミニテ ストの採点はございません。

#### ④受講形態別提出方法

・教室講座の受講生

教室の答案は答練実施教室にて回収します。

・ビデオブース講座の受講生

 各校受付窓口へご提出ください。その際、複写式の「採点受付原票」にも必要事項をご 記入の上、答案に添えてご提出ください。

・通信講座の受講生

TACから送付する専用の封筒に切手を貼ってご提出ください。

⑤提出期限

各本試験までに掲載・返却可能な提出期限

短答式各種答練…2024年4月12日(金) TAC必着 論文式各種答練…2024年7月10日(水) TAC必着

- ※ 期限日以降に提出された場合、各本試験までに成績表又は添削済答案の掲載ができない 場合がございますので、お早めにご提出をお願いいたします。
- ※ 法改正等により、試験日程等が変更となった場合、上記の締切日を変更することがござ います。

#### (3)成績処理・添削について

#### ①短答式答練

ご提出いただきましたマークシートをコンピュータで成績処理いたします。TAC到着後 約2~3週間後に「TAC WEB SCHOOL」のマイページに個人別成績表を掲載いた します。

#### ②論文式答練

ご提出いただきました答案はデジタル方式にて添削を行い、ご提出日より約2~3週間後 に「TAC WEB SCHOOL」のマイページに採点済答案を掲載いたします。

・教室講座の受講生

実施後、約2~3週間後より閲覧いただけます。

・ビデオブース講座の受講生

答案提出後、約2~3週間後より閲覧いただけます。

#### ・通信講座の受講生

TAC到着後、約2~3週間後より閲覧いただけます。

論文式答練は、個人別成績表はございません。添削済みの答案は「TAC WEB SCH OOL」マイページ上の『成績表』欄でのみ確認することができます。出力紙での返却はあ りません。また、優秀答案、成績優秀者ランキングもマイページで公表いたします(基礎答 練除く)。

論文式答練の出題範囲表はマイページで公表いたしますので(基礎答練除く)、各自ご確 認ください。

 ※ 答練の添削は、一つの答練につきお一人1回です。答案を複数回提出することはで きません。

#### 【閲覧方法】

- i 成績表(添削済答案・個人別成績表など)を閲覧する際には、マイページ登録(P8参照)が 必要です。本科生・パック生・単科生に関わらず、必ずマイページ登録を行ってください。
- ⅱ TAC WEB SCHOOL にログインし、ご 自身がお申込中の対象講座のページを開 いていただき、「成績表」をクリックして ください。

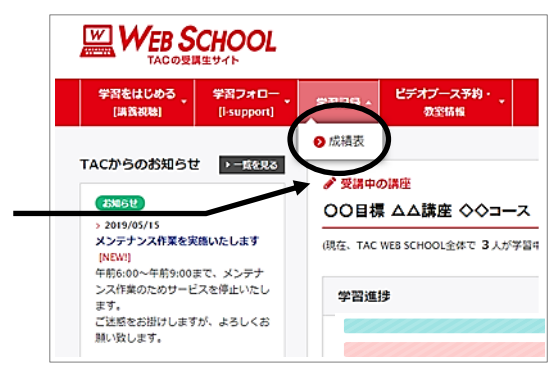

#### 【閲覧可能期間】 2024 年8 月31 日まで

※期日を過ぎますとログインできず、成績表(添削済答案・個人別成績表など)はご覧いただ けません。

# 9 公開模試について

2024 年4月(予定)に短答式全国公開模試(全1回)、2024 年5月~7月(予定)に論文式全国 公開模試(全2回)を実施いたします。

#### 短答式全国公開模試が含まれているコース

 2024 年4月(予定)の短答式全国公開模試(全1回)は、下記のコースに含まれておりま す。下記以外のコースをお申し込みの方につきましては、含まれておりません。受験を希望 される場合は別途お申込みください(有料)。

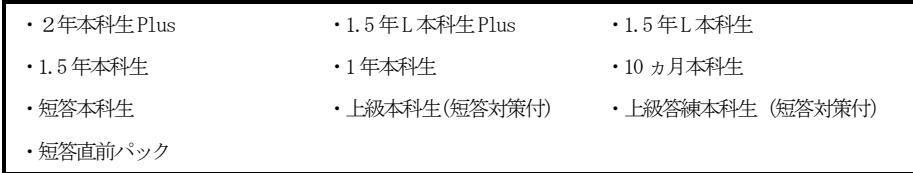

#### 論文式全国公開模試が含まれているコース

2024 年5月~7月(予定)の論文式全国公開模試(全2回)は、下記のコースに含まれて おります。下記以外のコースをお申し込みの方につきましては、含まれておりません。受験 を希望される場合は別途お申込みください(有料)。

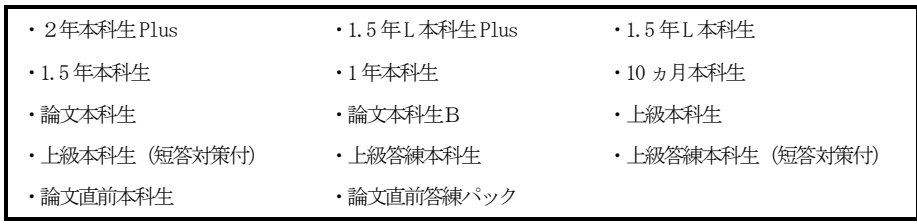

※ コースに全国公開模試が含まれている方は、一定の期日までに会場選択等の手続きが ございます。実施会場や手続き期限などにつきましては、2023 年および2024 年3月上 旬に別途ご案内いたしますので、ご確認の上、お手続きをお願いいたします。 ※ TACの全国公開模試は教育訓練給付制度の対象外となります。給付制度上の出席対 象および提出課題には含まれません。

### 10 質問・相談について

学習上の疑問点や学習の進め方などの相談事項は、わからないままにせず、解決しておきま しょう。学習メディア・受講コースによって質問体制は以下のようにご用意しております。なお、 解答用紙に書かれた質問にはお答えできません。予めご了承ください。

#### 1. 教室講義前後(教室講座・ビデオブース講座のみ)

講義開始前または終了後に担当講師に質問できます。また、教室講座を実施している地区 につきましては、原則として直前期に「質問コーナー」を設置いたしますので、併せてご利 用ください(質問コーナーは通信講座の方もご利用いただけます)。詳しい日程等につきまし ては別途ご案内いたします。

2. 管問カード ※当該講座では適用はございません。

#### 3.質問メール

#### 対象コース:各本科生、パック生

i-support 内の質問メールにてご質問いただくことができます。同じくi-support 内の「よ くある質問」もご参考ください。

#### ※質問1回につき、質問事項は1項目にてお願いします。

※質問をいただいてから約2週間程度で回答します。長期休暇前及び最終受付締切日間際 は質問が殺到しますので、通常よりも回答が遅くなる場合がございます。予めご了承く ださい。

※質問メールの利用方法は通信メディア編「3i-support」をご参照ください。

#### ※質問メールの最終受付締切日は、通学メディア・通信メディア共通編「12 各種サービス 提供期限一覧」をご覧ください。

※単科生、オプション講座、セットの方は質問メールをご利用いただけません。

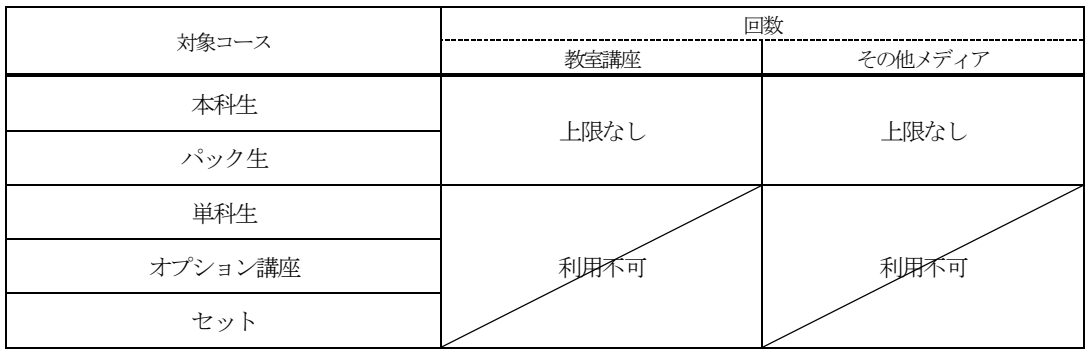

#### 【質問メールご利用回数】

#### 4.質問内容について

 質問メールは、下記ルールを守ってご利用ください。正確な回答のため、皆様にご協力を お願いしております。

- (1) 質問メール1通につき、質問事項は1項目でお願いいたします (1通に複数の質問を 書き込んだ場合、2項目からはお答えできない場合がございます)。
- (2) お受けできる質問は、当年受講コースに含まれる教材 (7講義・教材について) の内 容に限ります。

#### 【お受けできない質問】

- × 上級答練本科生をお申込みの方の『過去問題集』や『過去のテキスト』の質問 (配付教材に含まれないため)
- × TAC出版書籍の質問(配付教材に含まれないため)
- × 過年度の教材 (過去のテキストや答練) についての質問
- × 他の資格専門学校の教材についての質問
- × 不動産鑑定士試験に直接関係のない質問
- (3)質問内容の「科目」「教材名(基本テキスト、応用答練第〇回など)」「ページ」「行」 を明記してください。教材名のないご質問にはお答えできない場合がございます。
- (4)質問内容は具体的かつ簡潔に記入してください。 「〇〇がわかりません」といった曖昧なご質問にはお答えできない場合がございます。 「自分では○○と考えたが、△△の部分がわからない」など、できるだけ具体的に記入 するようにしてください。
- (5) 調べればわかるもの、講義を聴けばわかるもの (講義内で解説しているもの) につい てのご質問にはお答えできない場合がございます。
- (6)一度に大量のメール(1日5通以上、1週間20 通以上)をお送りいただいた場合、回 答をお断りする場合がございます。
- (7)回答は内容により前後する場合がございます。
- (8)質問回答者(講師)の指名はできません。
- (9)通常、質問メールを受付けてから約2週間で回答を返信いたします。
- (10) 本試験までに回答できる受付締切日がございます。「12各種サービス提供期限一覧」 をご確認ください。試験日が近くなると混み合いますので余裕を持ってご利用ください。

# 11 各種フォロー・サービス対応表

各種フォロー・サービスの利用は、お申し込みのコース、学習メディアに応じて下表の通り となります。

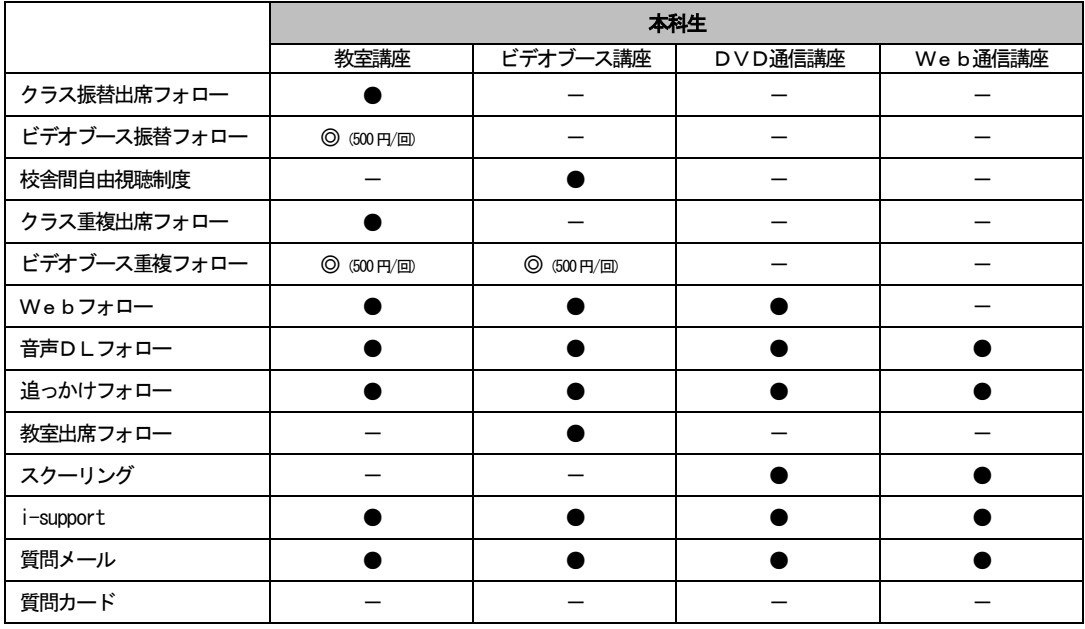

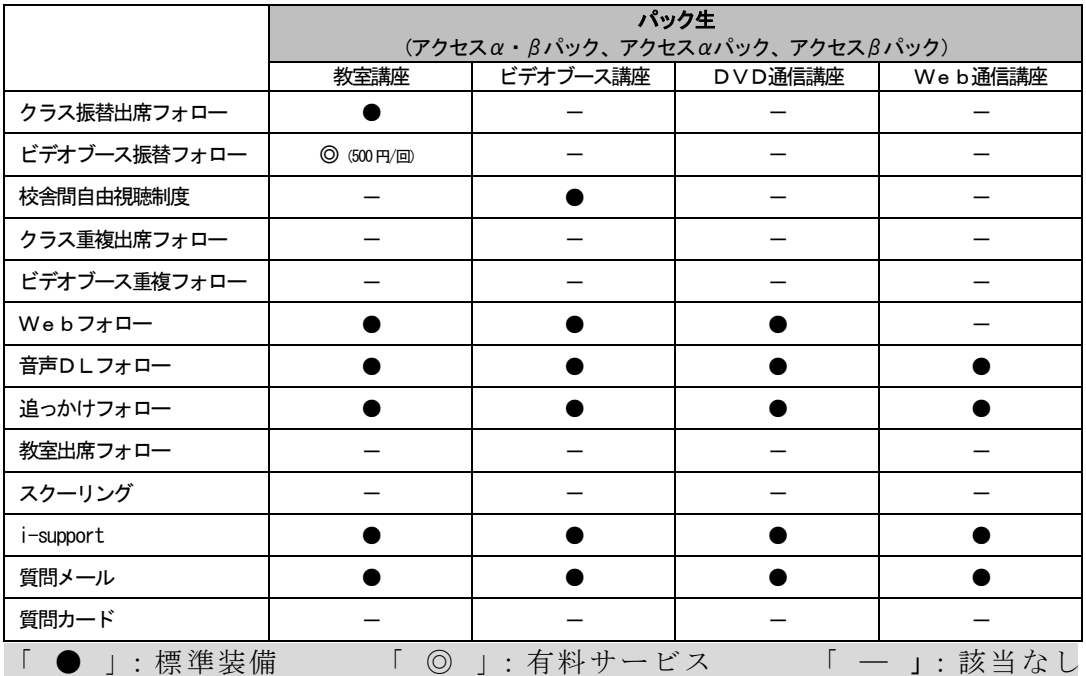

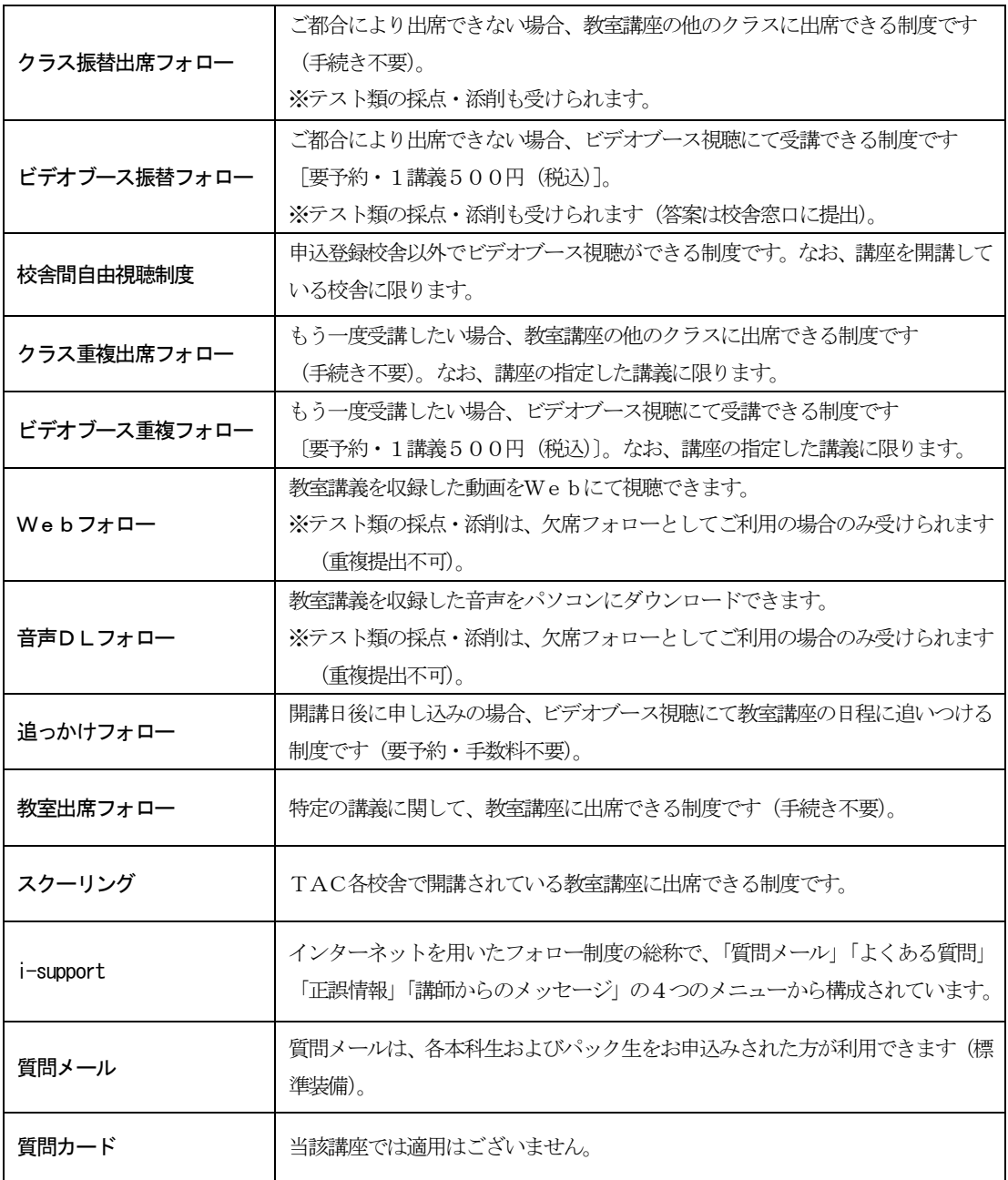

### 12 各種サービス提供期限一覧

#### 不動産鑑定士講座

各種サービス提供期限一覧

短答式:[2024 年(5 月)目標] 論文式:[2024 年(8 月)目標]

#### 各種サービスの提供は特にご案内のない場合、会員証有効期限までとなっています。

#### 会員証有効期限

短答本科生:2024/5/31 その他本科生:2024/8/31

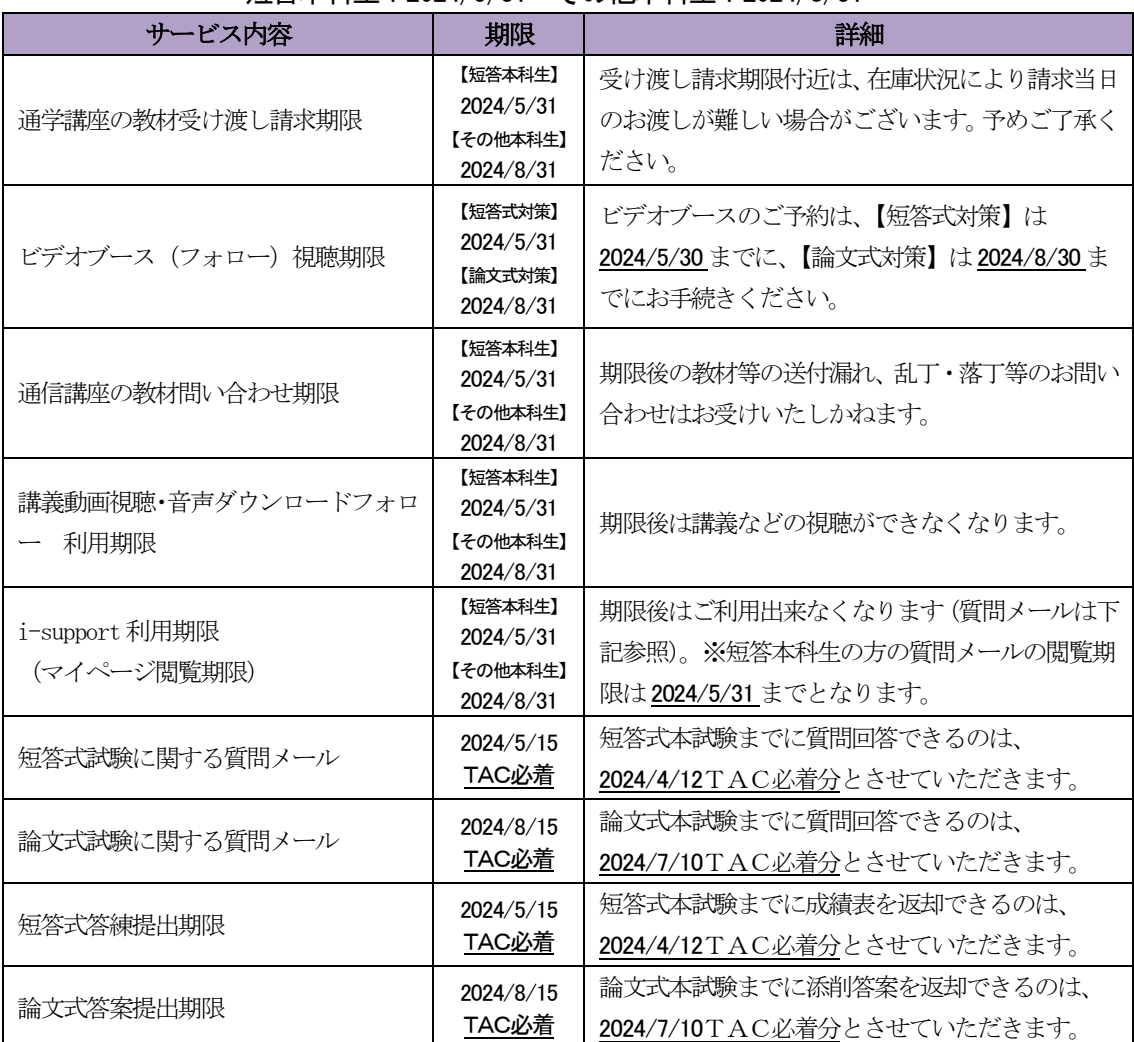

注1:公開模試(自宅受験)の答案提出期限などは専用案内パンフレットなどでご確認ください。

注2:通信メディア受講で教育訓練給付制度をご利用の場合、答案は修了日まで受け付けいたします。 各自の修了日までに全提出課題の8割以上をご提出ください。 詳細は、通学メディア・通信メディア共通編「 17 教育訓練給付制度について」のページを参照 してください。

# 13 日程変更について

諸般の事情により、講義日程の変更もしくは休講や代講がある場合がございます。予めご了 承ください。

【事前に日程変更が確定した場合】

- ① 教室講座の講義日程に変更が生じた場合 変更の生じた日程より前の講義で、講師あるいは事務局からお知らせします。また、各 校舎の掲示板でもお知らせします。
- ② ビデオブース講座の視聴日程に変更が生じた場合 各校舎の掲示板に案内を掲示してお知らせします。
- ③ 通信メディアの教材送付日程に変更が生じた場合 変更が生じた回より前の便でお送りする「送付明細書」にてお知らせします。
- ④ 講義動画・講義音声の配信日程に変更が生じた場合 TAC WEB SCHOOL の「TACからのお知らせ」に案内を掲示してお知らせします。

#### 【急きょ日程変更等が発生した場合】

講師の急病や交通機関の不通・遅延などにより、やむを得ず休講や講義日程を変更する場合 もございます。休講や講義日程の変更が生じた場合、集合DVD講義への変更や、後日、代 替講義日程を設定するなどの緊急措置を取らせていただく場合がございます。予めご了承く ださい。

# 14 教材を紛失した場合

教材を紛失した場合は、各校舎受付窓口で会員証を提示のうえ、実費負担でご購入ください。 通信メディアの方で近隣にTACがない場合は、教材発送に関するお問い合わせ (巻末「お 問い合わせ先一覧」参照)までご連絡ください。

## 15 住所等を変更される場合

受講開始後に住所・電話番号等が変更になった場合には、必ず、巻末の「変更届出書」をご 提出ください。

日程変更や試験情報等、重要な連絡事項がお知らせできない場合がありますので、ご面倒で も巻末の「変更届出書」に必要事項をご記入の上、郵送または FAXしていただくか、TAC 受付窓口にご提出ください。

なお、電話やメールによる変更届出は受け付けておりませんので、必ず書面にてお送りくだ さい。

### 16 在籍証明書・履修証明書について

講座のお申込みをいただいた方でご希望される方には、無料で在籍証明書または履修証明書 を発行いたします。お申込みされた窓口までお問い合わせください。

ただし、学生割引乗車券の購入には利用できませんのでご注意ください。

### 17 教育訓練給付制度について

以下、教育訓練給付制度に関する説明は、全て「一般教育訓練」についての内容です。「特定一般教 育訓練」「専門実践教育訓練」ではありませんのでご注意ください。

### 一般教育訓練給付制度

受講開始日において支給要件のある方が、厚生労働大臣の指定する講座を受講し修了した場 合、支払った入会金・受講料の20%(上限 10 万)がハローワークから支給されます。[2019 年 4 月 1 日現在]

#### 1. 一般教育訓練対象コース

制度の詳細ならびに対象コースについては最新版の「TAC教育訓練給付制度パンフレッ ト」を必ずご確認ください。

◆指定コース一覧 (2022 年4 月1日現在)

|                        | 指定コース              | 給付金指定番号  | 受講期間    |
|------------------------|--------------------|----------|---------|
| 通学メディア<br>教室・ビデオブース講座  | · 1年本科生 7月開講※      | 00100924 | 12ヶ月    |
|                        | ・短答本科生 6月開講*       | 13200821 | $10$ ケ月 |
|                        | · 上級本科生 11月開講※     | 00101025 | 8ヶ月     |
| 通信メディア<br>We b・DVD通信講座 | ・1年本科生             | 98211527 | 12ヶ月    |
|                        | ・短答本科生 (10月受講開始) ※ | 13200924 | 7ヶ月     |
|                        | ・上級本科牛             | 00101920 | 9ヵ月     |

※2024 年目標の対象となる開講月、受講開始日は、「TAC教育訓練給付制度パンフレット」 でご確認ください。

#### 2.講座申込時

講座のお申込みから1ヶ月以内に、「TAC/Wセミナー教育訓練給付制度申請申込書」に 必要事項をご記入の上、TACへご提出ください。講座のお申込みだけですと、教育訓練給 付制度申込の登録は完了しておりません。必ずご提出ください。併せてご本人確認のため、 本人および住居所の確認ができるものをご提示ください(郵送の場合には、本人および住居 所の確認ができるもののコピーを添付してください)。

#### ★支給要件の照会

 ご自身に教育訓練給付金の支給要件があるかどうかをハローワークで照会することができ ます。照会に必要な「教育訓練給付金支給要件照会票」はTAC各校舎にもございます。 ご自身の支給要件について不安がある方は、予め確認してから教育訓練給付制度申込をし ていただく事をお勧めします。TACでは支給要件を満たしているかどうかの判断はでき ません。ご了承ください。

#### 3.受講にあたって

#### ◆通学の場合

修了認定するための基準(修了要件)

 TAC/Wセミナーでは、修了日までに出席率80%以上並びに修了試験において正答率 60%以上を通学生の修了要件として規定しております。

#### 出席確認

 講義・答練に出席の際は、毎回TAC会員証を忘れずに持参し、専用スキャナーによる 読取を受けてください。

 ビデオブースは予約履歴で出席回数を確認いたします。予約をキャンセルした講義は出 席率に加算しません。

 修了日までに出席率80%以上となるようにご自身で出席管理を行ってください。会員証 忘れ等で読取が行えず出席確認ができなかった場合や、TAC WEB SCHOOL のマイページ内「出 席状況」にて出席した講義が正しく表示されていない場合は、速やかにTAC受付窓口に お申し出ください。

※2024 年目標1年本科生の講義回数は157 回です。フォローアップ講義(「オリエンテー ション」「Review 講義」「民法入門講義」、「経済数学入門講義」、「会計学簿記入門講義」)、 「全国公開模試」は出席率の対象となる講義回数に含まれておりません。フォローアッ プ講義、全国公開模試以外の講義で出席率80%になるようご出席ください。

※講義回数は変更となる場合があります。日程表で回数をご確認ください。また、修了試 験実施の際にも講義回数をご案内します。

登録のクラスを欠席したら

通学形態のフォロー制度(教室振替制度・ビデオブースフォロー)を利用して受講した 場合は出席率に加算されます。

Webフォローなどの通信形態での受講は出席として扱われません。ご注意ください。

受講修了日について

 通学生の受講修了日は、指定講座全体の講義最終日以降にTACが修了要件を確認する 日です。講義最終日より約1週間後となります。各指定講座の修了日は、修了試験問題送 付時にご案内いたします。

※会員証に記載のある「有効期限」とは異なりますのでご注意ください。

#### ◆通信の場合

修了認定するための基準(修了要件)

TAC/Wセミナーでは、修了日までに添削答案提出率80%以上並びに修了試験におい て正答率60%以上を通信生の修了要件として規定しております。
#### 答案の提出

 添削答案をご提出の際は必要事項を正しく記入し、専用の封筒でご郵送ください。会員 番号、氏名は全てのページに必ず記入してください。

 スクーリングに出席された場合、提出率の対象となる添削答案については教室で提出せ ず、通常通り郵送にてご提出ください。また、受講ガイドにより指示がある場合は指示に 従ってください。なお、白紙答案は提出と認められませんのでご注意ください。

| 講義・答練<br>コース         | 短答式基礎答練 | 論文式基礎答練<br>論文<br>蔼 | 論文式応用答練 | 短答式全国公開模試★ | 論文式上級答練 | 短答式直前答練 | 論文式直前答練 | 論文式全国公開模試★ | 拿      |
|----------------------|---------|--------------------|---------|------------|---------|---------|---------|------------|--------|
| 1年本科生 DVD · We b通信講座 | 4回      | $6 \Box$           | 18回     |            |         | 8回      | 15回     |            | $51$ 回 |
| 上級本科生 DVD · We b通信講座 |         |                    | 18回     |            | 12回     |         | 15回     |            | 45回    |
| 短答本科生 DVD · We b通信講座 | $4$ 回   |                    |         |            |         | $8$ 回   |         |            | 12回    |

◆提出対象となる添削答練 (通信講座)

※この情報は2022年8月末時点のものになります。変更等の可能性もございますので、予めご了承ください。 ※表中の数字は添削回数を表しています。

★短答式・論文式全国公開模試は、各コースに含まれていますが、教育訓練給付制度における添削答練の提出対象外です。

受講期間と受講修了日について

受講される講座の初回発送日から受講期間(P.33 指定コース一覧及び、TAC教育訓練 給付制度パンフレット 厚生労働大臣指定講座案内に記載)を経過した期日が修了日とな ります。

各自の修了日は給付制度申請申込登録完了後、教材とは別にTACよりご案内をお送り します。答案は修了日まで受け付けいたします。

※会員証に記載のある「有効期限」とは異なりますのでご注意ください。修了日以前に修 了要件を満たされても、修了証明書等の発送は各自の修了日以降となります。

 ※Web・音声DLの配信は、本試験日や会員証の有効期限等、各講座が定める期日まで となります。修了日までご利用いただけない場合がございます。予めご了承ください。

#### 4. 教育訓練給付制度修了試験について

修了試験は「TAC WEB SCHOOL」で実施いたします。実施日程は鑑定士講座 日程表に記載しております。期日までにWebで解答してください。

正答率60%以上に満たなかった方や期間内に解答できなかった方で追試をご希望の方は、 校舎受付窓口もしくは給付金係にお申出ください。

※資格試験(本試験)の受験および合否は教育訓練給付制度の支給要件とは関係ありません。

#### 5.講座修了時

所定の期間内に要件を満たして修了された方には、修了日の翌日にTACより「教育訓練 給付金支給申請書」「教育訓練修了証明書」「領収書」もしくは「クレジット契約証明書」の 3点を郵送いたします。修了日から1週間以内に書類が届かない場合は至急TACまでご連 絡ください。

教育訓練給付制度の関係書類は全て郵送いたします。 住所や書類送付先の変更は、速やかにTACまでご連絡ください。

#### 6.支給申請手続

教育訓練の要件を満たして修了された方が給付金の支給を受けるには、ハローワークでの 支給申請手続が必要です。支給申請手続は原則、修了日の翌日から起算して1ヶ月以内です。 ※支給申請期限内に手続きできなかった場合は、ハローワークの雇用保険窓口にお問い合わ せください。2年間の時効の期間内であれば支給申請手続きが可能です。

#### 7. 教育訓練給付制度に関する詳細

■TACのホームページにある教育訓練給付制度(一般)のご案内 https://www.tac-school.co.jp/kyufu/

■ハローワークインターネットサービス「教育訓練給付」について https://www.hellowork.go.jp/insurance/insurance\_education.html

#### ■TAC教育訓練給付制度パンフレット

- ・TAC各校舎にございます。
- ・TACカスタマーセンターでもご請求いただけます。

#### 「TAC教育訓練給付制度」パンフレット請求

TACカスタマーセンター

#### 0120-509-117

平日・土日祝10:00~17:00

### 18 TAC利用上の注意事項

皆様の快適な学習環境を維持するために、以下の注意事項を遵守してください。

- 1.会員証は、TACサービスをご利用いただく際に必要となりますので、常に携帯し、受付 スタッフ・講師から提示を求められた場合には、指示に従い提示してください。
- 2. 会員証を他人へ譲渡または貸与することはできません。
- 3. 以下の行為は禁止します。
	- (1)教室、その他施設・備品等の破損および汚損行為
	- (2)講義内容を録画・録音、または撮影する行為
	- (3)講義内容や教材の不正コピー、不正ダウンロード、インターネットオークションなど での違法販売行為
	- (4)スタッフや講師、他の受講生への暴力行為、脅迫行為、痴漢行為(ハラスメント行為)、 その他の迷惑行為
	- (5)インターネットなどを通じて、スタッフや講師、他の受講生を誹謗中傷する行為なら びに虚偽の情報を流布する行為
	- (6)販売書籍(見本を含む)や教室その他施設内の備品、他の受講生の手荷物を窃取する 行為
- 4.席は譲り合ってご利用ください。3 人掛け席の机を 2~ 3 名でご利用いただけますようお 願いいたします。独り占めはご遠慮ください。
- 5.携帯電話・スマートフォン等は電源をお切りいただくか、マナーモードに設定のうえ、講 義実施教室・ビデオルーム・自習室での使用はご遠慮ください。また、他の受講生の迷惑と なりますので、講義実施教室前での使用もお控えください。
- 6. 教室・ビデオルーム、その他施設内の電源 (コンセント) はご利用いただけません。
- 7.席取りを目的とした教材や荷物の放置、それに準じる行為は厳禁です。盗難・紛失等の原 因にもなる恐れがありますので、ご遠慮ください。また、1 時間以上の離席は、「席取行為」 と判断し、教材や荷物を受付窓口にてお預かりさせていただきます。
- 8.喫煙は、各校舎指定の喫煙室をご利用ください。その他の場所での喫煙は、固くお断りし ます。(一部校舎は、全面禁煙となっております。ご協力をお願いいたします)
- 9.車・バイク・自転車でのご来校はご遠慮ください。(一部校舎を除き、駐輪場はありません)
- 10. TAC施設を不正に利用する行為や講義を不正に受講する行為は固く禁じます。
- 11.TAC申込規約、TAC利用ガイド、各講座の受講ガイド、各校舎の利用案内、その他利 用ルールを遵守してください。上記事項に違反する行為があった場合は、TACサービスの 利用停止、受講契約の解除、TAC施設内への立入り禁止、損害賠償請求、警察への通報な どの措置を講じる場合があります。

2022 年8月現在 TAC株式会社

# 19 災害時の対応・行動

火災や地震などの災害は、いつ起こるかわかりません。 日頃から「心の準備」をし、冷静な行動が取れるようにしましょう。

#### 1.火災の場合

- (1)日頃から非常口、避難経路を確認しておいてください。
- (2)いかなる場合も落ち着いて、冷静な行動を心がけてください。
- (3)教室内で火災が発生した場合は、大きな声でその事実をTAC職員、スタッフ、周囲 の方に知らせてください。
- (4) 避難に当たっては、講師、TAC職員の指示に従い、ビルの外にすみやかに避難して ください。
- (5)避難に当たっては、お互い助け合い、単独行動はとらないでください。
- (6)エレベーターは電気が不通になった場合、閉じ込められる可能性がありますので、絶 対に使用しないでください。
- (7) 熱せられた煙は上部の方へ移動しますので、避難をする時は、姿勢を低くして口と鼻 にタオルなどをあててください。
- (8) いったん避難したら、絶対に立ち戻らないでください。

#### 2.地震の場合

- (1)避難時にはパニックにならないように、冷静に行動してください。
- (2)地震発生に当たっては、講師、TAC職員の指示に従ってください。
- (3)地震発生時は窓や棚のように、ガラスが割れたり、中のものが飛び出しそうな場所か ら離れてください。
- (4) 机の下にもぐるか、バック・衣類などで頭を覆うなどして、ガラス、黒板、テレビモ ニター、蛍光灯などの落下物から身を守ってください。
- (5)余裕があれば、ドア付近にいる方は、ドアを開け、出口の確保をしてください。
- (6)もし、火災が発生したら、前述の「火災の場合」の事項に従ってください。

#### 3.災害時の連絡

- (1)災害時にTAC事務局への電話でのお問合せは、恐れ入りますがご遠慮ください。
- (2)災害時の教室授業の実施状況及び各種サービスの提供については、「資格の学校TA C」のホームページ、TAC WEB SCHOOL 受講生ポータルページ「TACからのお知らせ」 でご連絡させていただきます。
- (3)災害復興後、災害時に実施できなかった教室授業の代替授業及び代替サービスについ ては、「資格の学校TAC」のホームページ、TAC WEB SCHOOL 受講生ポータルページ 「TACからのお知らせ」、校内掲示で連絡させていただきます。

# 20 日程表について

教室講座の講義、ビデオブース講座・Web講座・音声DLフォローの視聴及び配信開始・ DVD通信講座の発送などの日程につきましては、ホームページにてご確認くださいますよう お願いいたします。

日程表はこちらからご覧ください (TACホームページ) >> https://www.tac-school.co.jp/kouza\_kantei/kantei\_schedule.html

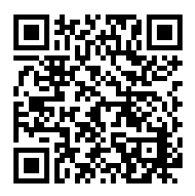

2024 年目標の日程表は以下の予定にて発表いたします。 ※日程は変更になる場合がございます。予めご了承ください。

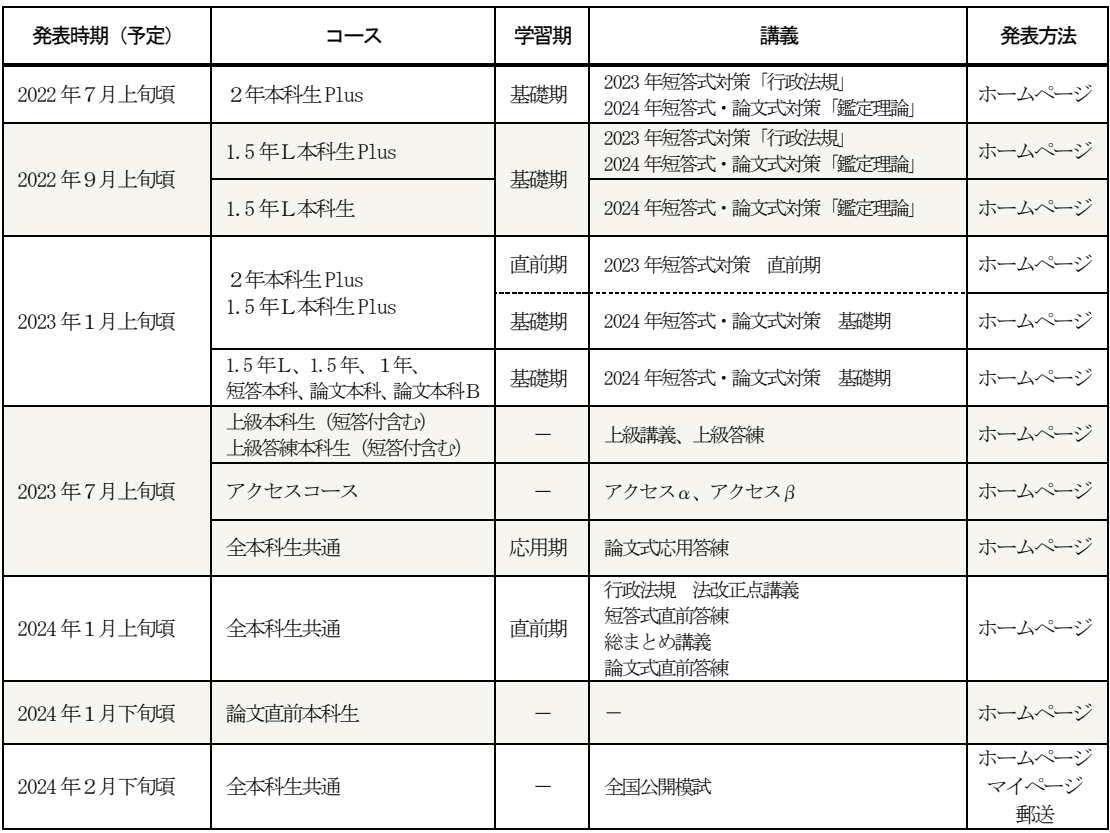

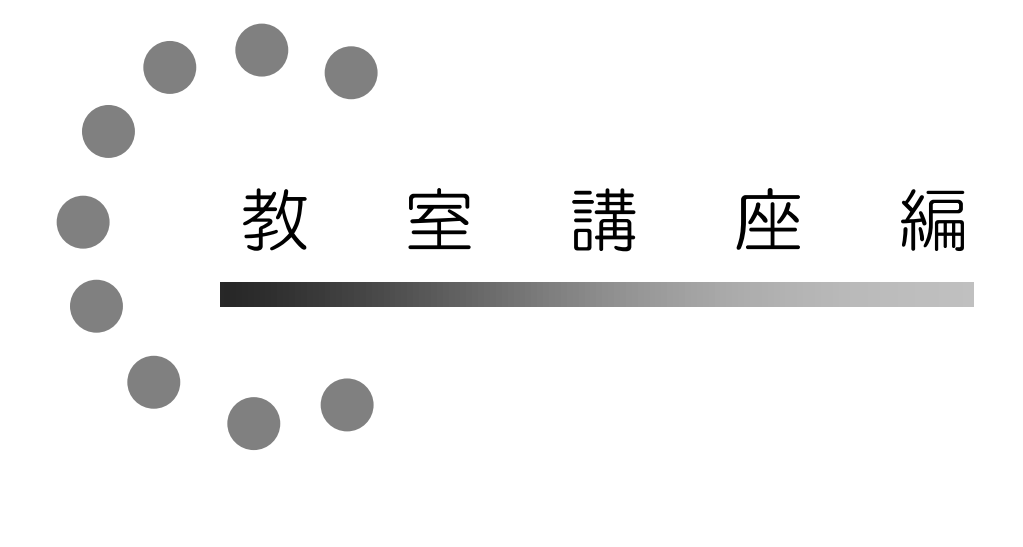

### 1 教室講座受講上の諸注意

#### 1. 各講義は講義日程に従って実施されます。

日程表に従って講義は実施されます。講義の実施日・時間・講義内容はそちらを確認してく ださい。講義実施教室は、各校舎内に掲示してあります『今日のTAC』でご確認ください。 会員証・教材をお持ちの上、教室に入室してください。会員証等を忘れてしまった場合は、必 ず各校受付にて所定の手続を行ってください。

#### 2.講義には欠席・遅刻をしないようにしてください。

講義に遅刻することは、自分自身のマイナスになるばかりでなく、講義進行や他の受講生へ の迷惑となります。極力遅刻をしないようにしてください。

#### 3.講義中は禁煙・禁食です。

講義中、教室内での喫煙・食事はご遠慮ください。また、ビデオルーム・自習室も食事不可 です。食事等は休憩室でお願いします。

#### 4.講義を収録・撮影することは禁止されています。

講義を収録・撮影することは禁止しております。もし、そのような行為が発覚した場合、収 録機材を一時的にお預かりすることもあります。

#### 5.携帯電話・スマートフォンの電源は、講義前に必ず切ってください。

講義中は、携帯電話・スマートフォンでの通話はもちろん、メールのやりとり等も一切禁止 しております。電源を切るか、マナーモードに設定の上、使用はご遠慮ください。

#### 6.講義収録時に、カメラの前を横切らないでください。

途中入退出される際、教室前方の座席では、カメラの前を横切るケースがあり、映像に映り 込む場合があります。

# 2 欠席した場合の教材受け取り

- 1. 受取場所は原則として登録された各校受付窓口です。
- 2.受け取る際は、必ず会員証の提示をお願い致します。ご提示なき場合、教材は一切お渡し することはできません。
- 3.校舎によっては、教材の保管期間を設定している場合もございますので、詳しくは受講さ れている校舎にお問い合わせください。なお、会員証の有効期限を過ぎますと、教材のお渡 しは一切できませんので、ご注意ください

# 3 欠席した場合のフォロー

講義に欠席した場合は以下の欠席者フォロー制度をフルに活用してください。

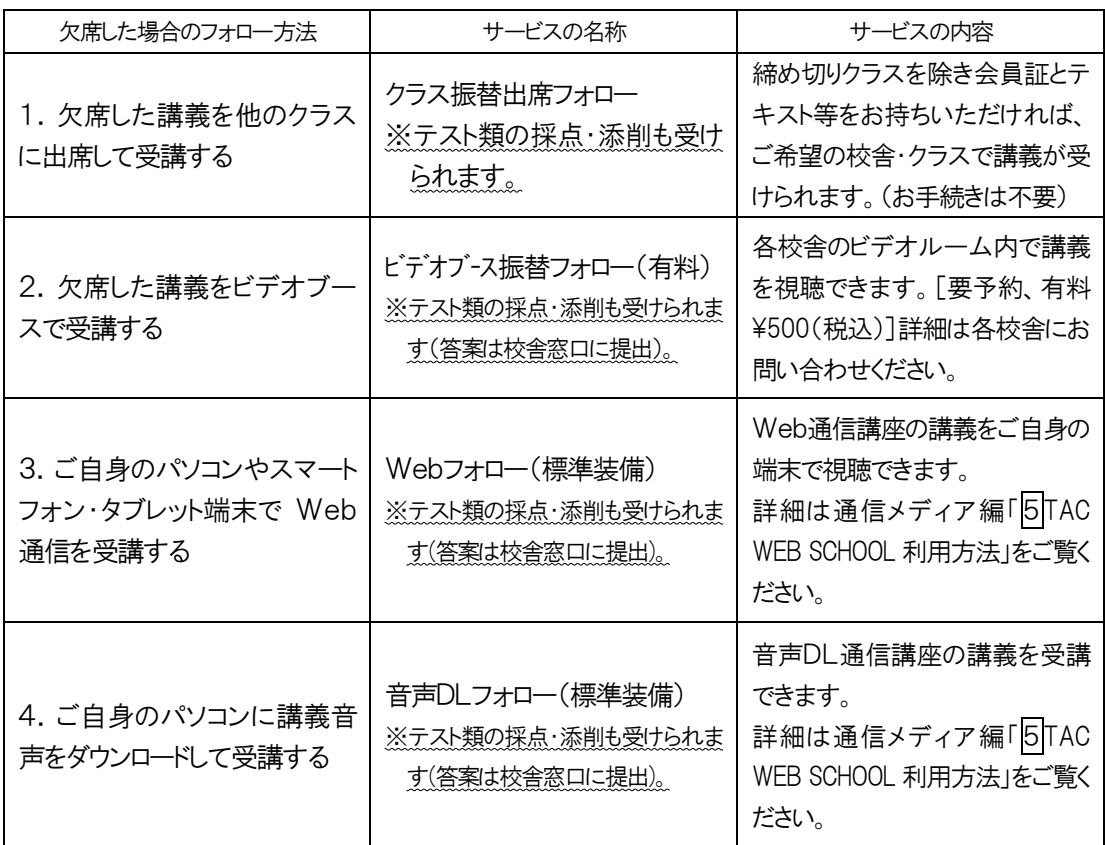

#### 1. 他のクラスに出席する…「クラス振替出席フォロー」

登録したクラスの講義を欠席した場合、同一コース、同一内容の講義に限り、別クラスの講 義に出席できます。

※クラス振替出席フォローは、受講地区を問わず可能ですが、登録人数の多いクラスによっ ては、振替出席をご遠慮いただく場合がございます。予めご了承ください。

#### 2. 欠席した講義をビデオブースで受講する…「ビデオブース振替フォロー」

欠席された講義を各校ビデオルーム内の個別ブースにて視聴することができます。 予約した校舎のビデオルームでご視聴ください。なお、受講・予約の方法は、ビデオブース講 座編「2ビデオブース利用方法」をご参照ください。

◇有料[1回につき500 円(税込)]、完全予約制(当日予約は不可)となります。 ◇視聴開始日は、各日程表をご覧ください。

#### 3.Webフォロー・音声DLフォロー

欠席された講義をインターネットを利用することによって、フォローすることができます。 詳細は、通信メディア編「5TAC WEB SCHOOL 利用方法」をご覧ください。 ◇対象コース:

- ・各本科生
- ・パック生
- •単科生(※全国公開模試をお申込みの場合を除く)
- ・セット(※全国公開模試をお申込みの場合を除く)

◇当講座の上記対象コースは、Webフォローおよび音声DLフォロー標準装備です。

- ◇Webフォロー・音声DLフォローをご利用になる場合は、お申込みの前に必ず下記 TAC ホームページ内「TAC WEB SCHOOL」にて動作環境および、無料デモ体験版の動作をご確認く ださい。https://portal.tac-school.co.jp/
- ◇Webフォロー・音声DLフォローの場合、教育訓練給付制度ご利用の方は、出席扱いにな りませんのでご注意ください。

## 4 もう一度講義を受講したい場合

#### ◆重複受講制度

一回の受講では十分に理解できなかった講義を、もう一度受講したい場合には、同一講義を 再受講することができます。

お申込みの講座や登録コースによって利用できない場合がございます。予めご了承ください。 また利用方法等が各校舎によって異なる場合がございますので、詳細は各校受付に必ずお問い 合わせください。

#### 1. 対象コース: 各本科生

 〔2年本科生Plus、1.5 年L本科生Plus、1.5 年L本科生、1.5 年本科生、1年本科生、 10 ヵ月本科生、短答本科生、論文本科生、論文本科生B、上級本科生、 上級本科生(短答対策付)、上級答練本科生(短答対策付)〕

#### 2. 対象講義: 基本講義、演習講義、上級講義 ※お申込みコースに含まれているものが対象となります。 ※各種答練、総まとめ講義は対象外です。

- 3. 回数: 2年本科生 Plus/1.5年L本科生 Plus…85回 1.5 年L本科生/1.5 年本科生/1年本科生/10 ヵ月本科生…85 回 短答本科生…34 回 論文本科生…73 回 論文本科生B…51 回 上級本科生(短答対策付)…48 回 上級本科生…36 回 上級答練本科生(短答対策付)…12 回
- 4. 利用方法: 2つの方法でご利用できます。
	- (1)他のクラスに出席して重複受講する(クラス重複出席フォロー)。

(2)ビデオブース重複フォロー(有料・要予約)で重複受講する。 ビデオブース受講のルールや予約方法などは、ビデオブース講座編「2ビデオブース利用 方法」をご参照ください。

### 5 答案の採点および成績発表について

#### 1.ミニテストの返却について

基本講義で実施するミニテストは、次回講義日以降に教室で返却します。返却時に欠席され た場合は、各校舎所定の答案返却ボックスで受け取ってください。

※最終回のミニテスト、欠席した講義に実施されたミニテスト、欠席フォロー(クラス振替 出席フォローを除く)をご利用いただいた際のミニテストは自己採点とさせていただきま す。後日、受付窓口で提出することはできませんのでご注意ください。

#### 2. 短答式答練の成績表について

短答式答練の成績結果は、約2~3週間後より TAC WEB SCHOOL のマイページで確認できま す。TAC WEB SCHOOL の利用方法は、通信メディア編「5TAC WEB SCHOOL 利用方法」をご参照 ください。

#### 3.論文式答練の添削答案について

論文式答練の成績結果は、約2~3週間後よりTAC WEB SCHOOL のマイページより確認できま す。TAC WEB SCHOOL の利用方法は、通信メディア編「5TAC WEB SCHOOL 利用方法」をご参照 ください。

#### 4. 返却答案(ミニテスト)の保管期間について

返却より長期間経過した答案は「答案返却BOX」から回収し、本試験終了後1週間で全て 廃棄します。ご注意ください。

# ビデオブース 講座編

# 1 ビデオブース講座受講上の諸注意

#### 1. 会員証(出席カード)は忘れずに!

会員証は、受講資格を証明する大切なカードですので、毎回、必ず持参し、机の上に出して ください。

会員証を忘れた場合は原則として受講できません。もし、忘れた場合は、必ず事前に受付に て「受講証明書」の交付を受けた上で、受講してください。

テキスト、筆記用具も持参してください。

その他、詳細につきましては、通学メディア・通信メディア共通編「2会員証について」を ご確認ください。

#### 2.事前予約が必要

各校舎のビデオブースをご利用いただく際は、事前に予約が必要となります。次ページ以降 の「ビデオブース利用方法」をご確認のうえご利用ください。

#### 3. 視聴時間枠内にご視聴ください

ビデオブースに空きがある場合であっても視聴時間帯以外はご利用いただけません。

#### 4. 視聴開始時間前の利用や視聴終了時間の延長はできません

#### 5.教材を忘れた場合

テキストは受付に「貸出用」が若干ございますので、忘れた場合は会員証を提示し、所定の 手続をとった上で貸出を受けてください。

#### 6. 視聴期限について

お申込になられたコースは、通学メディア・通信メディア共通編「12各種サービス提供期限 一覧」の「ビデオブース(フォロー)視聴期限」に記載の期限内にご視聴ください。有効期限 を過ぎてしまいますと、予約および視聴は一切できませんので、ご注意ください。

#### 7.ビデオルーム内は禁煙・食事禁止です。

#### 8.講義映像・音声のダウンロード、録画、録音は一切できません。

#### 9. ビデオルームではパソコン等の持込、利用はご遠慮ください。

- 10. 携帯電話・スマートフォン等の電源は必ずお切りください。
- 11. ビデオルームでの自習はご遠慮ください。
- 12. 視聴開始日は各講座の視聴開始日程表をご参照ください。

# 2 ビデオブース利用方法

各校舎のビデオブースのご利用は、事前予約制となります。「**ビデオブース利用方法」「TAC** WEB SCHOOL 利用規約(TAC WEB SCHOOL上に掲載)」を一読のうえ、ご予約をお願いします。 ※「ビデオブース予約」は、パソコン・スマートフォン・タブレット端末からご利用可能です。 端末をお持ちでない場合は、TAC 受付前のビデオブース予約専用のパソコンをご利用ください。 ※「TAC WEB SCHOOL」マイページの「ビデオブース予約」は直営校のみご利用いただけます。 提携校をご利用の場合は、提携校まで直接お電話いただくか、窓口までお問合せください。

#### 1.ビデオブースご利用までの流れ

(3ビデオブース予約操作マニュアルと合わせてご確認ください)

#### ① TAC WEB SCHOOL マイページ登録/マイページへログイン

TAC WEB SCHOOL の利用が初めての方は、当受講ガイドの【通学メディア・通信メディア共通 編[3マイページ登録について]】をご確認いただき、マイページ登録をお済ませください。

#### ② 視聴予約

TAC WEB SCHOOL マイページの『ビデオブース予約』より、視聴される講義内容・日時・校舎 を決めてご予約ください。手順は[3ビデオブース予約操作マニュアル]をご参照ください。 ※お電話や窓口でのご予約はお受けいたしかねますので予めご了承ください。

#### ③ 確認メール受信

上記【①】のTAC WEB SCHOOL マイページ登録で設定したメールアドレスに確認メールを お送りします。ご希望の内容で予約されているか、ご確認をお願いします。 ※視聴日の1週間以上前に予約をされた場合は、視聴予定の前日にリマインドメールが配信されます。

#### ④ 予約された校舎の窓口へお越しください

 予約された開始時刻に各校舎受付窓口へお越しください。会員証を提示し、受付で教材を 受け取り、ビデオルームへお進みください。

#### ⑤ ビデオブースでのご視聴

所定の時間内に視聴を終えてください。遅刻等の理由による延長はできません。

#### ⑥ 次の予約をする【②】へ

 予約上限数はお一人様、1 講座あたり3 講義(税理士講座のみ1 科目あたり3 講義)です。 予約上限数を超えると予約できませんが、予約講義の視聴開始時間以降、次の予約が可能と なります。

【例】18:30~(4限)の予約をされている場合、18:31~新しく予約を取ることが可能です。

#### 2.予約について

(1)予約時間帯

ビデオブース講座の受講時間帯には、次の4つの時間帯があります。いずれか都合の よい時間帯を選択してください。

1限 9:30~12:30 2限 12:30~15:30 3限 15:30~18:30 4限(注) 18:30~21:30

(注)日曜日の【4限】の時間帯はございません。(校舎によって異なる場合がございます) ※夏期休業・年末年始休業等、利用時間帯は変更となる場合もございますので予めご了承ください。 ※日吉校・早稲田校は異なる時間帯を設定しております。事前にご利用校舎にお問い合わせください。

(2)予約の上限数

お一人様、1講座につき3講義(税理士講座のみ1 科目につき3講義)までのご予約が 可能です。

※収録時間が 180 分を超える講義は、予約時間枠内で視聴するか、次の時間帯に同じ講義をもう 1 枠 予約すれば続けて視聴することもできます。 (この場合、2 枠目は予約数にカウントされません。尚、 別の時間帯でのご予約も可能です。)

(3)新規予約・予約変更・予約キャンセルの期限 ◇新規予約・・・視聴希望日 前日まで ※予約の締切時刻は校舎によって異なる場合がございます。各校舎の「利用案内」等でご確認ください。 ◇予約の変更・・・**新規予約の期限** に準じます ※予約された講義の視聴開始時刻前までに変更の操作をしていただければ、新規予約の期限に準ずる 範囲で変更が可能です。 ◇予約キャンセル・・・開始時刻前 まで

【お願い】

#### ※新規予約・変更・キャンセルの締切時刻は厳守してください。特に変更・キャンセルの場合、期限(開始時刻)を 過ぎてしまうと予約は確定され、以降の変更・キャンセルはお受けできずキャンセルチャージ(下記参照)が発生 しますのでご注意ください。尚、操作途中であっても時刻を過ぎてしまうと締切となりますので、お時間に余裕を 持ってご登録いただきますようお願いいたします。

【キャンセルチャージについて】

予約の変更・キャンセルを予約時間の視聴開始時刻までに手続されず欠席された場合、キャンセルチャージとして 1講義につき¥500が発生しますのでご注意ください。お支払いは、次回ご視聴時などに受付窓口にて申し受けてお ります。尚、キャンセルチャージが一定数を超えると、新しくご予約いただくことができなくなります。予めご了承 いただきますようお願いいたします。

#### (4) 予約できないケース

#### ①すべてのブースが予約済みの場合

土曜・日曜・祝日・平日夜はご視聴予約が多く、予約できない場合があります。 お早めのご予約をお願いします。

#### ②視聴開始日より前に受講を希望している場合

視聴開始日より先行して受講することはできません。また、視聴開始日より2週間以 上前は予約することができません。

#### ③予約が上限数を超えている場合

ご予約は1講座につき3講義までが上限予約数となります。1講義の視聴開始時刻を 過ぎますと新たに1講義分の予約を行うことができます。

#### ④重複受講できない講座の重複受講のご予約

お申込みの講座やコースによって利用できない場合がございます。詳細は各校舎受付 までお問い合わせください。

#### 3.当日の視聴方法

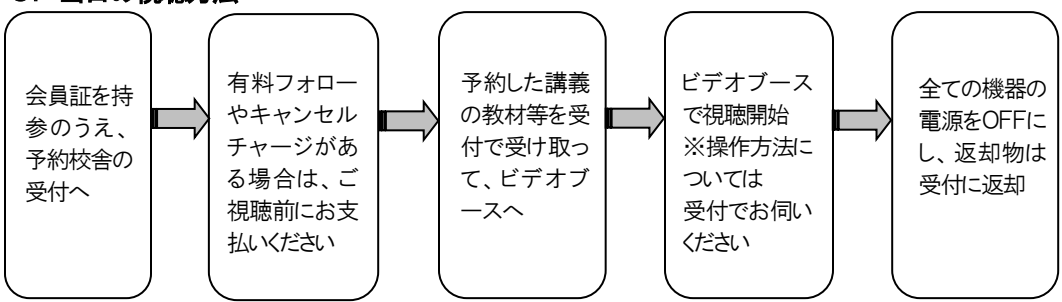

#### 4.その他諸注意

- ・予約開始時間に遅れた場合でも、予約時間終了までに視聴を終えていただければ、利用 は可能です。但し、終了時間の延長はできませんのでご注意ください。
- ・ビデオブースは受講期間中のみご予約・ご視聴が可能です。期間を過ぎますと、予約・ 視聴はできません。会員証の有効期限をご確認ください。
- ・ビデオルームは、『予約いただいた講義視聴』以外の目的ではご利用いただけません。 食事や予約のない利用、持ち込み端末での講義視聴もお断わりしております。

ビデオブース予約操作方法・視聴に関するお問い合わせ 視聴する校舎受付窓口にお問い合わせください (各校の連絡先は巻末に記載してあります。)

# 3 ビデオブース予約操作マニュアル

#### ◆ビデオブース予約について

パソコン、スマートフォン、タブレット端末よりビデオブースの予約ができます。「2|ビデ オブース利用方法」「TAC WEB SCHOOL 利用規約(TAC WEB SCHOOL サイト上に掲載)」を必ずお読 みください。なお、TAC WEB SCHOOLマイページのビデオブース予約ページ内のFAQより、操 作方法等をWeb上でご確認いただけます(『4ビデオブース予約に関するFAQ』参照)。

#### ◆TAC WEB SCHOOL マイページ登録について

TAC WEB SCHOOL の利用が初めての方は、当受講ガイドの【通学メディア・通信メディア共通編 [3マイページ登録について]】をご確認いただき、マイページ登録をお済ませください。

TAC WEB SCHOOL は、お申込みされてから15 分程でログインができるようになります。

※ログインは会員証に記載された有効期限内のみ可能です。

※セキュリティー上、何も操作せず一定時間が経過すると、自動的にログアウトされ、次の 操作時にログイン画面に戻る設定になっております。お手数ですが、再度ログインしてく ださい。

#### ◎1.パソコンでの操作方法

#### (1)予約登録

1.[TAC WEB SCHOOL]にログインし、マイページのトップ画面を開き、[ビデオブース予約]を クリックします。

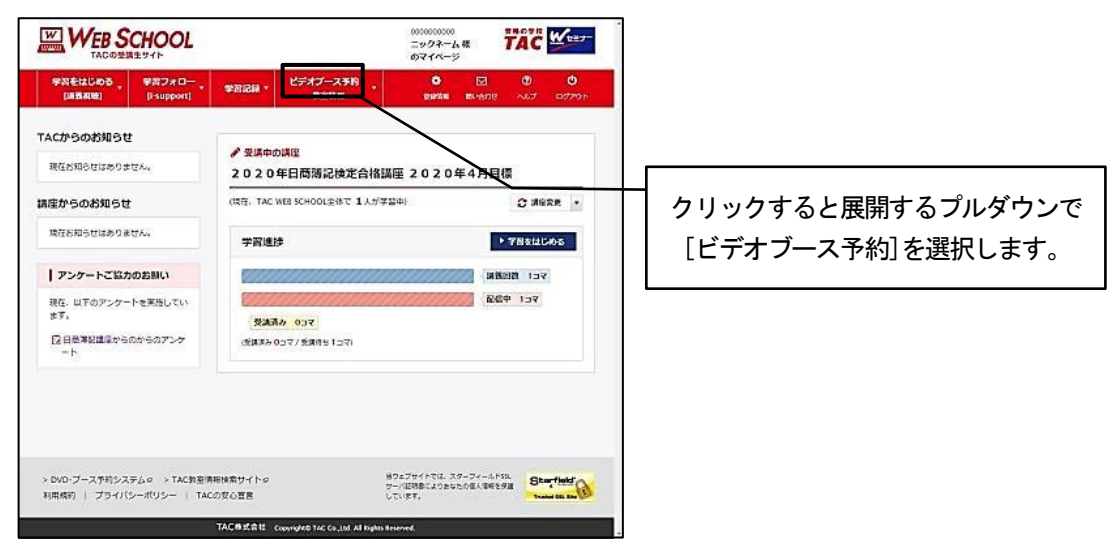

#### 2. [受講中の講座]より、予約される講座・コースの[予約]ボタンをクリックします。

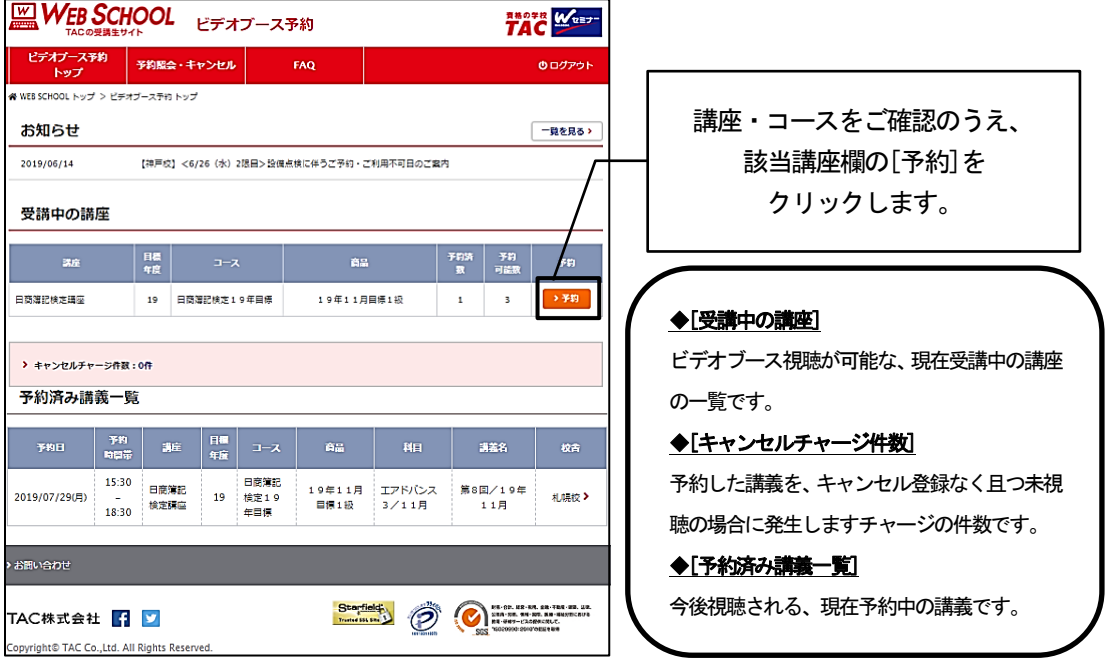

#### 3.予約される講義・回数を選択し、[日時・校舎選択]ボタンをクリックします。

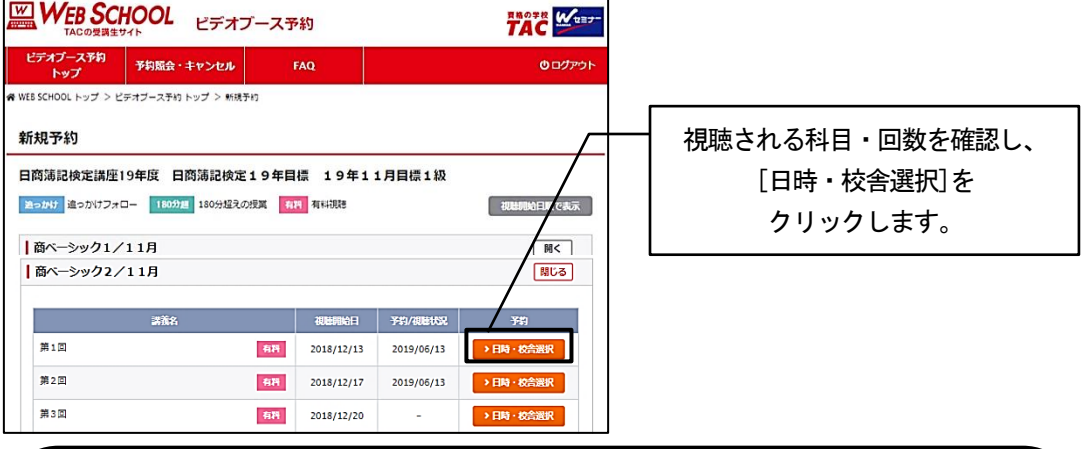

#### ◆[追っかけ]・[180分超]・[有料] 各種アイコンについて

[追っかけ] 開講日を過ぎてから入学された教室生が利用できる、教室講義に追いつくためのフォローです。このマー クのついた講義はビデオブースで無料視聴できます。

[180分超] 1回の講義が180分(3時間)を超える講義です。予約時間内に視聴するか、次の時間帯または別の日に同 じ講義をもう一枠予約すれば続けて視聴することもできます(この場合2枠目は予約数にカウントされません。)

[有料] 同じ講義を複数回視聴する場合や、教室生が欠席した講義をビデオブースで振替受講する場合など、ビデオブ ース利用が有料となる講義です(1講義につき500円/追っかけフォローや180分超講義の2枠目予約は除きます)。

4.視聴日時・校舎を選択します。また、講義初回などでテキストをお持ちでない場合は、 「テキスト」欄のチェックボックスをクリックし、チェックが入った状態で[予約確認]を クリックしてください。

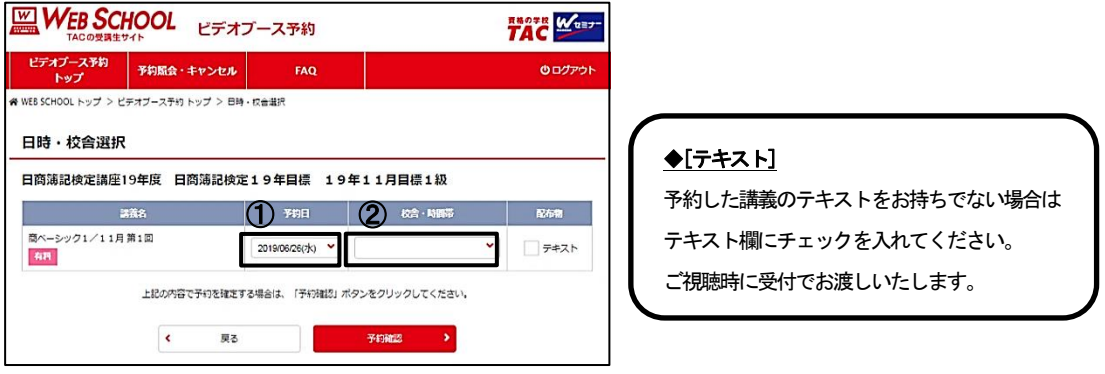

① [予約日]の枠をクリックするとカレンダーが展開します。

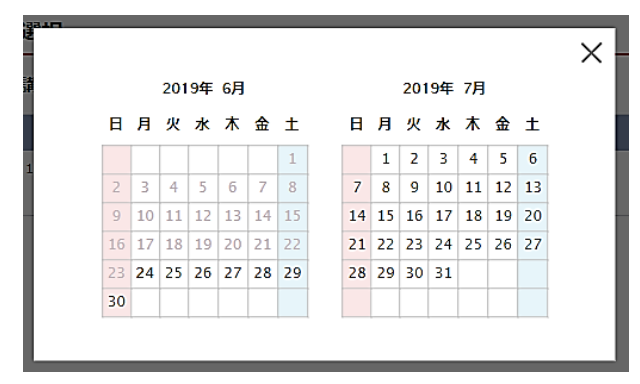

カレンダーで視聴希望日を選択すると [日時・校舎選択]画面に戻ります。

② [校舎・時間帯]の枠をクリックすると、視聴校舎・時間帯選択のウインドウが展開します。

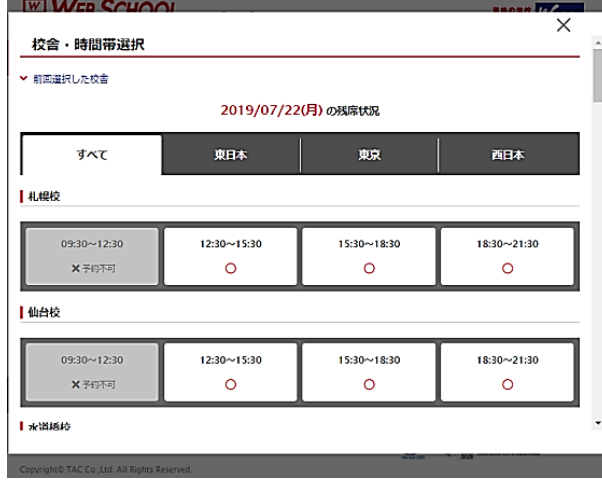

「○」の時間帯が選択可能です。

希望校舎・時間帯をクリックすると [日時・校舎選択]画面に戻ります。

5. [予約内容確認]画面が開きます。内容に間違いがなければ[予約する]をクリックします。

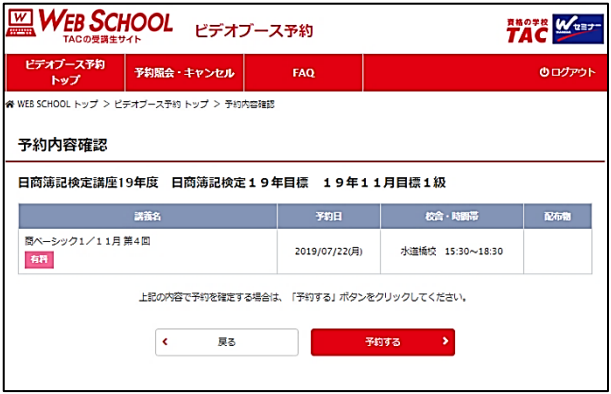

6. [予約完了]画面が表示されたら、予約は完了です。

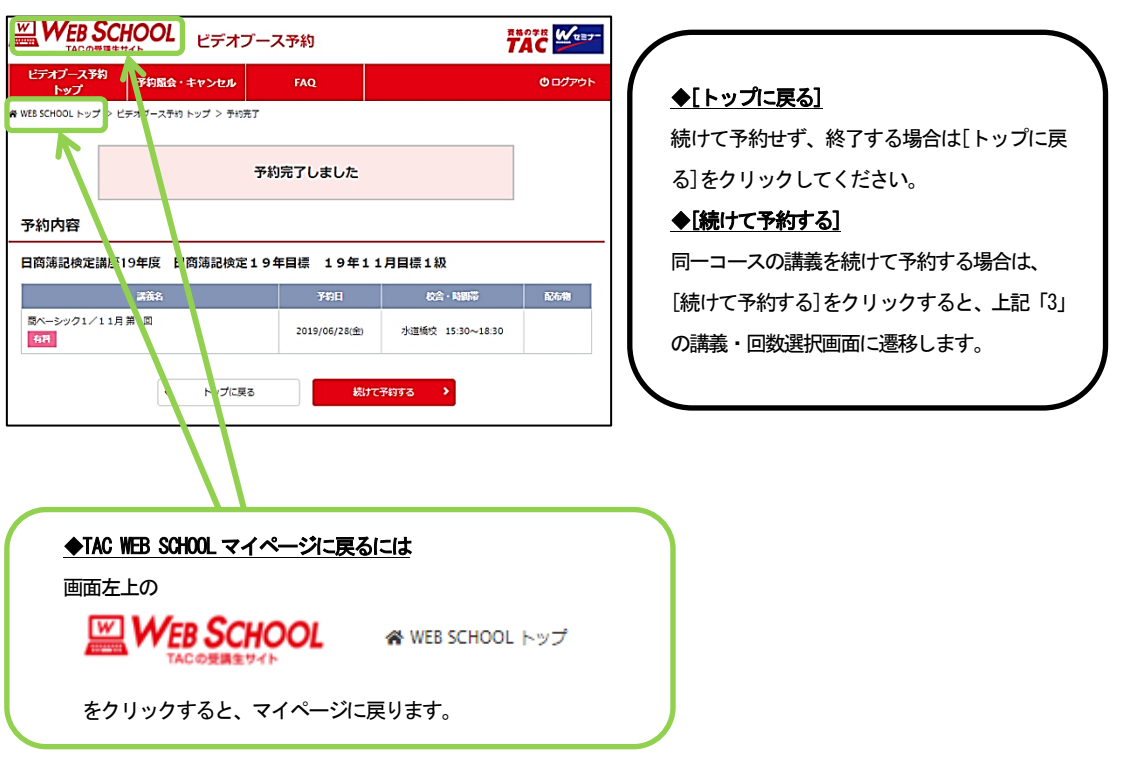

#### (2)予約変更・キャンセルの方法

1. [ビデオブース予約]トップ画面の[予約済み講義一覧]より、変更・キャンセルする講義を選択し ます。

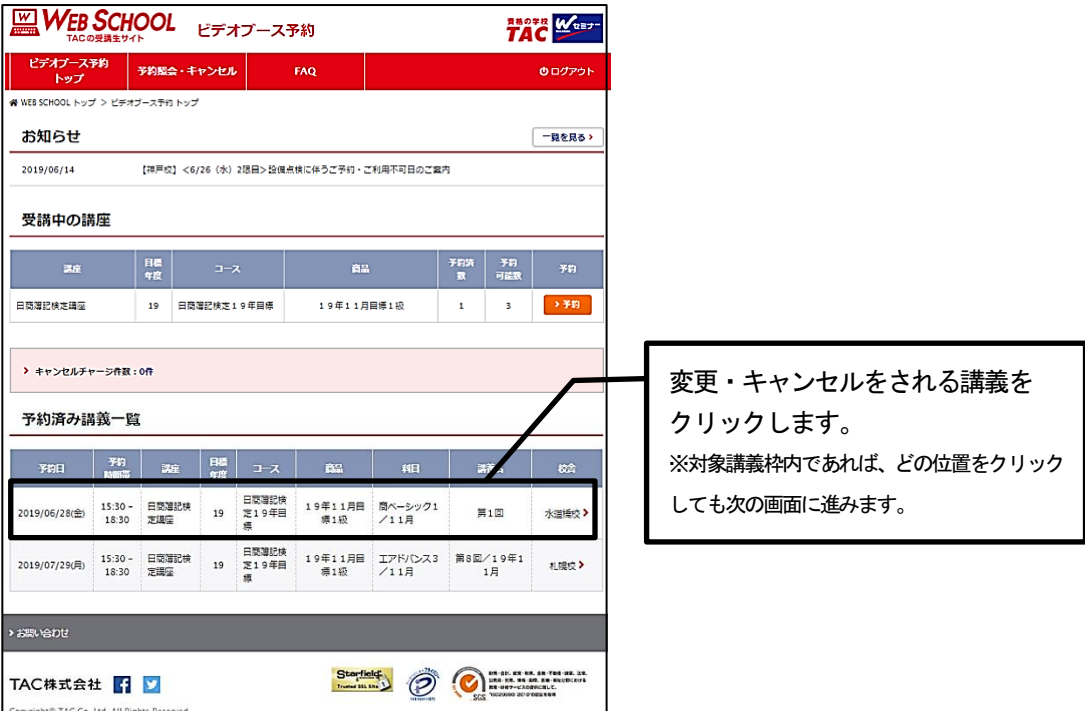

2. [予約詳細]画面が開きます。変更の場合は[予約日][校舎・時間帯]を修正し、[予約変更]を クリックします。キャンセルの場合は、ページ下部の[予約キャンセル]ボタンをクリックします。

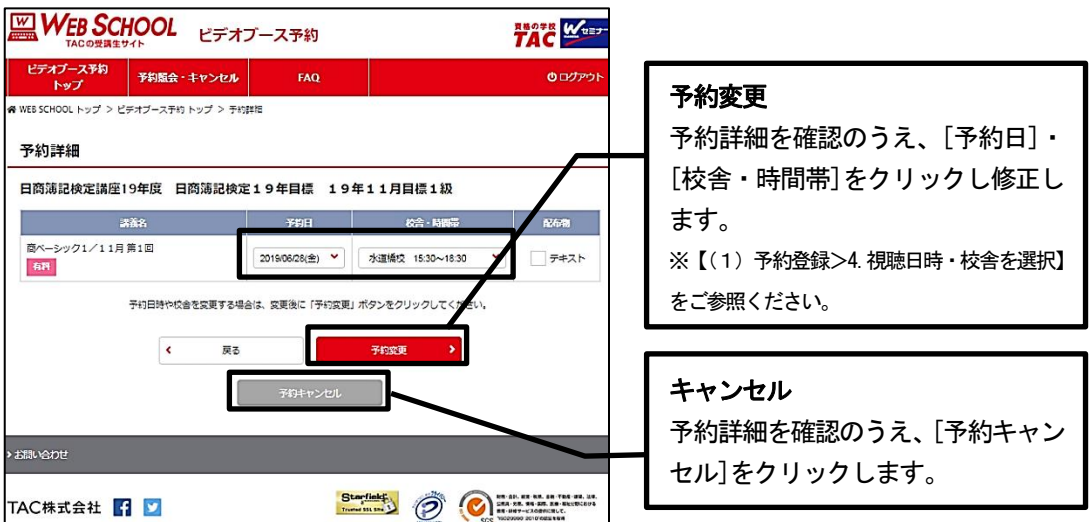

3.[予約変更確認]・[予約キャンセル確認]それぞれの画面で内容を確認し、変更の場合は[予約を 変更する]、キャンセルの場合は[予約をキャンセルする]をクリックします。

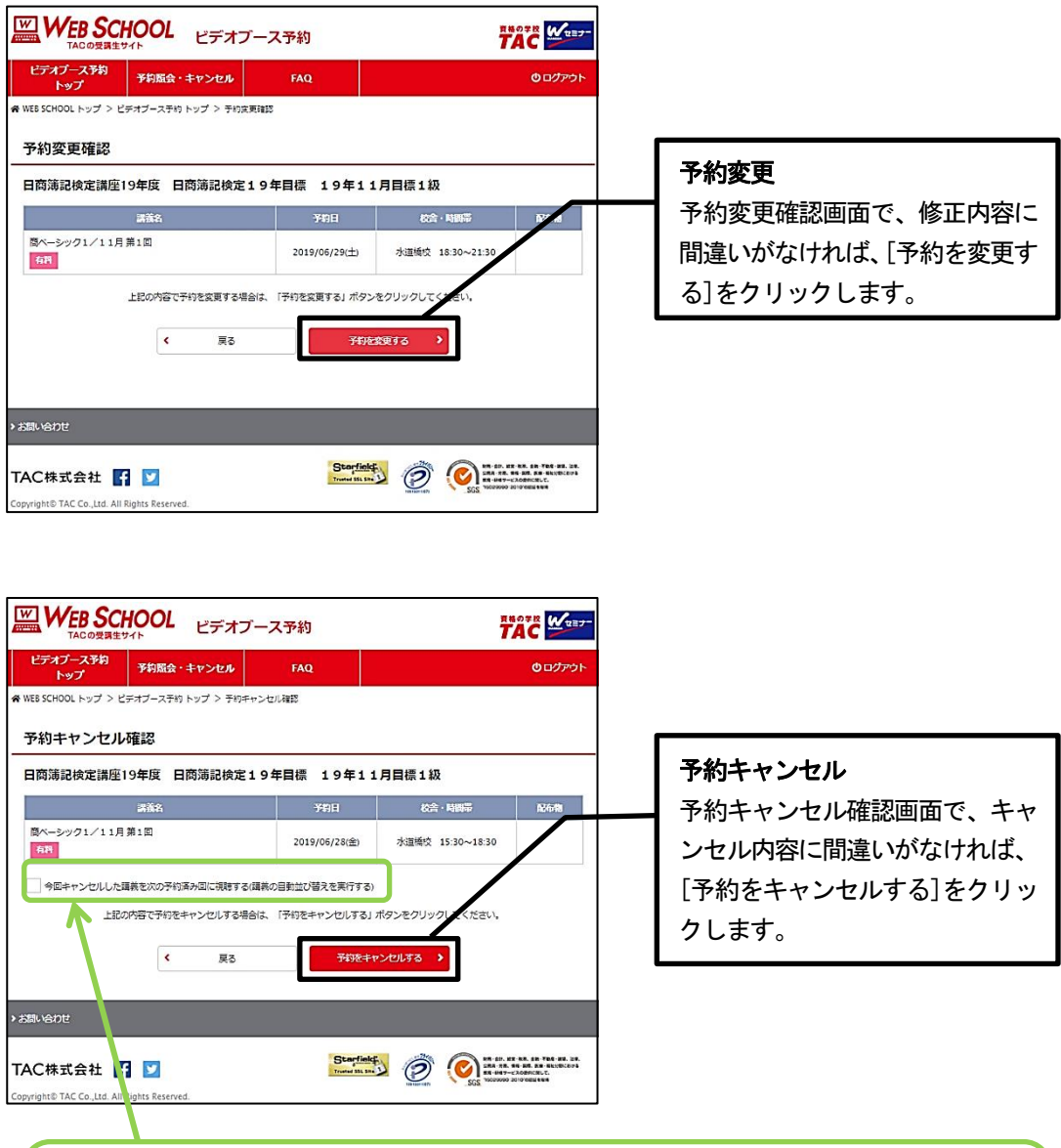

#### ◆講義の自動並び替え

複数の予約をされている状態で、1件の予約をキャンセルする場合、すべての予約をその次の予約時間帯に自動で 1件ずつずらして並び替えることができる機能です。並び替えを希望する場合はチェックを入れてください。

#### ◎2. スマートフォン・タブレットでの操作方法

#### (1)予約登録

1. [TAC WEB SCHOOL]にログインし、マイページのトップ画面を開き、[ビデオブース予約]をクリッ クします。

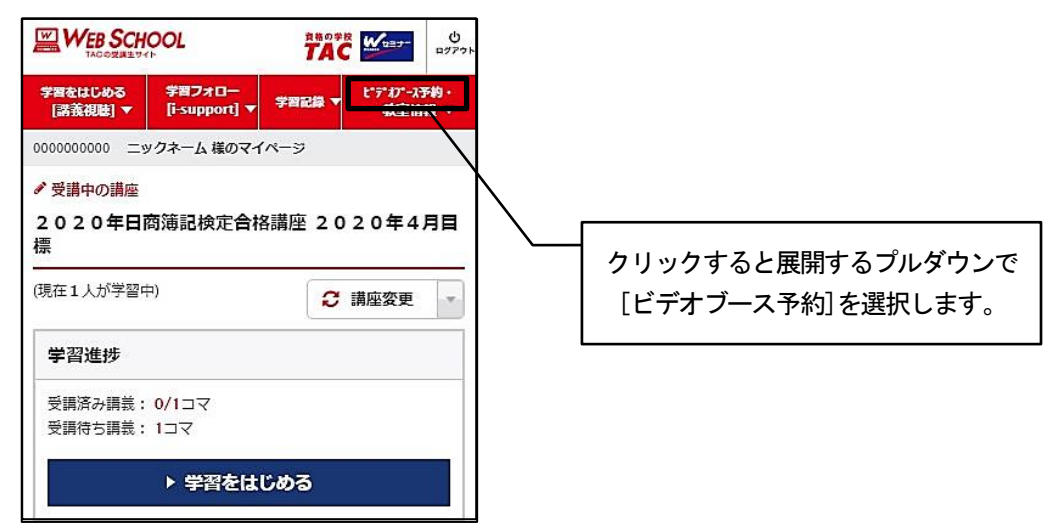

2. [受講中の講座]より、予約される講座・コースの[予約]ボタンをクリックします。

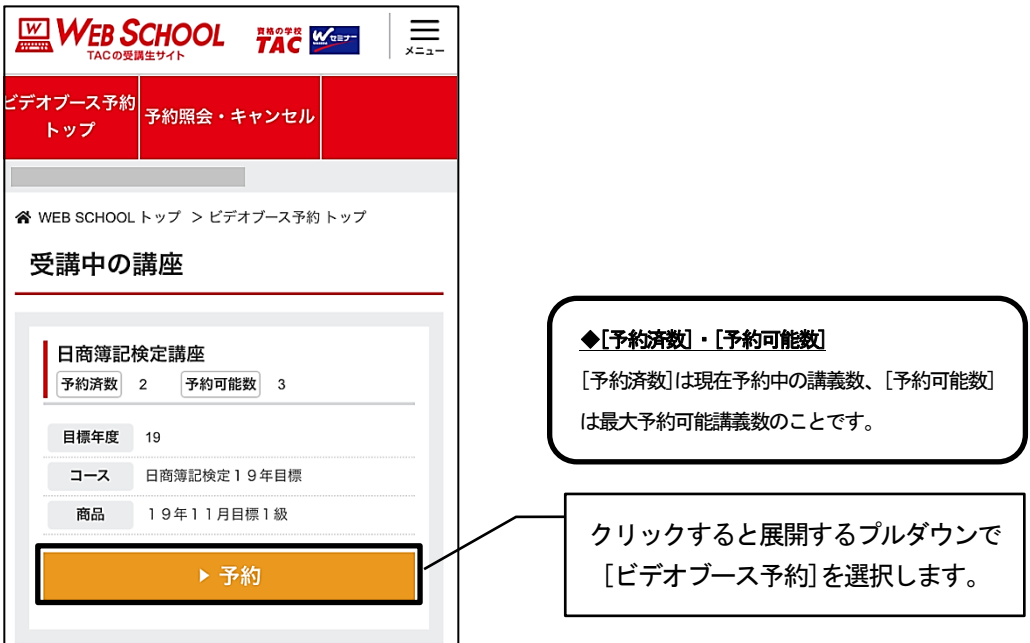

3.予約される講義・回数を選択し、「日時・校舎選択]ボタンをクリックします。

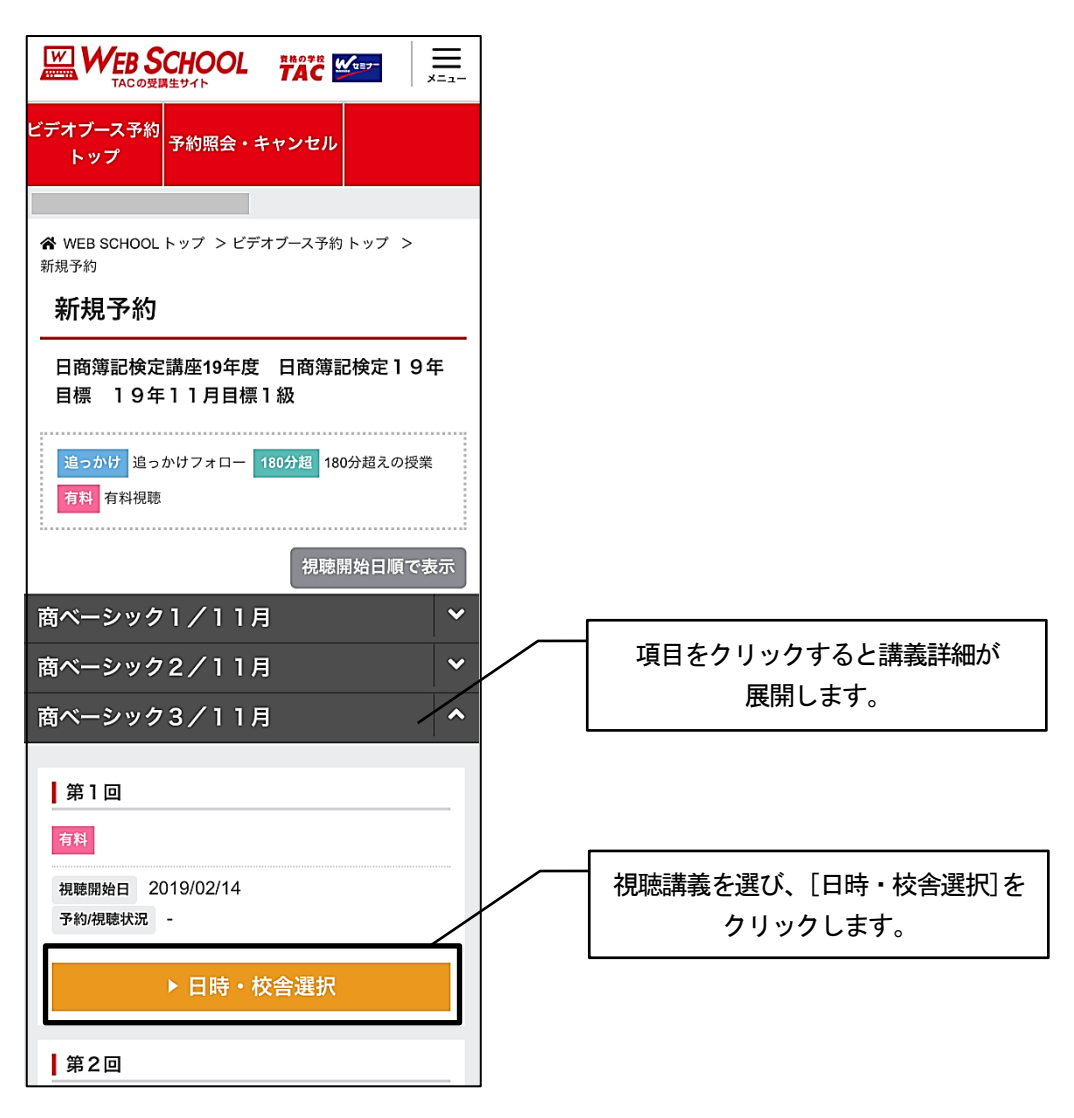

#### ◆[追っかけ]・[180分超]・[有料] 各種アイコンについて [追っかけ] 開講日を過ぎてから入学された教室生が利用できる、教室講義に追いつくためのフォローです。このマ ークのついた講義はビデオブースで無料視聴できます。 [180分超] 1回の講義が180分 (3時間)を超える講義です。予約時間内に視聴するか、次の時間帯または別の日に 同じ講義をもう一枠予約すれば続けて視聴することもできます(この場合2枠目は予約数にカウントされません。) [有料] 同じ講義を複数回視聴する場合や、教室生が欠席した講義をビデオブースで振替受講する場合など、ビデオ ブース利用が有料となる講義です(1 講義につき500円/追っかけフォローや180 分超講義の2 枠目予約は除きます)。

4.視聴日時・校舎を選択します。また、講義初回などでテキストをお持ちでない場合は、 「テキスト」欄のチェックボックスをクリックし、チェックが入った状態で[予約確認]を クリックしてください。

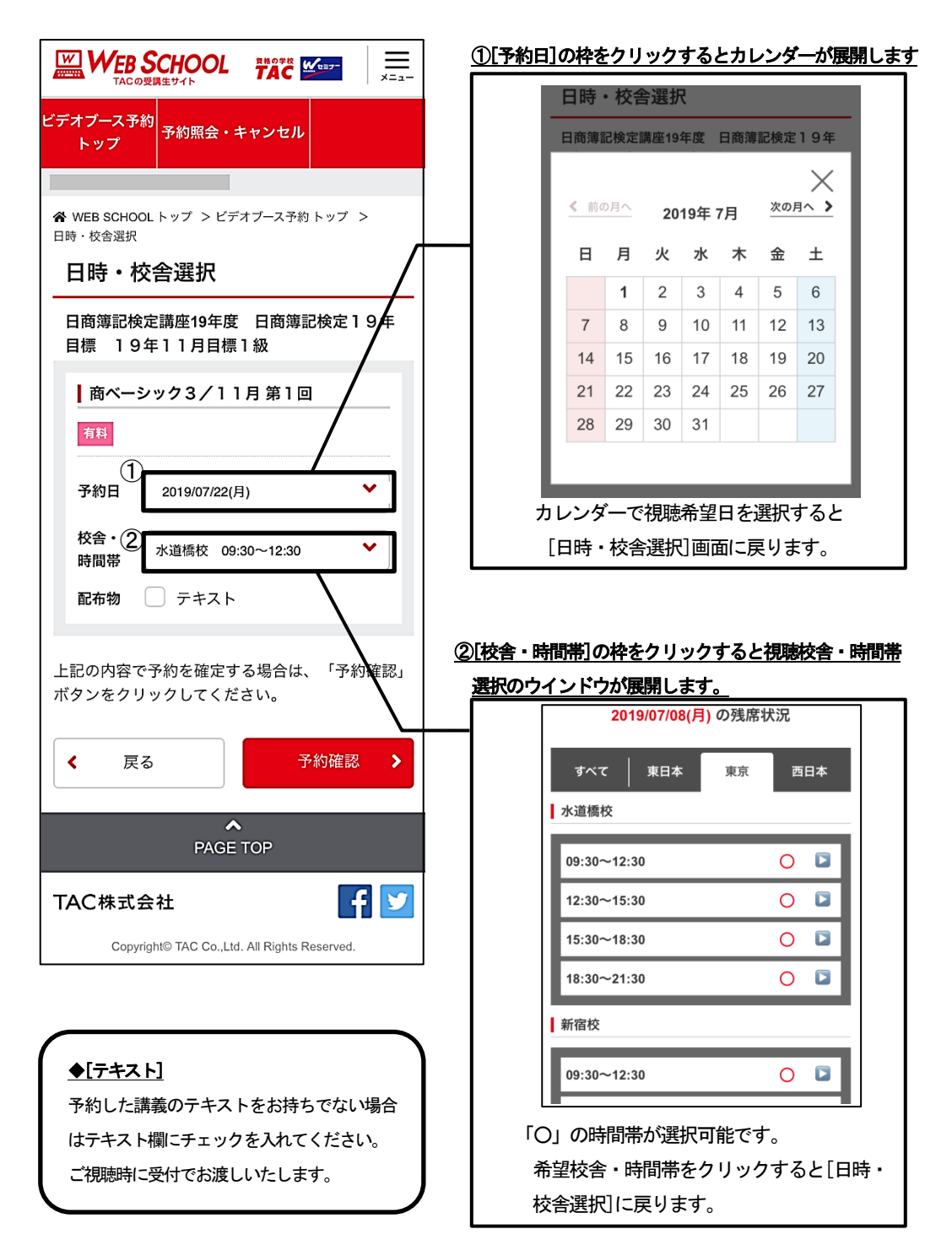

5.予約内容確認画面が開きます。内容に間違いがなければ[予約する]をクリックします。

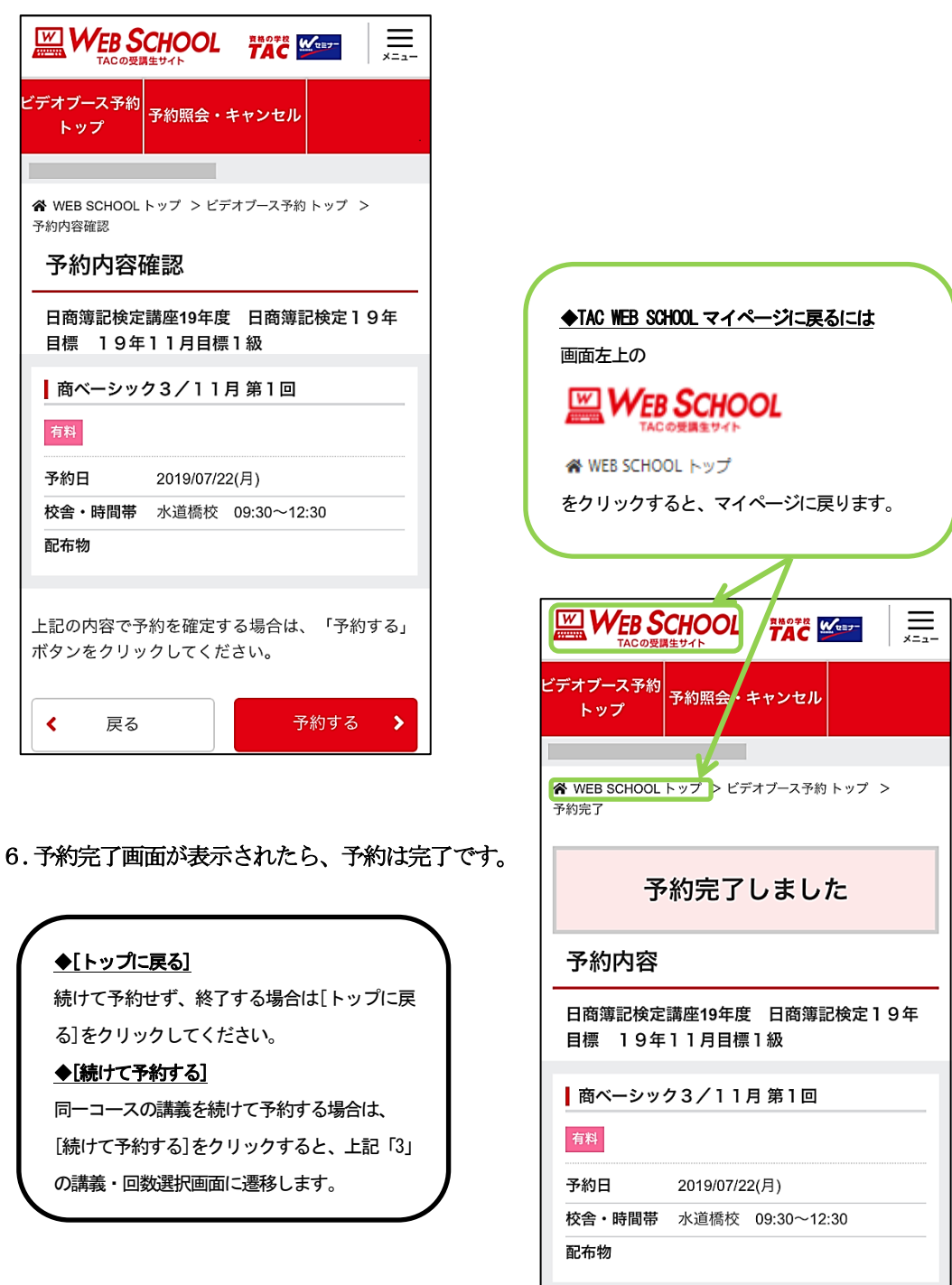

← トップに戻る

続けて予約する >

1. [ビデオブース予約]トップ画面の[予約済み講義一覧]より、変更・キャンセルする講義を選択し ます。

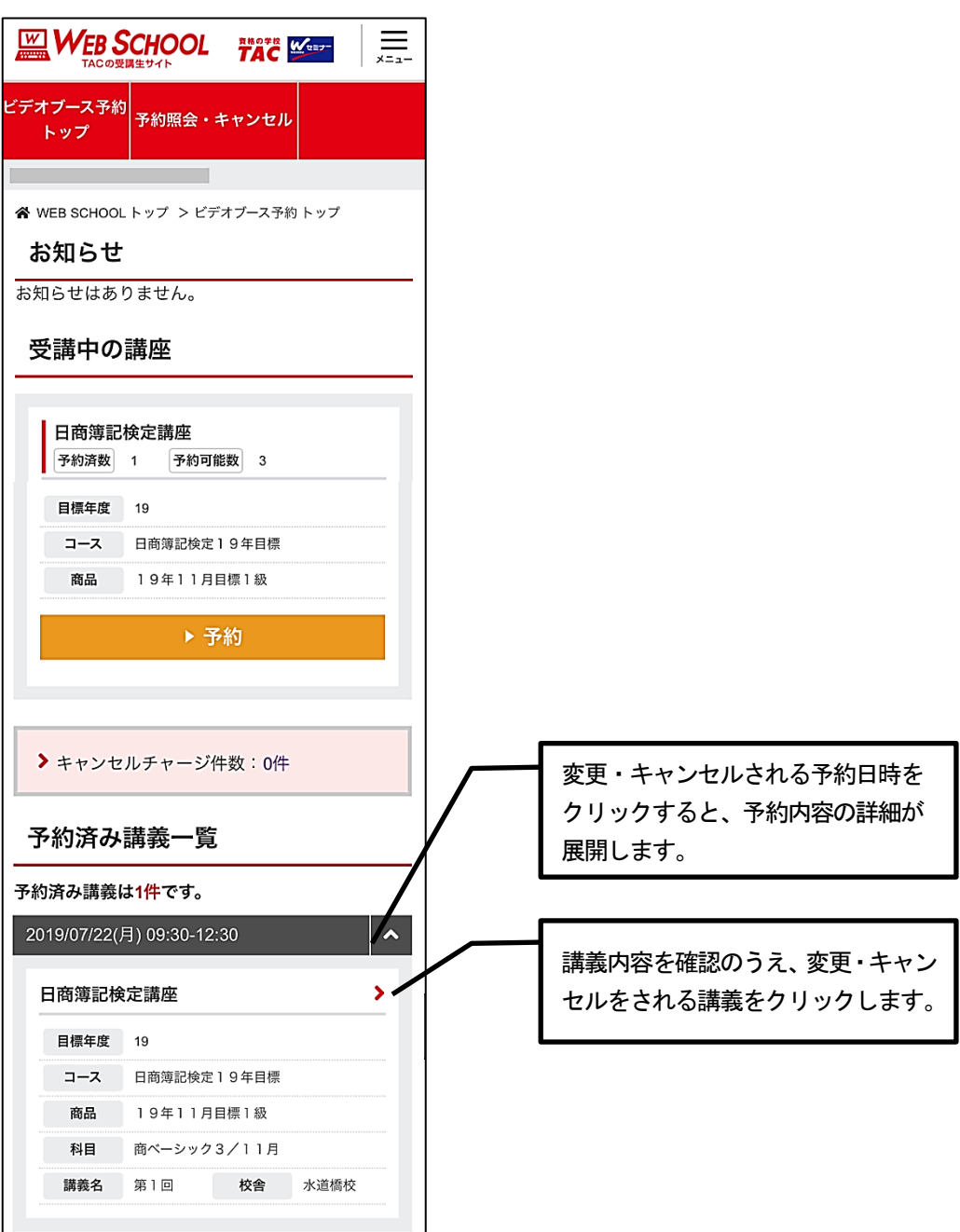

#### 2.[予約詳細]画面が開きます。変更の場合は[予約日][校舎・時間帯]を修正し、[予約変更]を クリックします。キャンセルの場合は、ページ下部の[予約キャンセル]ボタンをクリックします。

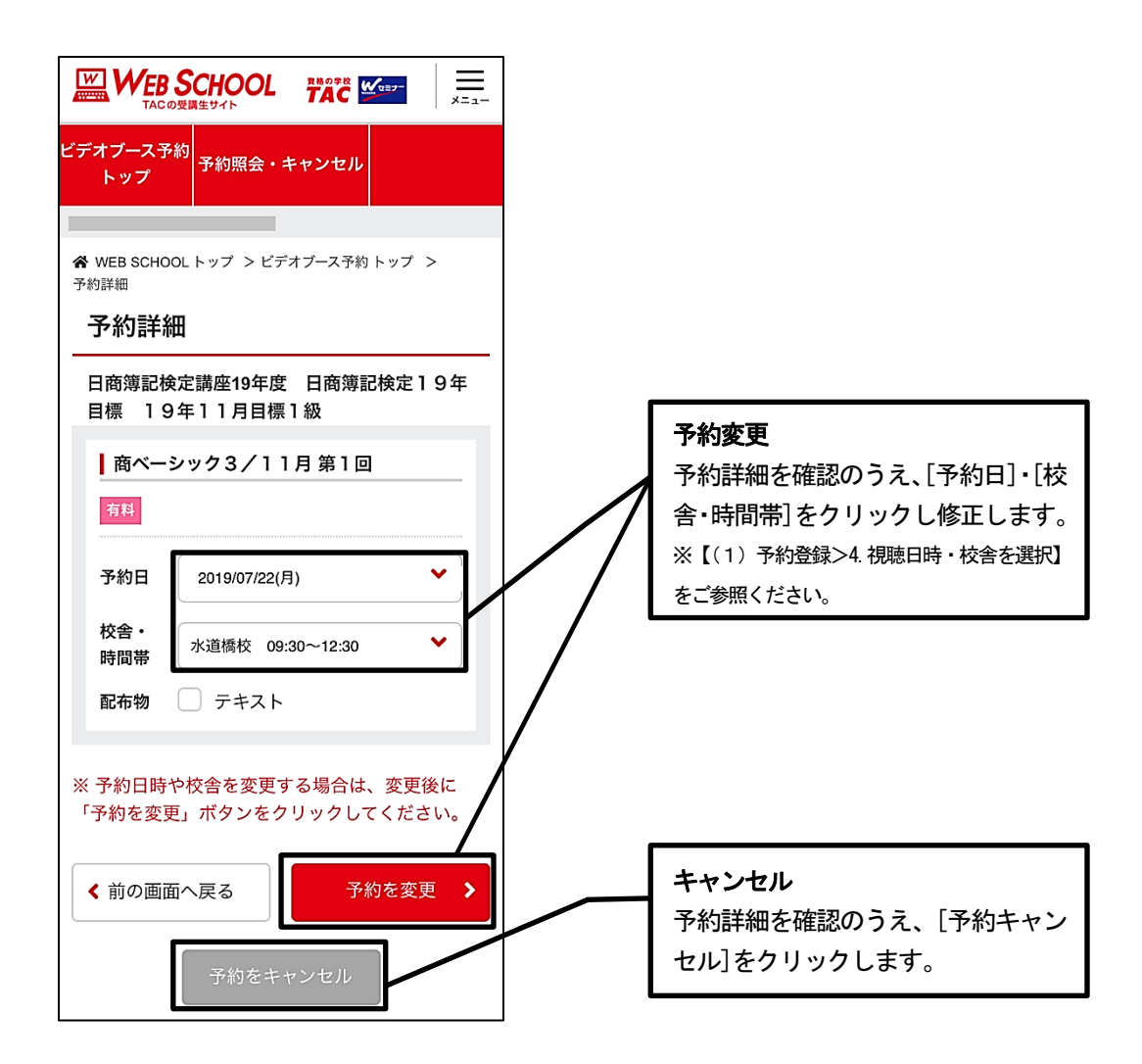

3.「予約変更確認]・「予約キャンセル確認]それぞれの画面で内容を確認し、変更の場合は「予約を 変更する]、キャンセルの場合は[予約をキャンセルする]をクリックします。

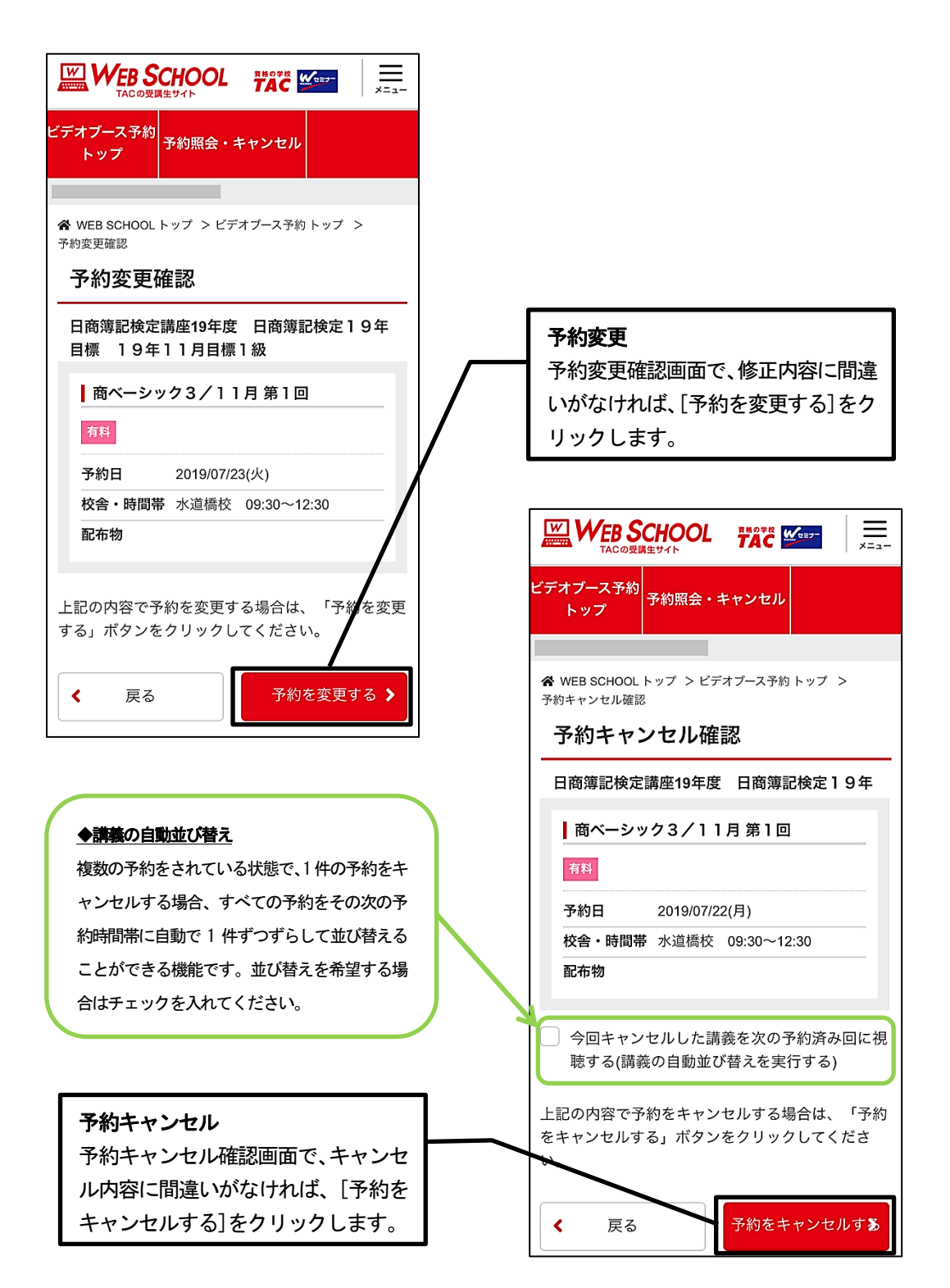

# 4 ビデオブース予約利用規約について

ビデオブース予約を含む[TAC WEB SCHOOL]の利用は、マイページ登録の際、利用規約に同意 することでご利用いただけます。すでにマイページ登録がお済みの方で、内容を確認される場 合は下記の手順でご覧いただけます。

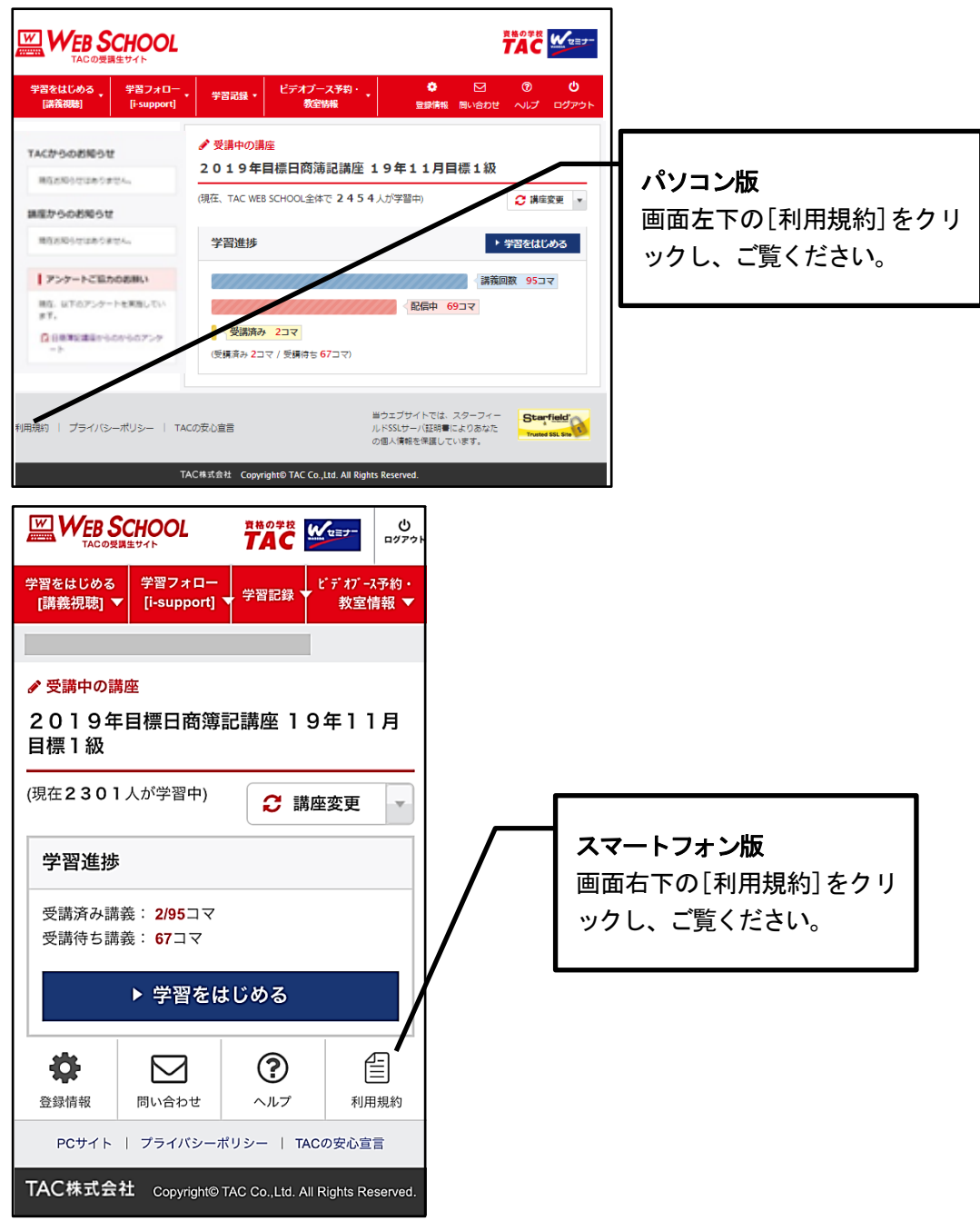

#### 5 答練等の受講、答案の採点および成績発表について

#### 1.答練等の受講について

ご視聴いただく講義は解説講義のみとなります。

受講に際しては、以下のいずれかの方法で解答し、その後、講義をご視聴ください。

- (1)ビデオブースで解答
- (2)自習室にて解答
- (3)自宅に問題を持ち帰って解答

#### 2. 答案の提出・返却について

(1) 答案の提出について

答案の提出は、各校舎の受付窓口へお願いいたします。 お申込みの講座や登録コース、受講形態によっては自己採点していただくものがござ います。詳しくは通学メディア・通信メディア共通編「8演習・答練について」をご確

認ください。

(2)ミニテストについて

#### ミニテストは講義録に添付されております。自己採点とさせていただきますので各校 受付窓口では提出できません。

- (3)答案の提出期限について 各答練に提出期限がございます。 提出期限については、通学メディア・通信メディア共通編「12 各種サービス提供期限一 覧」にてご確認ください。
- (4) 答案の返却について

#### ◆短答式答練の成績表の返却について

 答練の成績結果は、約2~3週間後よりTAC WEB SCHOOL のマイページより確認できま す。TAC WEB SCHOOL の利用方法は、通信メディア編「5TAC WEB SCHOOL 利用方法」を ご参照ください。

#### ◆論文式答練の添削答案について

論文式答練は、個人別成績表はございません。添削済答案は、約2~3週間後よりTAC WEB SCHOOLのマイページより確認できます。TAC WEB SCHOOLの利用方法は、通信メディ ア編「5TAC WEB SCHOOL 利用方法」をご参照ください。

### 6 答練・演習の教室振替について

答練・演習は教室受講生と一緒に受けてみたいという方のために、基礎答練・応用答練・上 級答練・直前答練に限り、ビデオブース受講から教室受講に振替できる制度です。

●地区 教室講座開講地区のみ

お手続は不要です。

会員証を持参の上、教室講義に出席してください。日程は、ホームページ掲載の教室講座 日程表で確認の上、ご希望の校舎・クラスで受講してください。

※定員に達したクラスについては、振替受講をお断りするケースがあります。詳細は各校 までお問合せください。

※採点後の答案は、TAC WEB SCHOOL のマイページよりご確認ください。 ※アクセスα、アクセスβは対象外です。

### |もう一度講義を受講したい場合

#### ◆ビデオブース重複フォロー

一回の受講では十分に理解できなかった講義を、もう一度受講したい場合には、同一講義を 再受講することができます。

お申込みの講座や登録コースによって利用できない場合がございます。予めご了承ください。 また利用方法等が各校舎によって異なる場合がございますので、詳細は各校受付に必ずお問い 合わせください。

1. 対象コース: 各本科生 「2年本科生 Plus、1.5 年L本科生 Plus、1.5 年L本科生、 1.5 年本科生、1年本科生、10 ヵ月本科生、短答本科生、論文本科生、論文本科生B、

上級本科生、上級本科生(短答対策付)、上級答練本科生(短答対策付)〕

2. 対象講義: 基本講義、演習講義、上級講義

※お申込みコースに含まれているものが対象となります。

※各種答練、総まとめ講義は対象外です。

3. 回数: 2年本科生 Plus/1.5年L本科生 Plus…85 回、 1.5 年L本科生・1.5 年本科生・1年本科生・10 ヵ月本科生…85 回、 短答本科生…34 回、論文本科生…73 回、論文本科生B…51 回、 上級本科生(短答対策付)…48 回、上級本科生…36 回、 上級答練本科生(短答対策付)…12 回

#### 4. 利用方法:ビデオルームでのご利用となります。

※一回あたり500円(税込)の利用料金がかかります。 ※ビデオブースのご利用には、事前に予約が必要です。

memo

# ● 通 信 メ デ ィ ア 編<br>● 通 信 メ デ ィ ア 編  $\bullet$  .  $\bullet$

# 1 教材送付について

#### 1.教材等の到着日

送付日程表記載の送付日は、TACから出荷する日付です。受講生の皆さんの自宅への到着 は、地域によって異なりますが、目安としてTAC送付日の1日~4日後となります。

お届けの際にご不在の場合は、「不在連絡票」が入れられますので、ご確認の上、教材をお 受取りください。

なお、初回送付日以降に申し込まれた方には、経過分をまとめて送付いたします。

#### 2. 教材等の確認

毎回「送付明細表」が添付されておりますので、教材等がお手元に届きましたら、すぐに送 付内容を確認してください。

#### 3. 教材送付に関するお問い合わせ

教材の送付漏れ、教材の乱丁・落丁等がありましたら、お手数ですが送付日より1ヶ月以内 に下記「教材送付に関するお問い合わせ」までご連絡ください。

なお、会員証記載の有効期限後の請求には応じられませんので、予めご了承ください。

#### 教材送付に関するお問い合わせ

#### 0120-509-194

平日・土日祝10:00~17:00

#### ●教材送付明細書

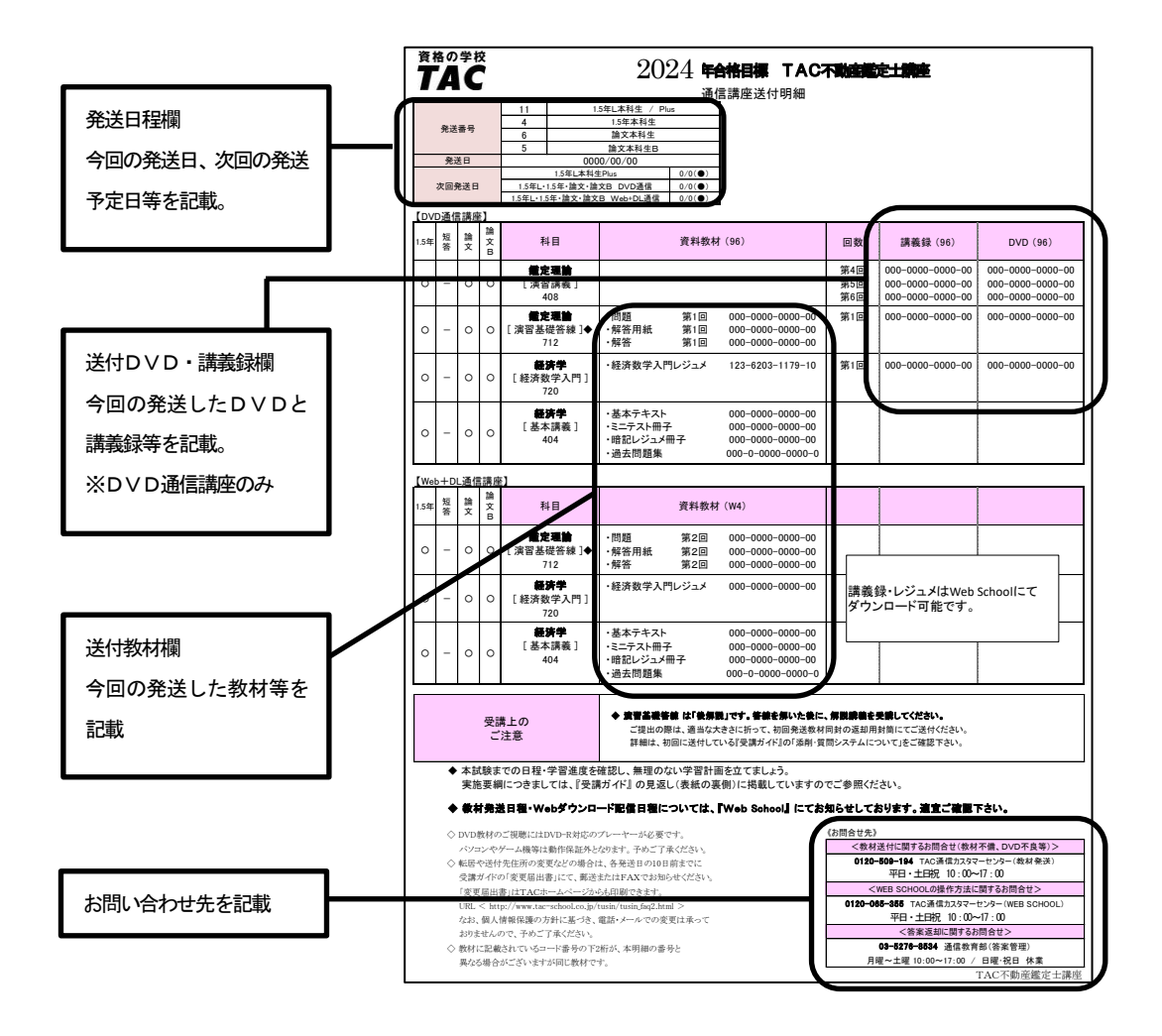
# 2 答案添削の流れ

1.添削システム

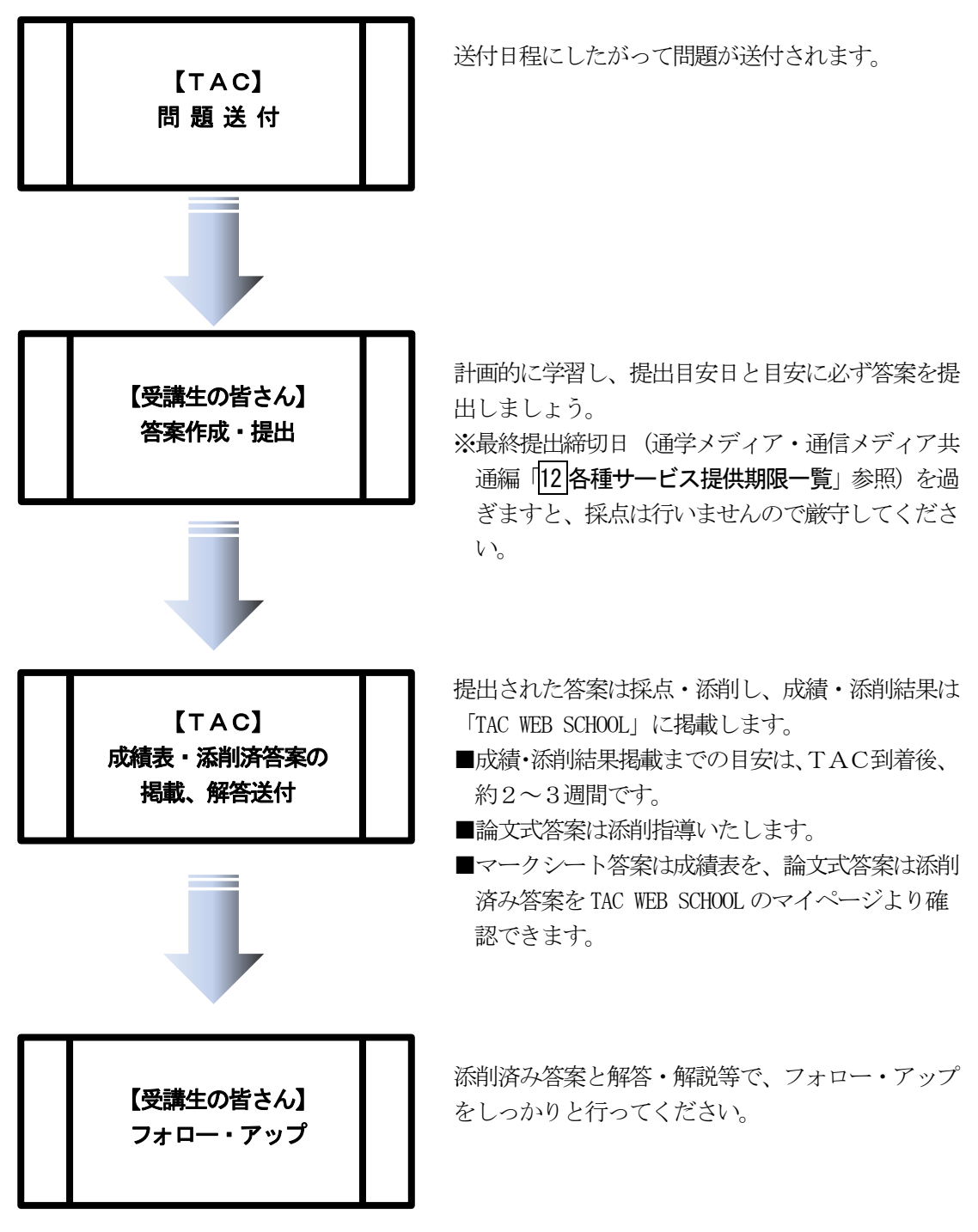

### 2.答案提出上の注意

### ◆短答式マークシート提出上の注意

 短答式答練はマークシート方式による採点となりますので、必ずHB又はBの鉛筆・シ ャープペンシルで解答してください(マークシートの注意事項に従って記入・提出してく ださい)。会員番号、生年月日、氏名、科目、答練回数を漏れなく記載ください。成績優秀 者一覧への氏名記載を希望されない方は、「氏名非掲載希望」欄にマークをしてください。

### ◆論文式答案の提出上の注意

通信生の方は答案用紙が混在してしまうことがありますので、必ず解答用紙を確認して から解くようにしてください。

 解答用紙には氏名・会員番号等を書く欄がありますので、必ずご記入ください。記入漏 れがあった場合や、解答用紙が順番に並んでいない場合は、成績処理ができないことがあ りますのでご注意ください。

 コピーした解答用紙はご提出いただけません。また、問題1・問題2を分けて提出する ことはできません。

### 3.答案作成上の注意

(1)論文答案

 論文答案の作成は、黒または青のインクかボールペンで作成してください(鉛筆での 解答は無効となります。また、訂正は二重線で行ってください。修正液・修正テープ・ フリクションペン(消せるボールペン)の使用は不可です。日頃から本試験の規定に準 じた筆記用具で解答を作成する練習をしておきましょう)。

### ※講義録添付のミニテストは自己採点とさせていただきます。ご提出はいただけません。

- (2)マークシート答案
- ①マークシート答案の作成は、必ずHB かB の鉛筆またはシャープペンシルで解答して ください。それ以外の筆記用具(ボールペンや万年筆、色鉛筆など)で解答されてい るものは採点処理できません。
- ②会員番号・氏名・受験地区等の記入漏れや記入ミス・マークミスがあった場合、成 績表が正しく表示されなかったり、ご本人様のマイページに成績表が表示できないこと がございます。ご記入には十分ご注意ください。

### 4. 答案最終提出締切日

各種答練・演習には最終提出締切日がございます。通学メディア・通信メディア共通編「12 各種サービス提供期限一覧」をご確認ください。

※教育訓練給付制度をご利用の方は、ご自身の修了日が提出の最終締切日となります。

### 5.答案郵送の方法

教材送付時に同封されている専用の返信用封筒に切手を貼って提出してください。 専用の封筒がお手元にない場合には、TACまでご請求ください。市販の封筒でも結構です。 下記送付先を明記してください。その際は、表に答案在中と赤書してください。

### 〒 101-8383 東京都千代田区神田三崎町 3-2-18 TAC通信教育部 行------------------

### 6.お問い合わせ

答練・演習の答案の到着状況に関するお問い合わせは、TAC通信教育部・答案管理担当ま でお願いします。

## 答練・演習の答案に関するお問い合わせ(公開模試を除く)

TAC通信教育部・答案管理担当

### 03-5276-8534

10:00~17:00 日・祝を除く

# 3 i-support

TACのインターネットフォローシステム「i-support」は、受講生と講師、受講生同士と いった双方向のコミュニケーション学習を可能にします。メールで疑問点を質問できる「質問 メール」、学習上よくある質問をデータベース化した「よくある質問」、Web上で情報交換が できる「掲示板 [i-コミュニティ]」など、フォロー体制は万全です。

※お申込みいただいている講座・コースにより、ご利用いただける機能は異なります。

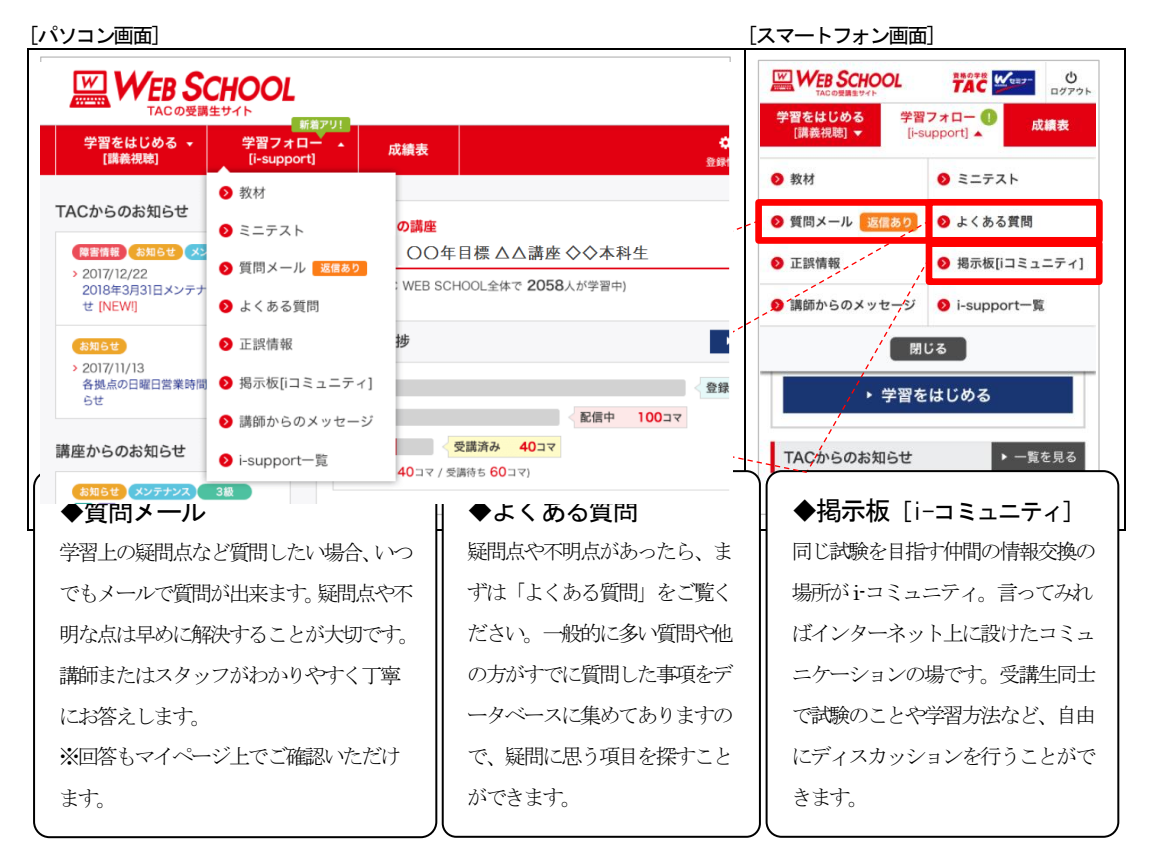

### 1.ご利用方法

「i-support」はTAC WEB SCHOOL のマイページよりご利用いただけます。マイページ登録・ ログイン方法は、通学メディア・通信メディア共通編「3マイページ登録について」をご参照 ください。

### 2.注意事項

TACでは『i-support』の操作方法につきましてはサポートしております(巻末、お問い 合わせ一覧参照)が、それ以外の内容(パソコンの使い方・故障・プロバイダーへの接続不具 合等)につきましてはサポートいたしかねますので、直接メーカーやプロバイダーにお問い合 わせください。

# 4 スクーリング

対象となる通信メディアの受講生が、TAC各校舎で開講されている教室講座に出席できる 制度です。同じ目的を持ったライバルと顔を合わせる良い機会ですので、ぜひご活用ください。 なお、ご利用の際は必ず会員証と教材をご持参の上、直接ご希望の教室にお入りください。

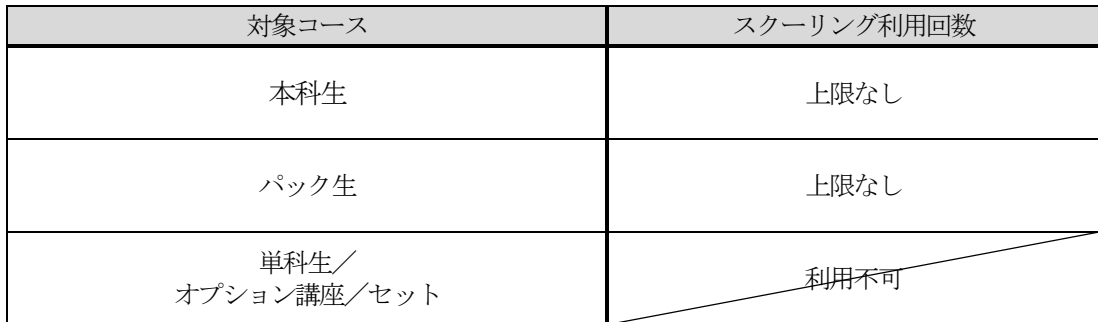

◆スクーリングをご利用の際は、各校舎の教室日程をご確認いただき、必ず会員証と教材を ご持参の上、受講してください。教室講座の日程表がお手元にない場合は、TACのホー ムページでご確認ください。

予約は不要ですが、締切クラスについては出席をお断りすることがあります。また、日程 はやむを得ず変更される場合もございます。事前にTAC各校舎へお問い合わせください。

- ◆答練・演習をスクーリングする場合、答案は教室で提出することができますが、その場合、 再度郵送で提出することはできません(提出は1人1回です)。
- ◆通信メディアで教育訓練給付制度をご利用の方が教室で提出されますと、提出率に加算さ れません。教育訓練給付制度をご利用の方は、必ず「返信用封筒に切手を貼って提出」し てください。

# 5 TAC WEB SCHOOL 利用方法

## ◎ご利用について

Web通信・Web/音声DLフォローは、TAC WEB SCHOOL ホームページ専用のマイページ よりご利用いただけます。

※マイページ登録・ログイン方法は、通学メディア・通信メディア共通編「3マイページ登 録について」をご覧ください。

## ◎配信期限について

講義動画視聴・講義音声ダウンロード・i-support など、TAC WEB SCHOOL で利用可能な機能 につきましては、会員証に記載されている有効期限を過ぎますと、利用することができなくな りますのでご注意ください。

TAC WEB SCHOOL上の各講義につきましては、会員証に記載されている有効期限内であれば、 繰り返し受講が可能ですが、期限を過ぎますとWeb上での講義動画・講義音声・講義録の配 信を終了します。

有効期限(配信期限)内に、すべての学習を終了するようにしてください。

※緊急のサーバーメンテナンスなどで一時配信を停止する場合がございます。その際は、TAC WEB SCHOOL 上でお知らせしますので、予めご了承ください。

## ◎TAC WEB SCHOOL マイページの機能について

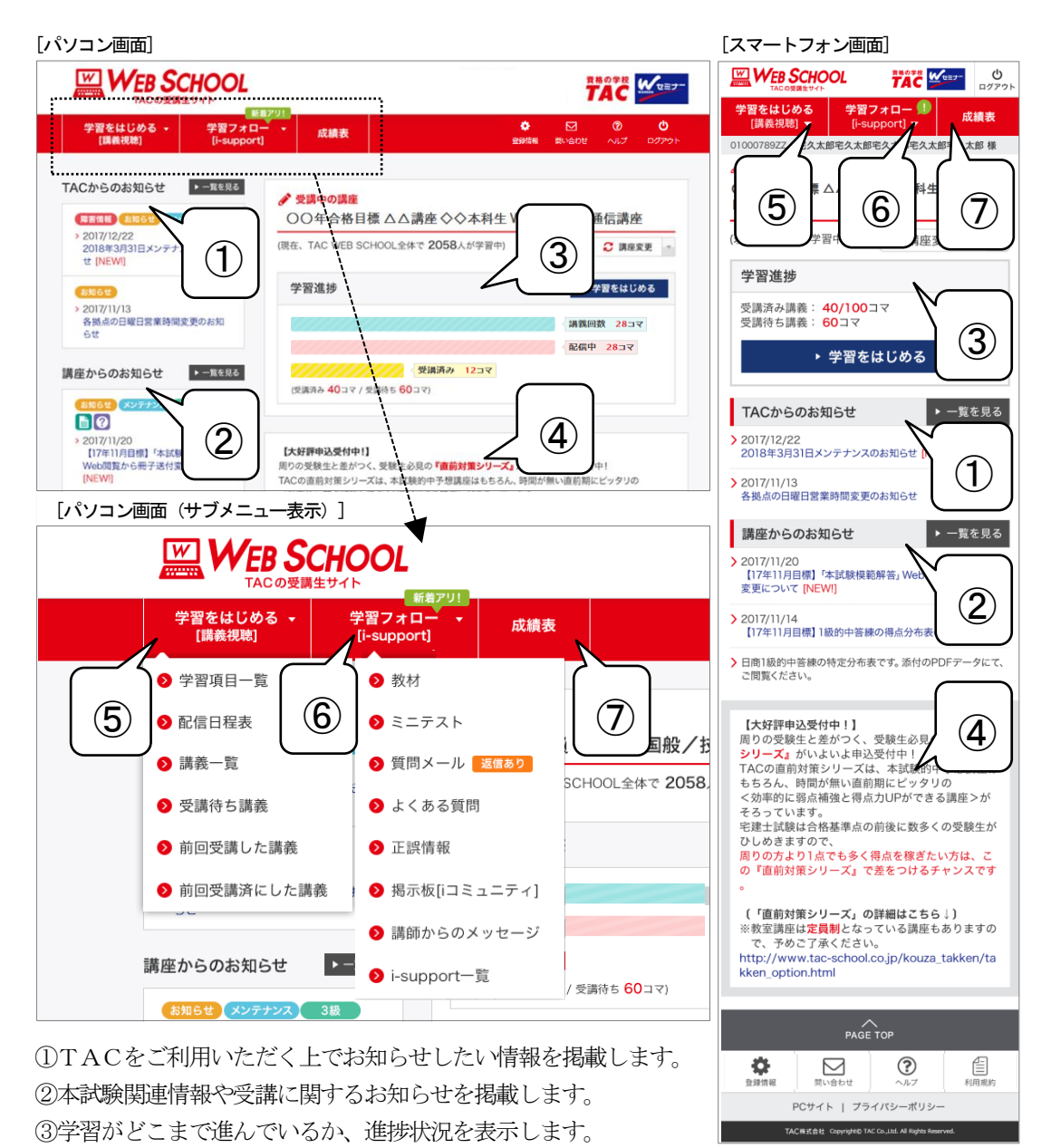

④時期的なお知らせや応援メッセージ、オススメ情報などを掲載します。

⑤マウスをのせるとサブメニューが表示され、講義を選択するページに移動できます。

⑥マウスをのせるとサブメニューが表示され、i-support の各機能を表示します。

⑦成績表をWeb閲覧する場合や、TAC 各校での講義への出席状況を確認することができます。

※お申込みいただいた講座・コースにより表示される機能は異なります。あらかじめご了承ください。

## ◎講義動画・講義音声の視聴方法(パソコン)

画面左上の「学習をはじめる[講義視聴]」から「学習項目一覧」をクリックし学習項目選択画 面に移動します。学習したい項目をクリックし、講義一覧へお進みください。

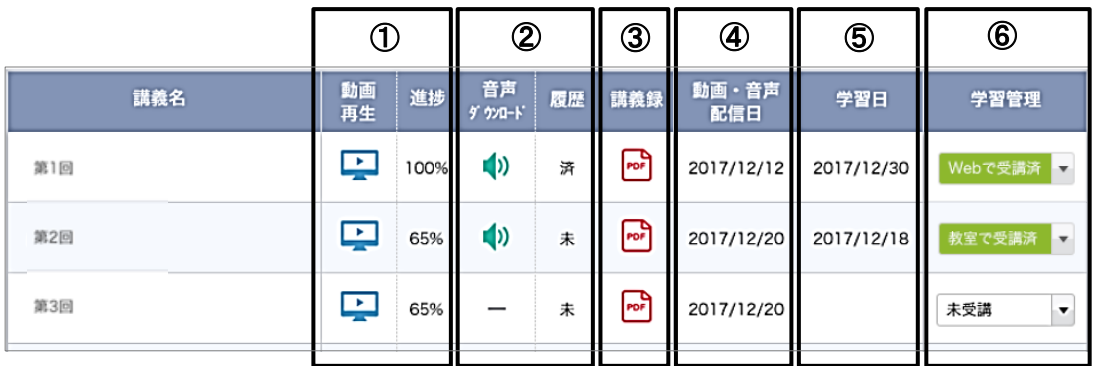

### ①【講義動画のストリーミング再生】

動画アイコンをクリックすると、講義を視聴することができます。動画アイコン右の進捗は何%動画を視聴し たかを表示しています。下図は、動画アイコンをクリックした後の動画プレーヤーの機能ボタンです。

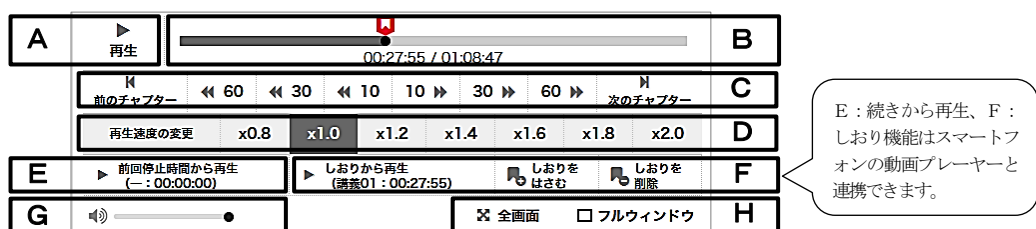

A:動画を再生/一時停止することができます。B:チャプター内のどの位置を再生しているかを黒い点で表 示しています。C:再生をスキップできます。D:再生速度を変更できます。E:前回の続きから再生できま す。F:1講義に1つしおりをつけることができ、その位置から再生できます。Bのシークバーに赤いしおり で表示しています。G:音量を変更できます。H:動画の画面サイズを変更することができます。

### ②【講義音声のダウンロード】

音声アイコンをクリックすると、画面左下に講義音声データ[AAC ファイル(拡張子は.m4a)]のダウンロードが 開始されます。完了後クリックすると講義音声が再生されます。保存したい場合は、デスクトップに音声アイ コンをドラッグアンドドロップしてください。パソコン上に音声ファイルが表示されたら保存できています。 TAC 専用のフォルダを作成すると、音声ファイルを整理することができて便利です。

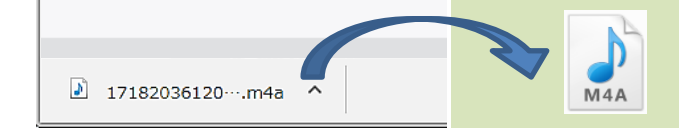

 ドラッグアンドドロップで 音声データをデスクトップに保存

音声アイコン右の履歴は、講義音声をダウンロードしていなければ「未」、ダウンロード済であれば「済」と 表示されます。

③講義録アイコンをクリックするとPDFの講義録データが表示されます。講義録の閲覧、プリントアウト、パ ソコンへの保存が可能です。 ④動画・音声配信日は、動画と音声の配信日となります。一部の講座では[動画・音声]と[講義録]は配信日が異な る場合があります。 ⑤学習日は、動画アイコン・音声アイコンをクリックした最新の日付(最後に学習した日付)が表示されます。 学習スケジュールの参考にしてください。 ⑥学習管理は、はじめは未受講と表示されています。学習が完了したらご自身でプルダウンをクリックして「Web で受講済」に変更してください(例えば、教室に出席した場合は「教室で受講済」にご自身で変更してくださ い)。受講済にしても有効期限まで何度でも視聴可能です。学習スケジュールの参考にしてください。 学習管理の下に表示される、 前回受講した講義 アイコンは、前回受講した動画に表示されます。

## ◎講義動画・講義音声の視聴方法(スマートフォン)

画面左上の「学習をはじめる[講義視聴]」から「学習項目一覧」をタップし学習項目選択画面 に移動します。学習したい項目をタップし、講義一覧へお進みください。

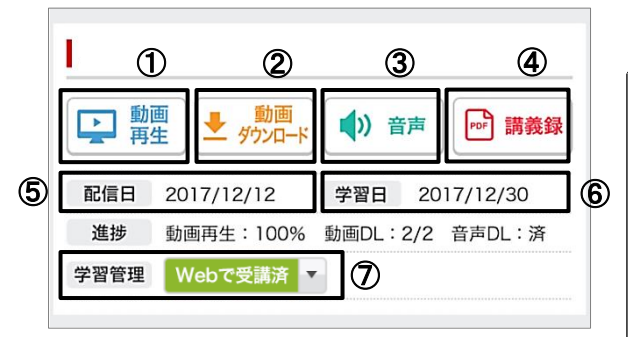

動画再生アイコンをタップすると、講義を視聴すること ができます。動画アイコン下の進捗に何%動画を視聴し ているかを表示しています。右図は、動画再生アイコン をタップした後の動画プレーヤーの機能ボタンです。

①【講義動画のストリーミング再生】

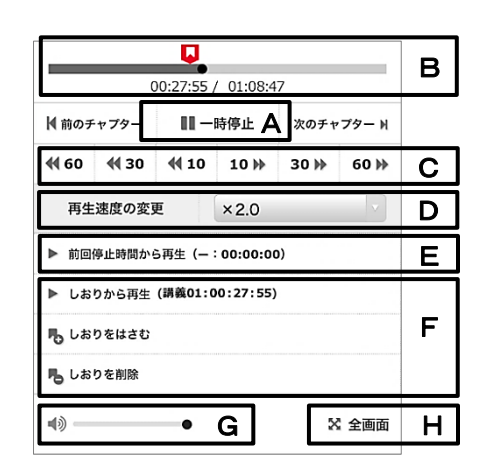

A:動画を再生/一時停止することができます。B:チャプター内のどの位置を再生しているかを黒い点で表 示しています。C:再生をスキップできます。D:再生速度を変更できます。E:前回の続きから再生できま す。パソコンの動画プレーヤーと連携できます。F:1講義に1つしおりをつけることができ、その位置から 再生できます。Bのシークバーに赤いしおりで表示しています。パソコンの動画プレーヤーと連携できます。 G:音量を変更できます(iPhone/iPad には表示されません) H:動画を画面全体に表示します。

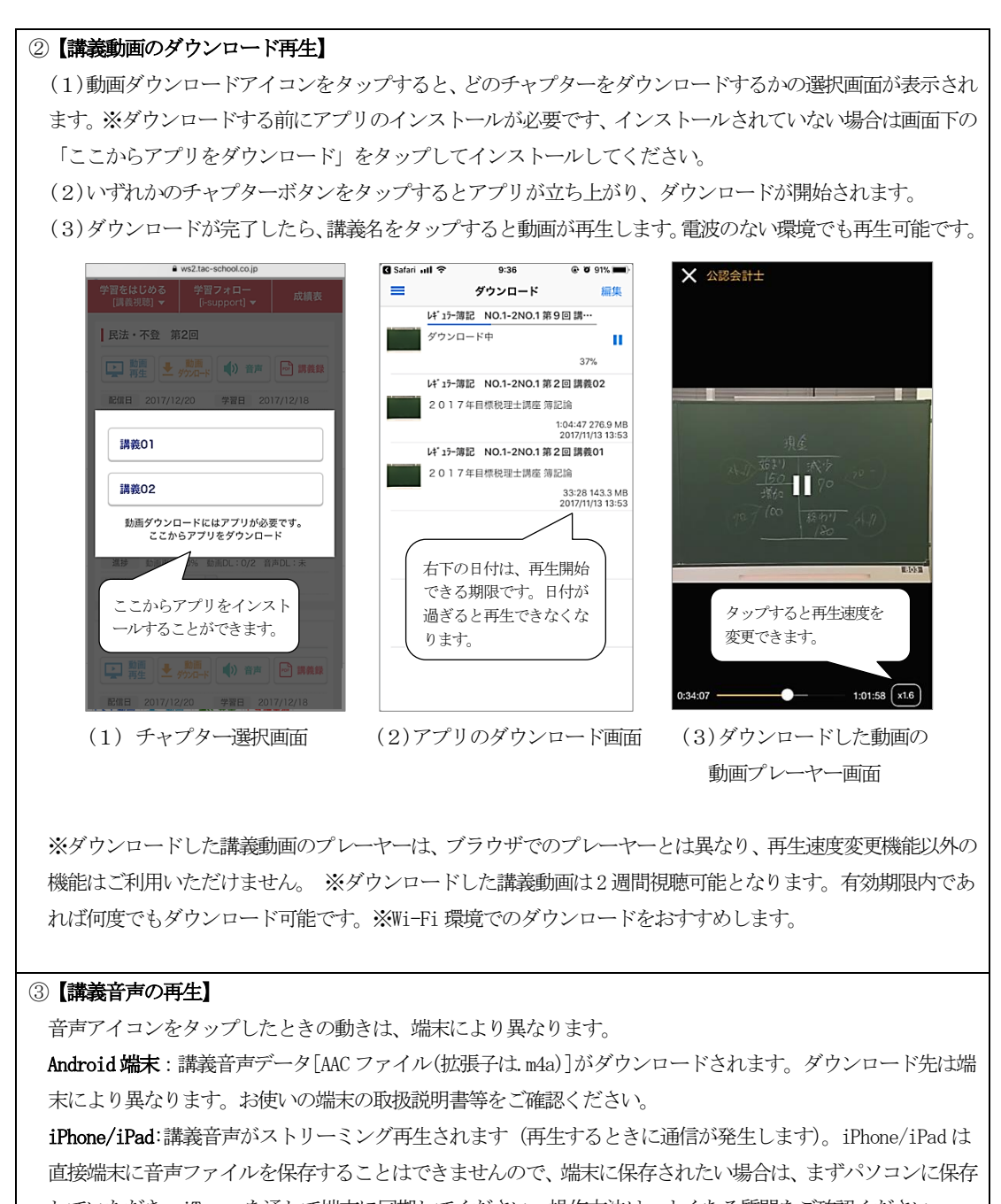

していただき、iTunes を通して端末に同期してください。操作方法は、よくある質問をご確認ください。

音声アイコン下の進捗には、講義音声をダウンロードしていなければ「未」、ダウンロード済であれば「済」 と表示されます。

④講義録アイコンをタップするとPDFの講義録データが表示されます。講義録の閲覧、プリントアウト、端末 内への保存が可能です。

⑤動画・音声配信日は、動画と音声の配信日となります。一部の講座では[動画・音声]と[講義録]は配信日が異 なる場合があります。

⑥学習日は、動画アイコン・音声アイコンをタップした最新の日付(最後に学習した日付)が表示されます。学 習スケジュールの参考にしてください。

⑦学習管理は、はじめは未受講と表示されています。学習が完了したらご自身でプルダウンをクリックして「Web で受講済」に変更してください(例えば、教室に出席した場合は「教室で受講済」にご自身で変更してくださ い)。受講済にしても有効期限まで何度でも視聴可能です。学習スケジュールの参考にしてください。 学習管理の下に表示される、 前回受講した講義 アイコンは、前回受講した動画に表示されます。

## ◎TAC WEB SCHOOL アプリの操作方法

### ○アプリのインストール

お使いの端末によりアプリを公開しているページが異なります。QR コードにより以下のサイト にアクセスしてください。TAC ポータルページ[<https://portal.tac-school.co.jp>](https://portal.tac-school.co.jp/) からもア クセスすることができます。

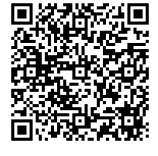

【Android 端末】 【iPhone/iPad】

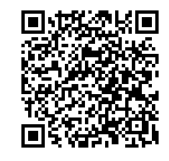

○アプリの操作方法

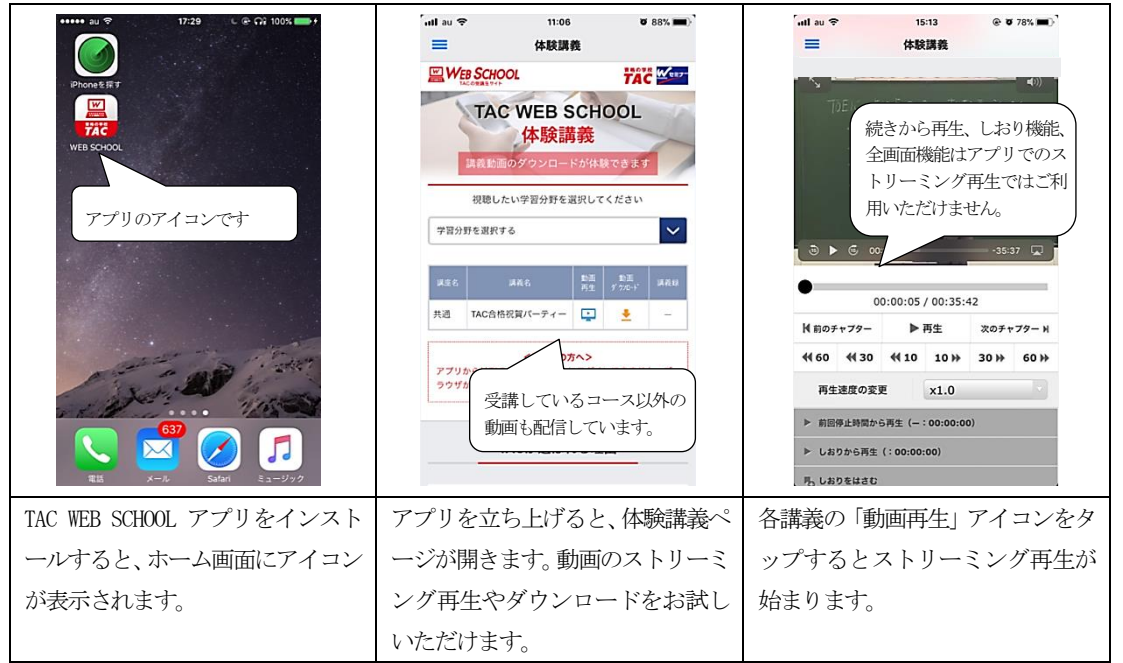

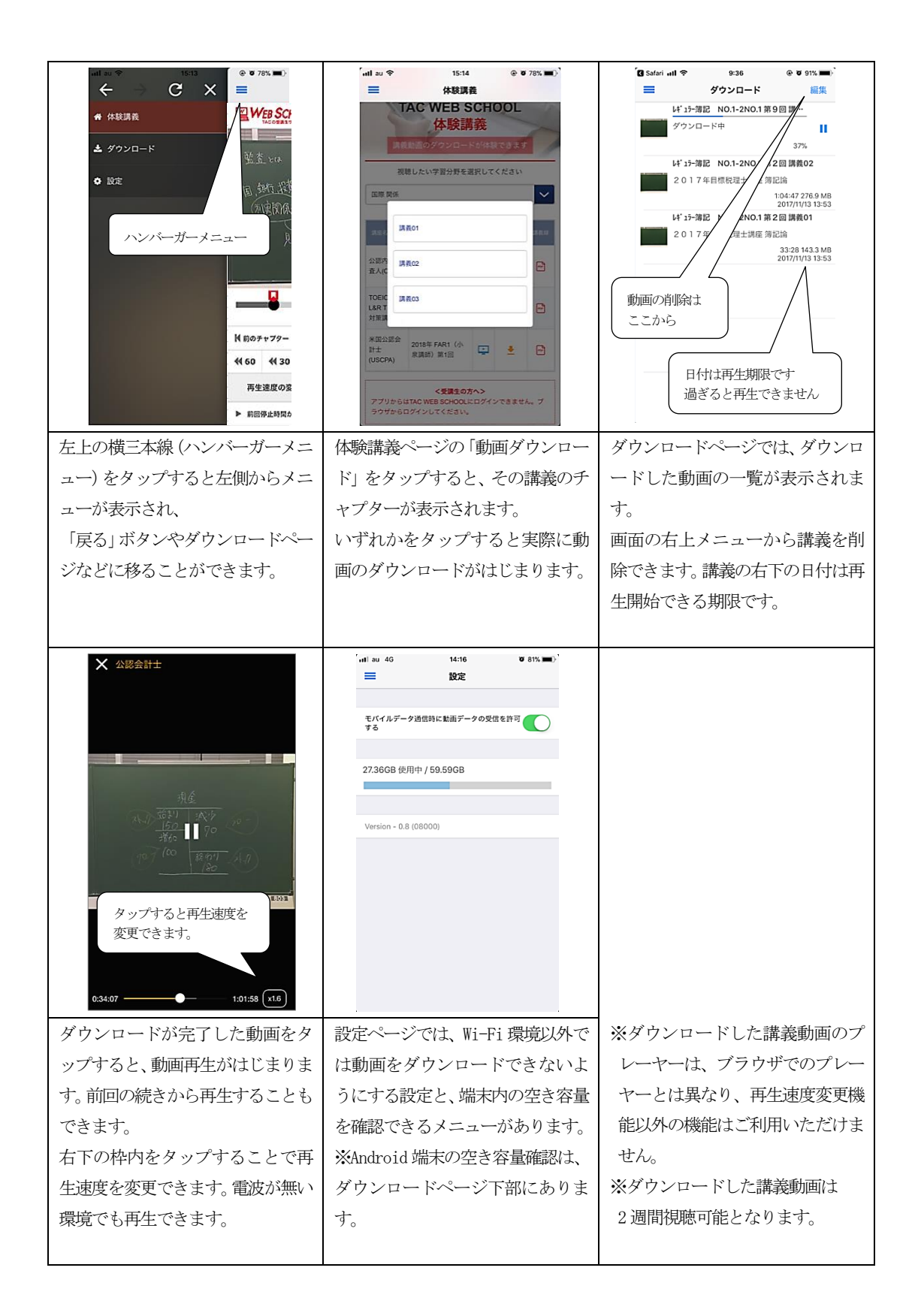

## 6 TAC WEB SCHOOL に関する F A Q

TAC WEB SCHOOLに関するFAQを、TAC WEB SCHOOL ポータルページに掲載しております。ま ずはこちらをご確認ください。その他、操作方法等についてご不明な点がございましたら、巻 末の「TAC WEB SCHOOL のWeb・音声ダウンロード操作に関するお問い合わせ」までお問い合わ せください。

資格の学校 11/1-1-

■TAC WEB SCHOOL ポータルページ (<https://portal.tac-school.co.jp/>)

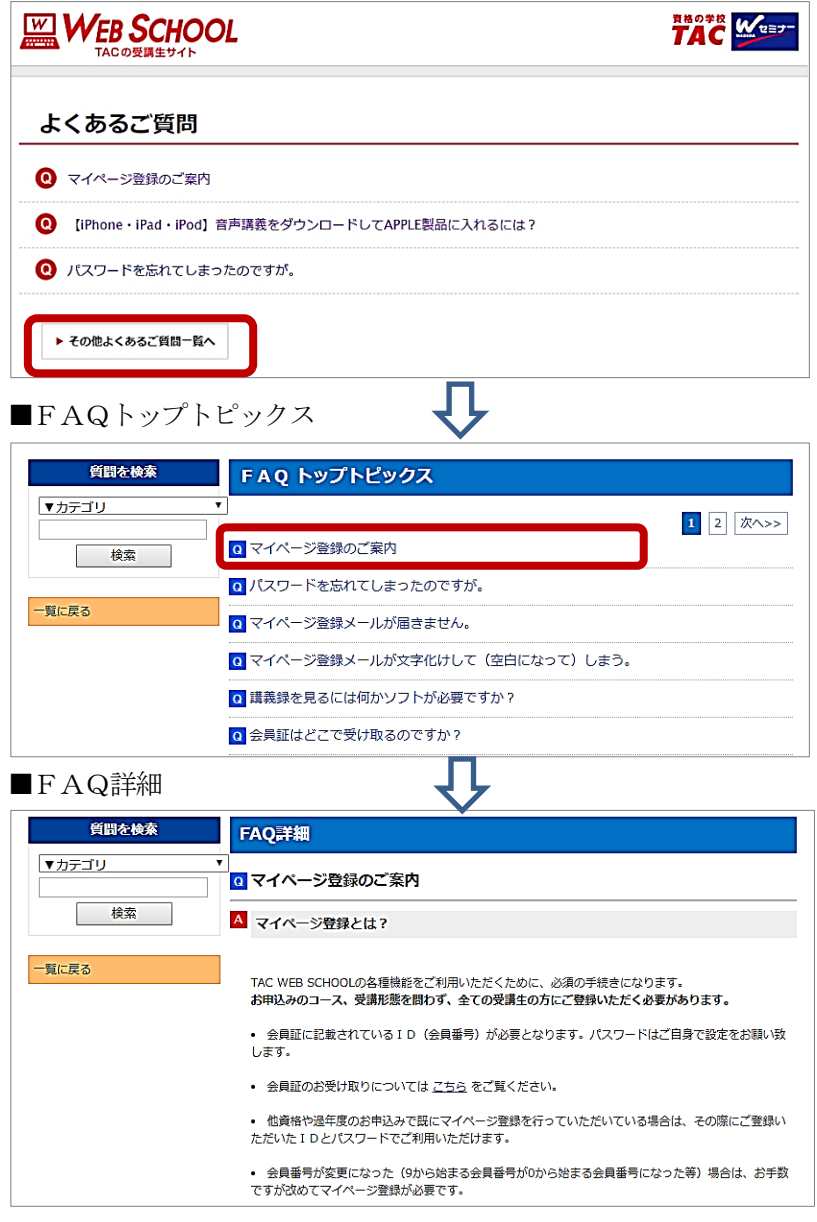